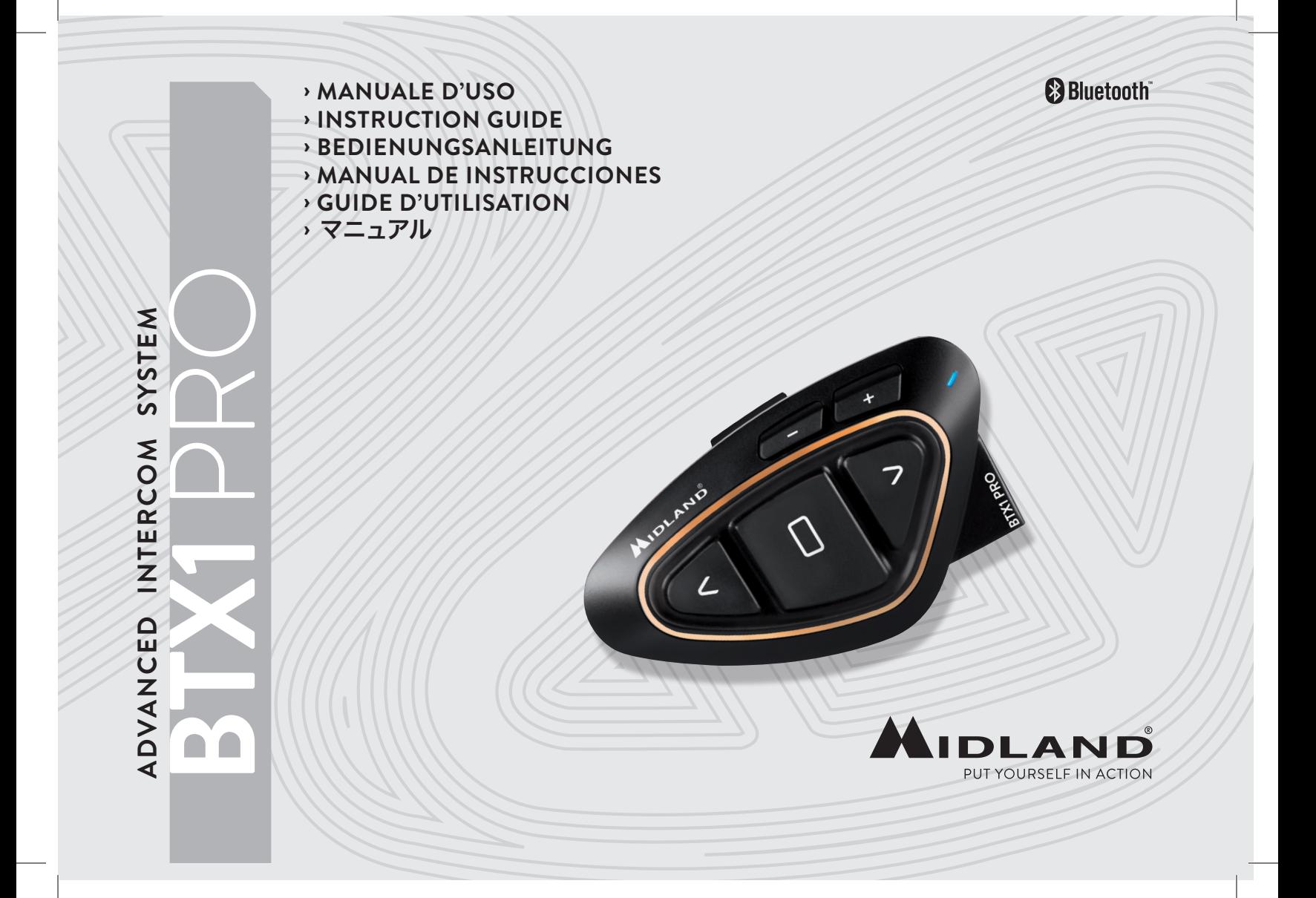

## Sommario

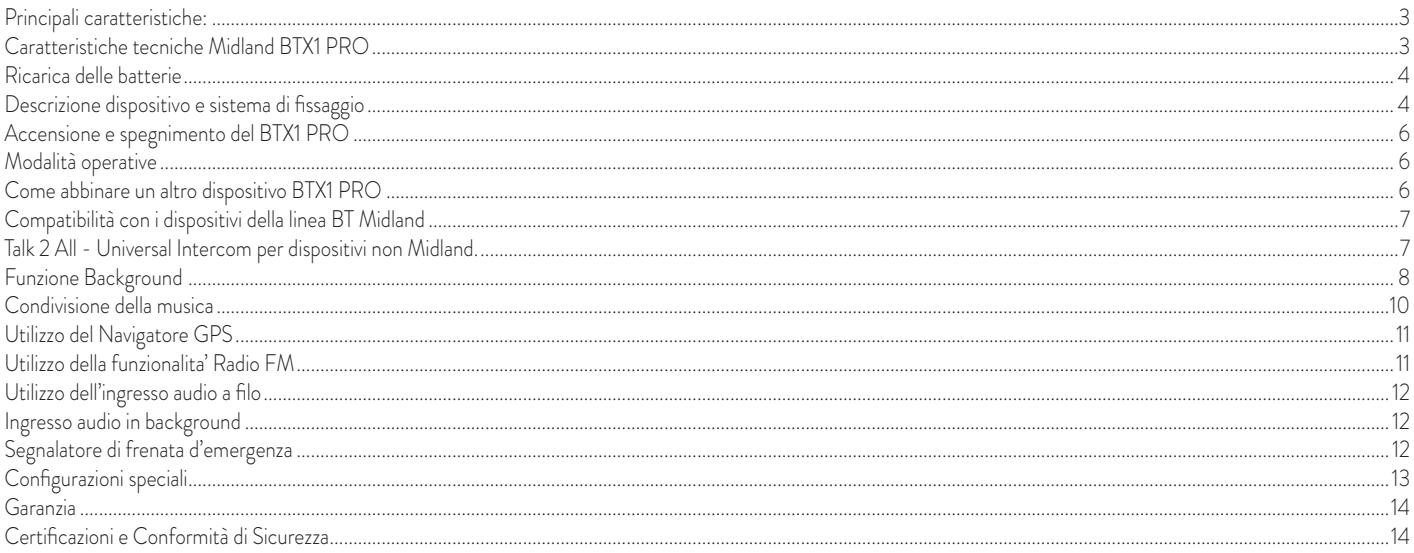

# **MIDLAND BTX1 PRO**

#### Advanced Intercom System

*Grazie per aver acquistato Midland BTX1 PRO il sistema wireless Intercom pensato per il motociclista. Midland BTX1 PRO è un dispositivo da applicare al proprio casco per comunicare con dispositivi Bluetooth, quali Telefonino/MP3 player, Navigatore GPS, ascoltare la radio FM e se abbinato ad un altro Midland BTX1 PRO anche come sistema intercom senza fili pilota-passeggero (distanza massima 300mt). Grazie al suo design sottile, aerodinamico ed ai suoi tre tasti centrali grandi e ben riconoscibili Midland BTX1 PRO è la soluzione più avanzata e ideale per il motociclista.*

## Principali caratteristiche:

- › Intercom Pilota/Passeggero e moto a moto (distanza massima di 300mt).
- › Radio FM Stereo con RDS
- › Music Share (condivisione musica con il passeggero)
- › Supporto per 2 Telefoni
- › Connessione a sistemi di navigazione GPS
- › Connessione a Radio PMR446 con Bluetooth integrato o esterno
- › Connessione AUX a filo per MP3 player (cavo opzionale)
- › Configurazione ed aggiornamento firmware da PC via USB

## Midland BTX1 PRO è disponibile in due versioni:

- › BTX1 PRO confezione singola con un solo dispositivo
- › BTX1 PRO TWIN confezione doppia con due dispositivi.

## *In base alla versione in vostro possesso nella confezione troverete:*

## BTX1 PRO single

- › 1 dispositivo BTX1 PRO
- › 1 kit di montaggio a slitta completo di speaker stereo
- › 1 microfono a braccetto e 1 microfono a filo
- › 1 sistema di fissaggio bi-adesivo
- › 1 sistema di fissaggio a morsetto
- › 1 kit di ricarica USB-Micro USB

#### www.midlandeurope.com **3**

## **BTX1 PRO Twin**

- › 2 dispositivi BTX1 PRO
- › 2 kit di montaggio a slitta completi di speaker stereo
- › 2 microfoni a braccetto e 2 microfoni a filo
- › 2 sistemi di fissaggio bi-adesivo
- › 2 sistemi di fissaggio a morsetto
- › 1 kit di ricarica USB-Micro USB con doppio connettore

*I dispositivi della confezione TWIN sono già abbinati tra loro per poter attivare immediatamente la funzione Intercom.*

## **Caratteristiche tecniche Midland BTX1 PRO**

## Generali:

- › Bluetooth ver. 4.2 stereo (protocollo Handsfree/A2DP/AVRCP)
- Sistema AGC per il controllo automatico del volume in base al rumore di fondo
- Attivazione della comunicazione vocale (VOX) o manuale
- Comandi manuali per: attivazione telefono, interfono e connessione a filo
- Completamente resistente all'acqua
- Batteria al Litio con autonomia fino a 35 ore di conversazione
- › Tempo di ricarica: circa 2 ore

## Connessioni Bluetooth:

› Con un dispositivo identico per la modalità Intercom Pilota-Passeggero (fino a 300mt)

## Con dispositivo Bluetooth:

- › Telefonino con MP3 player Stereo (protocollo A2DP), GPS
- › Ricetrasmettitori PMR446 (con Bluetooth integrato o esterno) per comunicazioni di gruppo moto a moto

## Connessioni a filo:

› Per sorgente audio stereo come iPod/MP3 player (con cavo opzionale)

*Attenzione: Midland BTX1 PRO è stato progettato per essere resistente alla pioggia. Verificate sempre che il gommino di protezione della presa di ricarica sia ben chiuso in caso di pioggia.*

## **Ricarica delle batterie**

Assicuratevi che il dispositivo di comunicazione sia completamente carico prima di iniziare ad utilizzarlo. La prima volta sono necessarie almeno 3 ore. Successivamente il tempo si riduce mediamente a 2 ore per una ricarica completa. Per ragioni di comodità, il dispositivo può essere rimosso dal casco prima di essere ricaricato. Per caricare il dispositivo di comunicazione, sollevate la protezione in gomma della presa di ricarica e collegate ad essa lo spinotto del caricatore, quindi innestate la spina CA del caricatore ad una presa di rete elettrica.

Il LED rosso lampeggerà per tutto il tempo della ricarica. Lasciate l'apparecchio collegato fino a che il LED rosso si spegne o il LED blu rimane acceso fisso.

Quando la carica è completa, (LED rosso non più lampeggiante) scollegate il dispositivo dal caricatore.

#### *Attenzione: ogni volta che viene inserito (o disinserito) il plug di ricarica, il dispositivo si spegne (per utilizzarlo mentre è in carica è necessario quindi riaccenderlo con il plug inserito).*

## **Descrizione dispositivo e sistema di fissaggio**

### Descrizione BTX1 PRO

Il dispositivo BTX1 PRO è dotato di 5 pulsanti, tutti nella parte frontale. I tre pulsanti principali sono pulsanti multifunzione: pulsante Avanti (a sinistra), pulsante

Centrale e pulsante Indietro (a destra).

I due pulsanti più piccoli, in alto a destra, sono invece il Volume + ed il Volume -.

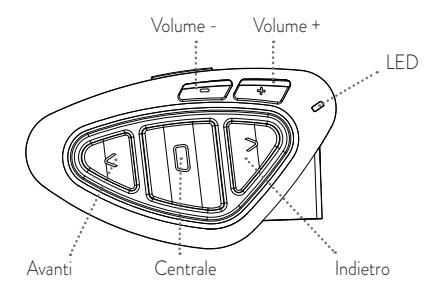

## Descrizione della connessione a filo

Nella parte inferiore dell'apparato trovate la presa di ricarica micro USB che permette di ricaricare il BT tramite un cavo di alimentazione USB/micro USB. La stessa presa micro USB può essere utilizzata per il collegamento di una sorgente audio, per esempio iPod, MP3, ecc.

#### *Attenzione: per questo collegamento è necessario un cavo AUX (opzionale)*

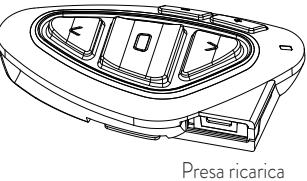

## Descrizione Kit Audio

Il sistema audio comprende due altoparlanti stereo ultra piatti e due microfoni intercambiabili: uno a braccetto e l'altro a filo. Entrambi hanno un mini connettore che vi permette di scegliere il microfono che più si adatta al vostro tipo di casco.

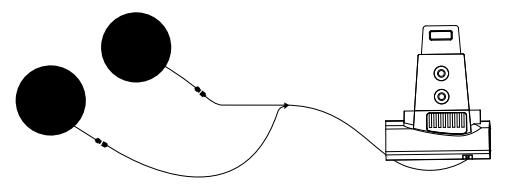

## Altoparlanti stereo

I due altoparlanti stereo hanno una fascia adesiva/velcro che facilita il loro fissaggio all'interno del casco. Raccomandiamo di non coprire completamente l'orecchio con gli altoparlanti, in quanto è importante mantenere l'attenzione in mezzo al traffico e durante i Indietro vostri spostamenti in moto.

#### Microfono a braccetto

Posizionate il braccetto del microfono con il velcro/adesivo tra l'imbottitura e la parte rigida del casco, in modo che il microfono e il simbolo bianco sul microfono siano posizionati correttamente di fronte alla bocca. Questa soluzione è adatta per caschi modulari. Per i caschi aperti (Jet) è disponibile un microfono specifico opzionale.

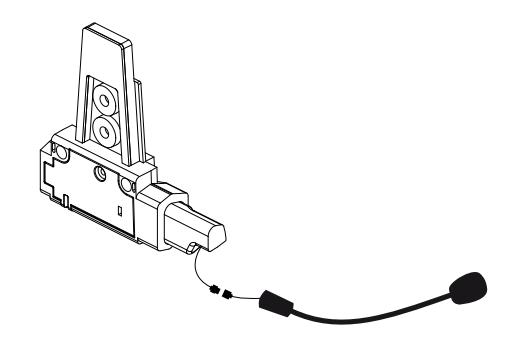

#### Microfono a filo

Posizionate il microfono, grazie al velcro/adesivo, all'interno del casco di fronte alla bocca. Questo tipo di microfono è l'ideale per i caschi integrali.

### Descrizione sistema di fissaggio al casco

Il Midland BTX1 PRO è fornito con due sistemi di fissaggio al casco, uno tramite base con biadesivo e l'altro con aggancio a morsetto.

Il dispositivo può essere sganciato dal sistema di fissaggio scelto ogni volta che si rende necessaria la ricarica o per custodirlo altrove.

#### Fissaggio con bi-adesivo

Avvitate la base biadesiva e il kit a slitta tramite le due viti in dotazione. Assicuratevi che la parte del casco dove andrà fissata la base bi adesiva sia pulita. Rimuovete la pellicola dal biadesivo e fissate la base sulla parte sinistra del casco esercitando una leggera pressione per alcuni secondi.

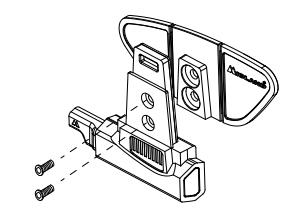

#### Fissaggio con morsetto

Tramite le due viti in dotazione avvitate la base a morsetto alla slitta. Quando avete trovato il punto esatto dove fissare l'interfono, stringete maggiormente le due viti per fissare la slitta al morsetto nella parte sinistra del casco

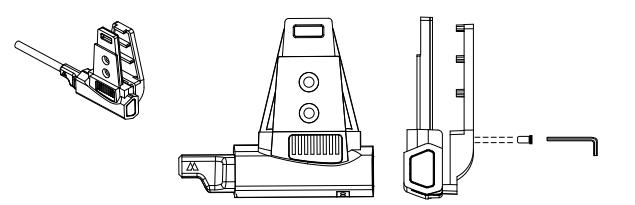

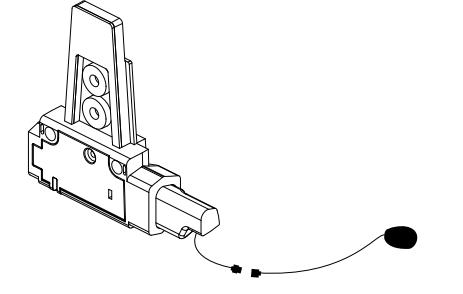

#### Inserimento e sgancio del Midland BTX1 PRO

Il BTX1 PRO si inserisce facilmente al casco facendolo scorrere verso il basso sull'apposita slitta del kit di fissaggio. Il dispositivo viene mantenuto in sede grazie alla clip di fissaggio nella parte superiore della slitta (A).

Per rimuoverlo, basta semplicemente premere la clip di fissaggio e spingere il BTX1 PRO verso l'alto.

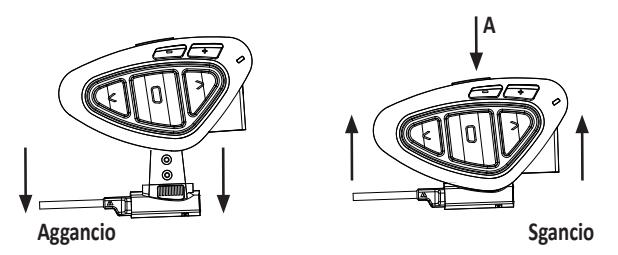

## **Accensione e spegnimento del BTX1 PRO**

#### Accensione:

› Tenete premuto il pulsante "Centrale" per circa 3 secondi, fino all'accensione della luce BLU lampeggiante.

#### Spegnimento:

› Tenete premuti i pulsanti "Centrale" e "Indietro" insieme per circa 3 secondi, fino a che la luce ROSSA emette 3 lampeggi.

## Modalità operative

Midland BTX1 PRO ha tre modalità di funzionamento distinte:

#### Intercom, Telefono e Radio FM

In base alla modalità attiva in un dato momento, le funzioni del BTX1 PRO cambiano e di conseguenza anche i tre pulsanti centrali assumono funzionalità diverse.

> La modalità "Intercom" permette la gestione della funzionalità intercom per la comunicazione pilota-passeggero / moto a moto.

- › La modalità "Telefono" (Phone), permette la gestione del telefono e le funzioni di player musicale del telefono stesso. I tre pulsanti gestiscono le funzionalità del telefono e della musica (play/pausa - avanti e indietro).
- > La modalità "Radio FM" (FM radio) permette l'ascolto della radio; i tre pulsanti gestiscono la ricerca e la memorizzazione delle stazioni preferite

E' possibile passare da una modalità all'altra semplicemente premendo per 3 secondi il pulsante Centrale. Un annuncio vocale vi indicherà in quale modalità state entrando. La sequenza con cui è possibile scorrere le 3 modalità è la seguente:

- › Intercom (se è stata abbinata almeno ad un altro dispositivo)
- › FM Radio
- **Phone** (se è stato abbinato un telefono)

E' possibile sapere in quale modalità si trova il dispositivo semplicemente premendo insieme i pulsanti "Volume+" e "Volume-". Un annuncio vocale vi indicherà in quale modalità vi trovate. Ogni volta che il dispositivo viene acceso l'ultima modalità utilizzata sarà quella attiva, le modalità "Intercom" e "Phone" sono disponibili solo se è stato in precedenza abbinato un altro dispositivo interfono o il telefono.

## **Come abbinare un altro dispositivo BTX1 PRO**

Per utilizzare la funzionalità Intercom è necessario avere due dispositivi BTX1 PRO accesi ed in precedenza abbinati tra loro.

I due dispositivi presenti nella stessa confezione (Midland BTX1 PRO TWIN) sono già accoppiati tra loro e pronti all'uso, quindi non è necessario attivare questa procedura di abbinamento.

Se invece i dispositivi non fanno parte della stessa confezione o avete acquistato un altro BTX1 PRO in un secondo momento (per esempio per il passeggero), dovete prima eseguire la procedura di abbinamento.

#### Abbinamento di un altro dispositivo BTX1 PRO

- 1. Attivate la modalità "Setup" su entrambi i dispositivi (Spegnete il BTX1 PRO. Tenere premuto il pulsante "Centrale" fino a che la luce non rimane di colore rosso fisso)
- 2. Tenere premuto il pulsante "Centrale" sul primo dispositivo, fino a che la luce lampeggia alternativamente Rossa e Blu.
- 3. Tenere premuto il pulsante "Centrale" sull'altro dispositivo fino a che la luce Rossa e Blu lampeggia alternativamente.
- 4. Ora i due dispositivi si cercheranno per completare l'abbinamento. Se l'abbinamento è avvenuto in modo corretto, su entrambi si accenderà, per un secondo, la luce Blu, per poi tornare in modalità "Setup" con la luce Rossa fissa.
- 5. Per utilizzare i due dispositivi è necessario uscire dalla modalità di abbinamento (setup):
- 6. Fare un doppio click sul pulsante "Centrale" . La luce Rossa si spegnerà e al suo posto lampeggierà la luce Blu. Ora potete utilizzare il BTX1 PRO.

Se per qualsiasi ragione si vuole interrompere la ricerca (luce lampeggiante rossa e blu) e tornare alla fase di setup (luce rossa fissa), è sufficiente fare due click sul pulsante centrale.

#### Utilizzo della funzionalita' Intercom

Per utilizzare la funzionalità intercom, assicuratevi che entrambi i dispositivi siano accesi e precedentemente abbinati tra loro.

#### Attivazione manuale:

In modalità "Intercom" premendo il pulsante "Centrale" da uno dei due dispositivi, la comunicazione dopo alcuni secondi si attiverà e rimarrà attiva fino a che non verrà premuto nuovamente il pulsante "Centrale". Sentirete 1 tono audio a conferma dell'attivazione dell'Intercom e 2 toni audio a conferma della disattivazione.

#### Attivazione vocale (VOX):

La funzionalità VOX per l'attivazione vocale dell'Intercom è attiva di fabbrica. E' sufficiente parlare per aprire la comunicazione Intercom, senza dover togliere le mani dal manubrio. Potrebbero essere necessari alcuni secondi per l'effettiva apertura della comunicazione intercom (un tono audio vi avvisa dell'apertura). Se nessuno parla, dopo 40 secondi l'intercom viene automaticamente chiuso.

Per riaprire la comunicazione sarà sufficiente parlare nuovamente. Quando l'Intercom è attivato tramite VOX è possibile comunque disattivarlo senza aspettare il tempo predeterminato, semplicemente premendo il pulsante "Centrale".

E' possibile disattivare la funzione di attivazione vocale (Vox) seguendo la procedura specificata nel capitolo "Configurazioni speciali".

Se necessario, è comunque possibile disattivare la funzione VOX, premendo per 7 secondi il pulsante "Indietro". Un annuncio vocale vi avviserà dell'avvenuta disattivazione. Per riattivarlo è necessario ripetere la stessa procedura. Questa configurazione è memoriz-

#### zata anche dopo lo spegnimento.

#### Regolazione del volume

Midland BTX1 PRO è dotato della tecnologia AGC che regola automaticamente il volume di ascolto in base al rumore di fondo. Potete comunque regolare manualmente il volume agendo sui pulsanti "Volume+" e "Volume -".

#### *La regolazione del volume è indipendente per ciascuna sorgente audio: Intercom, musica, telefono e FM Radio.*

*Attenzione: la regolazione del volume avviene solo nel momento in cui c'è un audio attivo*

#### Impostazione della funzione AGC

Per regolare la sensibilità dell'AGC è necessario utilizzare il software per PC "BT Updater" o l'applicazione per smartphone "BT SET-APP". É possibile scegliere diverse impostazioni a seconda del tipo di moto che avete (Touring, naked o sportiva) o se siete il passeggero. La funzione AGC può essere disabilitata premendo contemporaneamente per 3 secondi i tasti "Volume +" e "Volume -".

## **Compatibilità con i dispositivi della linea BT Midland**

BTX1 PRO è compatibile con BTX2 PRO , BTNEXT PRO, BT NEXT Conference, BTX2 FM e BTX1FM.

Una volta che i due dispositivi sono abbinati, la massima distanza intercom possibile è stabilita dal dispositivo con minor potenza.

Il BTX1 PRO è compatibile anche con le precedenti serie MIDLAND BT (BT Next, BTX1 e BTX2) solo se aggiornate con la versione firmware 2014 o successive.

## **Talk 2 All - Universal Intercom per dispositivi non Midland.**

Grazie alla funzione "Talk2 All - Universal Intercom" è possibile abbinare al BTX1 PRO anche un intercom di un'altra marca.

- 1. Sul BTX1 PRO entrate in modalità setup, (spegnete il dispositivo e tenete premuto il pulsante "Centrale" fino a che la luce non rimane di colore rosso fisso)
- 2. Tenete premuto il pulsante "Avanti" fino a che la luce non lampeggia rossa e blu.
- 3. Sull'intercom non Midland, seguite le instruzione per abbinare un telefono.

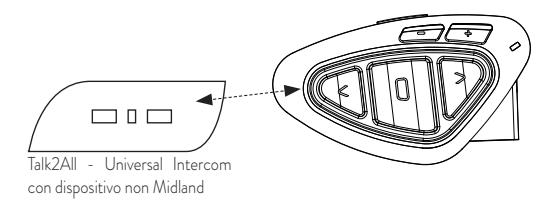

Ad abbinamento concluso la luce rossa/blu smette di lampeggiare. Per aprire o chiudere la comunicazione dal BTX1 PRO verso il dispositivo non Midland premere il pulsante "Avanti" (in Intercom Mode). Sul dispositivo non Midland potete aprire la comunicazione manualmente premendo il tasto per la chiamata telefonica. Potrebbe essere necessario premere il tasto di chiamata due volte , dipende dal modello del dispositivo non Midland.

#### *Attenzione: in questa configurazione il dispositivo non Midland non potrà utilizzare il telefono (essendo già stato abbinato il BTX1 PRO al posto del telefono stesso).*

#### Utilizzo di altri dispositivi Bluetooth

Al BTX1 PRO possono essere abbinati altri dispositivi Bluetooth , come il telefono cellulare, il navigatore GPS o una radio PMR446 con Bluetooth integrato o esterno (Dongle). Gli abbinamenti possono avvenire sul pulsante Vol + oppure Vol -:

Abbinamento al pulsante Vol+: per il telefono con musica/audio A2DP stereo, dispositivi GPS con audio A2DP stereo o Dongle esterni mono/A2DP stereo.

Abbinamento al pulsante Vol-: per un secondo telefono con audio mono (protocollo HFP), dispositivi GPS/Radar detect con audio mono o altri dispositivi con audio mono. Quando un dispositivo è abbinato ai pulsanti Vol+ o Vol -, la modalità "Phone" sarà disponibile.

*Attenzione: le sorgenti audio A2DP stereo sono supportate solo sul pulsante Vol+. Il secondo telefono abbinato sul pulsante Vol - è supportato solo in modalità mono (Hands Free Protocol).*

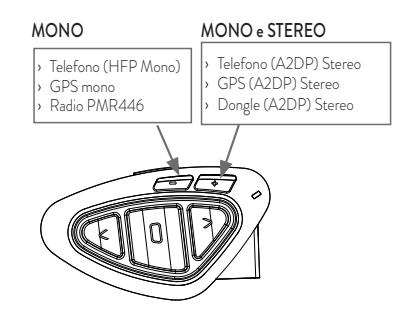

## **Funzione Background**

E' possibile mantenere la connessione audio dei dispositivi abbinati sul pulsante Volsempre in sottofondo ("background"), in questo modo l'intercom non verrà interrotto se per esempio il GPS deve parlare o se avete collegato un ricetrasmettitore.

Per attivare la funzione "background", tenere premuto il pulsante Vol- per 3 sec., la voce "Background ON" vi indicherà l'attivazione.

Per disattivare questa funzione ripetere la stessa operazione e la voce "Background DI-SABLE" vi indicherà la disattivazione.

#### L'impostazione di fabbrica è con la funzione "Background" spenta.

*Attenzione: la possibilità di utilizzare la funzione "Background" non può essere garantita in quanto dipende anche dalle caratteristiche del dispositivo abbinato.* 

#### Telefono cellulare (abbinamento fino a due telefoni)

Il telefono cellulare può essere abbinato sia al pulsante Vol + ( se necessita anche il supporto per l'audio stereo A2DP) oppure al pulsante Vol -.

Quando il telefono è abbinato, la modalità "Phone" sarà disponibile.

La telefonata entrante avrà sempre la priorità più alta e interromperà le altre comunicazioni attive (Intercom, Radio FM, Musica). Se arriva una seconda telefonata sull'altro telefono, durante una telefonata già attiva, riceverete una segnalazione audio di notifica

#### Come abbinare il telefonino

1. Attivate sul vostro telefonino la modalità di ricerca dispositivi Bluetooth. Questa fun-

zione dipende dalla marca e modello del vostro telefono (fate riferimento al manuale del telefonino).

2. Attivate la modalità "Setup: spegnete il BTX1 PRO e tenete premuto il pulsante "Centrale" fino a che la luce non rimane di colore rosso fisso.

3. Premere il pulsante "Volume+" o "Volume -" fino a quando la luce lampeggia Rosso e Blu.

4. Dopo pochi secondi sul telefonino comparirà il nome "Midland BTX1 PRO", selezionatelo e seguite le istruzioni del vostro telefonino per accettare l'abbinamento. Quando viene richiesto, immettete il codice di abbinamento: 0000 (quattro zeri). Il telefono confermerà se il processo di abbinamento è stato completato con successo.

5. Il BTX1 PRO uscirà dalla modalità setup (luce rossa fissa) e passerà automaticamente allo stato di funzionalità normale (luce blu lampeggiante). Ora il telefono è abbinato correttamente.

#### Come utilizzare il telefonino

Per utilizzare le funzionalità del telefono è necessario essere in modalità "Phone". Tenete premuto per 3 secondi il pulsante Centrale, un annuncio vocale vi indicherà in quale modalità state entrando, quando sentirete "Phone" potrete utilizzare i pulsanti del BTX1 PRO per gestire il vostro telefono (vedi tabella B)

#### Rispondere ad una chiamata

Quando sentite il telefonino squillare, potete rispondere utilizzando due modalità:

*Risposta vocale:*

E' sufficiente pronunciare una parola qualunque dopo il primo squillo e quindi iniziare a parlare.

#### **B - Utilizzo pulsanti in modalità Phone**

#### *Risposta manuale:*

Premere brevemente il pulsante "Avanti" ed iniziare a parlare.

#### Rifiutare una chiamata

Se non intendete rispondere al telefono potete lasciarlo squillare, oppure tenere premuto per 3 secondi il pulsante "Avanti" (sentirete un tono audio di conferma).

#### Effettuare una chiamata

Ci sono diversi modi per effettuare una chiamata.

*Dalla tastiera del telefonino:*

Comporre il numero sulla tastiera del telefonino Premere il pulsante "Invio" sul telefonino

*Chiamare l'ultimo numero: assicurarsi di essere in modalità "Phone"*

Telefono collegato al pulsante "Vol+": tenete premuto per 3 secondi il pulsante "Avanti", l'ultimo numero utilizzato verrà richiamato (sentirete un tono audio di conferma)

Telefono collegato al pulsante "Vol-": tenete premuto per 3 secondi il pulsante "Indietro", l'ultimo numero utilizzato verrà richiamato (sentirete un tono audio di conferma)

*Chiamata vocale:*

Telefono collegato al pulsante "Vol+": premete brevemente il pulsante "Avanti",

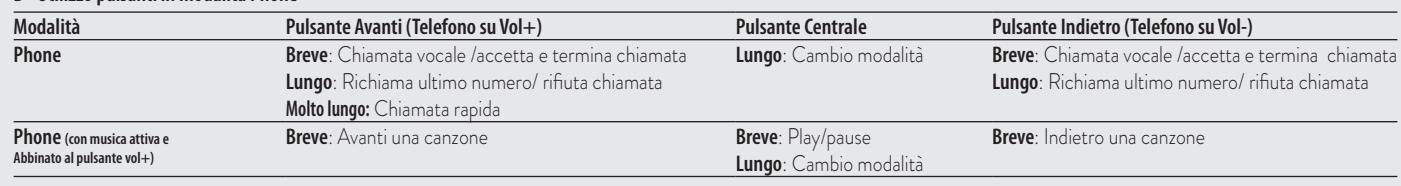

se il vostro telefonino supporta la chiamata vocale, vi verrà chiesto di pronunciare il nome del contatto che volete chiamare.

Telefono collegato al pulsante "Vol-": premete brevemente il pulsante "Indietro", se il vostro telefonino supporta la chiamata vocale, vi verrà chiesto di pronunciare il nome del contatto che volete chiamare.

*Priorità: La telefonata è prioritaria, quindi tutte le altre comunicazioni vengono temporaneamente interrotte.* 

#### *Chiudere una telefonata*

Ci sono diversi modi per chiudere una telefonata:

- › Aspettare che l'altra parte chiuda la telefonata
- › Premere brevemente il pulsante "Avanti" (sentirete un tono audio di conferma)
- › Premere il pulsante "Chiuso" sul telefonino

### Speed dial - Selezione rapida di un numero di telefono

É possibile memorizzare un numero di telefono per poterlo utilizzare all'occorrenza. Inanzitutto si deve salvare il numero tramite il software per PC "BT UPDATER" o l'applicazione per smartphone "BT SET-APP". Poi quando siete in modalità Telefono, premete semplicemente per 7 sec. il tasto "Avanti".

#### Utilizzo della funzionalità MP3 player del telefonino

I telefonini se abbinati al pulsante "Vol+" posso essere utilizzati anche come player musicali Stereo. Il dispositivo Midland BTX1 PRO supporta completamente i protocolli A2DP e AVRCP, i quali consentono di ascoltare musica stereo e di comandare le principali funzioni dell'MP3 player. E' infatti possibile utilizzare i pulsanti presenti sul BTX1 PRO per gestire le seguenti funzioni: Play, Stop/Pause, Avanti ed Indietro.

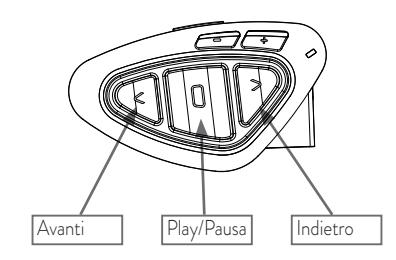

#### Comandi disponibili in modalità "Phone":

- › Play/pausa della musica: fare click sul pulsante "Centrale".
- › Avanti di una canzone: premere il pulsante "Avanti"
- › Indietro di una canzone: premere il pulsante "Indietro"

#### *Priorità: La musica viene sempre intterrotta dalle altre connessioni audio, avendo priorità più bassa quindi. è possibile modificare questa impostazione utilizzando il software per PC "BT-Updater" o l'applicazione per smartphone "BT SET-APP".*

*Attenzione: Per poter utilizzare le funzionalità del player musicale (Play, Pausa, Avanti, Indietro) dovete essere in modalità "Phone"*

## **Condivisione della musica**

Per poter condividere la musica A2DP con il passeggero, il cui dispositivo è già abbinato con il tasto "Centrale" (distanza massima 10m), tenete premuto il tasto "Indietro" per 3 secondi mentre state ascoltando la musica. Il passeggero deve essere in modalità Telefono o Intercom senza nessun audio aperto.

Il passeggero non può controllare la musica ma può interrompere la condivisione premendo brevemente il tasto "Centrale"

Il pilota invece può interrompere la condivisione della musica tenendo premuto nuovamente il tasto "Indietro" per 3 Sec. Mentre si condivide la musica, non è possibile mantenere la comunicazione Intercom attiva.

## **Utilizzo del Navigatore GPS**

Il GPS può essere abbinato tramite il pulsante "Volume+" oppure "Volume-". Pulsante "Vol+" (supporto sia per l'audio stereo A2DP che Mono) Pulsante "Vol-" (supporto per l'audio mono anche in sottofondo)

## Come abbinare un Navigatore GPS

In generale è possibile abbinare qualunque navigatore GPS per moto che accetti un auricolare Bluetooth.

- 1. Attivate sul vostro GPS la modalità di ricerca dispositivi auricolari Bluetooth. Questa funzionalità dipende dalla marca e modello del vostro GPS (fate riferimento al manuale del GPS).
- 2. Attivate la modalità "Setup (Spegnete il BTX1 PRO. Tenere premuto il pulsante "Centrale" fino a che la luce non rimane di colore rosso fisso). Premere il pulsante "Volume +" o "Volume -" fino a quando la luce lampeggia Rosso e Blu.
- 3. Sul GPS comparirà il nome "Midland BTX1 PRO", selezionatelo e seguite le istruzioni per accettare l'abbinamento. Quando viene richiesto, immettete il codice di abbinamento: 0000 (quattro zeri). Il GPS confermerà se il processo di abbinamento è stato completato con successo.
- 4. Il BTX1 PRO uscirà dalla modalità setup (luce rossa fissa) e passerà automaticamente allo stato di funzionalità normale (luce blu lampeggiante). Ora il GPS è abbinato correttamente.

## Navigatore sempre in sottofondo (funzione background).

Se si desidera che le indicazioni vocali provenienti dal GPS siano sempre in sottofondo e non interrompano la comunicazione intercom, la funzione "Background" deve essere attiva ed il dispositivo abbinato al "Vol -".

*Attenzione: la possibilità di utilizzare la funzione "Background" non può essere garantita in quanto dipende anche dalle caratteristiche del dispositivo abbinato* 

## Supporto per annunci vocali stereo (A2DP)

BTX1 PRO supporta gli annunci vocali stereo (A2DP) provenienti da Navigatori GPS o applicazioni su smartphone quando abbinati al pulsante "Vol+". Quando entra un annuncio vocale, l'intercom o la radio FM sono interrotti per dare priorità all'annuncio stesso. Questa funzione è attiva di default, è possibile cambiare la priorità tramite il software per PC "BT UPDATER" o l'applicazione per smartphone "BT SET-APP".

#### Ricetrasmettitore PMR446 con Bluetooth integrato o esterno

Se possedete un ricetrasmettitore con Bluetooth esterno o integrato potete abbinarlo al BTX1 PRO tramite il pulsante "Volume +" o "Volume-". Se abbinato al pulsante "Volume -" e la funzione "Background" è stata attivata, sarà possibile avere la comunicazione radio in sottofondo all'intercom.

#### Abbinamento ed utilizzo

Attivate la modalità "Setup" (Spegnete il BTX1 PRO, tenere premuto il pulsante "Centrale" fino a che la luce non rimane di colore rosso fisso).

- › Premere il pulsante "Volume+" o "Volume -" fino a quando lampeggia Rosso e Blu.
- › Attivate la modalità di abbinamento sul ricetrasmettitore PMR446, seguendo le istruzioni riportate sul manuale del ricetrasmettitore stesso.

## **Utilizzo della funzionalita' Radio FM**

Il BTX1 PRO è dotato di un ricevitore radio FM integrato. Per utilizzarlo è sufficiente passare alla modalità "FM Radio".

#### Modalità " FM Radio"

Tenete premuto per 3 secondi il pulsante Centrale. Un annuncio vocale vi indicherà in quale modalità state entrando, quando sentirete "FM Radio" potrete utilizzare i pulsanti del BTX1 PRO per gestire il ricevitore radio (vedi tabella).

Con un click sul pulsante "Avanti" o "Indietro"potete ricercare una stazione radio (funzionalità seek), la ricerca si fermerà automaticamente quando incontrerà una stazione con

#### **Modalità Radio FM**

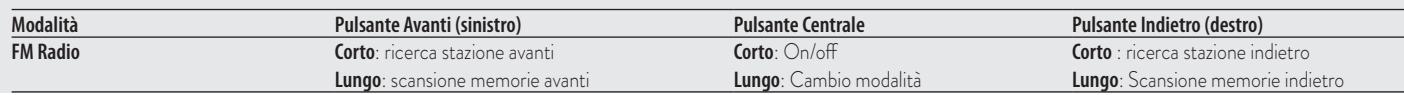

un segnale sufficientemente forte per garantire una buona ricezione. Se invece tenete premuto lungo (3 sec.) scorrerete avanti e indietro le 6 stazioni memorizzate. Ogni volta che passate da una stazione registrata all'altra un annuncio vocale vi indicherà il numero di memoria in cui vi trovate.

Per registrare una stazione radio tenere premuto per 3 sec contemporaneamente i pulsanti "Avanti" e "Indietro". Sentirete un tono di conferma. La nuova stazione verrà registrata al posto dell'ultima memoria ascoltata.

Il sistema RDS è spento per default, potete attivarlo premendo insieme i pulsanti "Volume+" e "Volume-" per 3 sec. Un annuncio vocale vi indicherà lo stato. Per disattivarlo ripetete la stessa procedura.

### Intercom con Radio FM

In modalità FM radio non è possibile attivare l'intercom in modo manuale, ma può essere utilizzata l'attivazione vocale (VOX) solo verso il dispositivo abbinato sul pulsante "Centrale". Per attivare l'intercom in modo manuale dovete uscire dalla modalità "FM Radio" e passare alla modalità "Intercom".

## Disabilitare/Abilitare la Radio FM

Per default la modalità "Radio FM" è attiva.

*Disattivazione:*

- › Attivate la modalità "Setup (Spegnete il BTX1 PRO. Tenere premuto il pulsante "Centrale" fino a che la luce non rimane di colore rosso fisso).
- › Premete contemporaneamente i pulsanti "Centrale" e "Volume+" per 3 sec. La luce Blu farà due lampeggi per indicare la disattivazione.
- › Uscite dalla modalità "Setup" premendo due volte il pulsante Centrale.

#### *Attivazione:*

› Fate la stessa procedura; questa volta un lampeggio della luce blu indicherà l'attivazione. Uscite dalla modalità "Setup" premendo due volte il pulsante Centrale.

## **Utilizzo dell'ingresso audio a filo**

BTX1 PRO ha un ingresso audio per collegare una sorgente audio a filo, per esempio un iPod o un qualsiasi MP3 player.

## Ascolto della musica

Per ascoltare la musica dall'ingresso a filo collegate la sorgente audio tramite il cavo AUX opzionale. I tasti volume (Vol + e Vol - ) regolano il volume della sorgente audio a filo (ma non indipendentemente dal volume dell'Intercom).

Il sistema AGC aumenta automaticamente il volume ad una maggiore velocità.

*Attenzione: non alzate mai il volume dell'MP3 Player al massimo, normalmente un volume al 70% può essere quello corretto.*

*Consiglio: fate alcune prove, regolando il volume del vostro iPod/MP3 Player in modo che a bassa velocità il volume in cuffia sia ad un livello ottimale, poi annotatevi il valore in modo che la prossima volta possiate immediatamente riconfigurarlo con il valore corretto.*

## Attivazione/disattivazione dell'ingresso a filo

E' possibile attivare e disattivare l'ingresso a filo semplicemente premendo 3 sec. il pulsante "Centrale" e "Avanti". Un tono audio vi segnala quando la connessione è aperta, mentre un doppio tono audio quando è chiusa.

## **Ingresso audio in background**

L'audio della connessione a filo può essere in sottofondo (background) all'intercom o alla comunicazione telefonica. Di default questa opzione è attiva; per disabilitarla fate riferimento al paragrafo "Connessione audio sempre in background" Questo tipo di connessione audio non può essere in background alla radio FM.

## **Segnalatore di frenata d'emergenza**

Sul retro del kit di montaggio del BTX1 PRO è posizionata una luce di emergenza a led molto luminosa. Ad ogni frenata questa luce si accende come ulteriore segnalazione a chi guida dietro di voi. Nel caso in cui vogliate disattivarla, per esempio in presenza di un passeggero, premete a lungo contemporaneamente i tasti "Indietro" e "Avanti" in modalità "Telefono" o "Intercom". Un annuncio vocale vi confermerà la vostra selezione. Il dispositivo rimane nell'ultimo stato selezionato e per riattivare la funzione stop light dovete premere contemporaneamente i tasti "Indietro" e "Avanti"

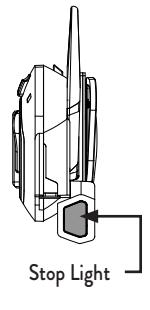

## *Attenzione: questa funzione è disabilitata di default* Stop Light

## **Configurazioni speciali**

## Reset di tutti i dispositivi accoppiati

Potrebbe essere necessario eliminare tutti i riferimenti di abbinamento registrati nel BTX1 PRO (reset). Procedete quindi come segue:

Spegnete il BTX1 PRO. Tenere premuto il pulsante centrale ("Centrale") fino a che la luce non rimane di colore rosso fisso.

Tenete ora premuto contemporaneamente i pulsanti "Volume +" e "Volume –" per 3 secondi, la luce Blu si accenderà fissa per un secondo e poi tornerà di colore rosso fisso. Da questo momento il BTX1 PRO non avrà più nessun dispositivo Bluetooth in memoria, quindi non esistono più le modalità "Phone" e "Intercom", potrete procedere ad una nuova sessione di accoppiamento (pairing).

## Ritorno alla configurazione di default

Potrebbe essere necessario ritornare alla configurazione "di fabbrica" , in modo da ottenere un dispositivo "pulito" esattamente come la prima volta che è stato tolto dalla scatola.

Spegnete il BTX1 PRO. Tenere premuto il pulsante centrale ("Centrale") fino a che la luce non rimane di colore rosso fisso.

Tenete ora premuto contemporaneamente i tre pulsanti "Avanti", "Centrale" e "Indietro" per 3 secondi, la luce Blu si accenderà fissa per un secondo e poi tornerà di colore rosso fisso.

Fate doppio click sul pulsante "Centrale" per tornare ad utilizzare il BTX1 PRO.

*Attenzione: questa procedura non elimina i riferimenti ai dispositivi accoppiati.*

## Regolazione/disattivazione della funzione Vox (per Intercom e telefono)

L'apertura della comunicazione Intercom, può avvenire oltre che manualmente, anche tramite attivazione vocale (VOX). Il corretto funzionamento del VOX dipende dal rumore di fondo, quindi dalla velocità.

Per ottenere il migliore risultato, è possibile decidere la soglia di attivazione, scegliendo 4 livelli di sensibilità del microfono: alta, media bassa e molto bassa.

Di fabbrica il BTX1 PRO è preconfigurato con la sensibilità "bassa".

In aggiunta, è possibile anche disabilitare completamente la funzione VOX e quindi attivare l'Intercom e la risposta alla telefonata solo in modalità manuale.

Spegnete il BTX1 PRO.

- 1. Tenere premuto il pulsante Centrale fino a che la luce non rimane di colore rosso fisso. Ora il BTX1 PRO è in modalità "Setup" .
- 2. Premete brevemente il pulsante "Indietro" fino a che la luce Blu si accenderà fissa.
- 3. Ora premete "Volume +" o "Volume -" per aumentare o diminuire la sensibilità. La luce Rossa lampeggerà indicando che il pulsante è stato premuto (quando raggiungete il limite della regolazione la luce smette di lampeggiare).
- 4. Premete il pulsante "Indietro", la luce Blu lampeggerà diverse volte in base alla configurazione della sensibilità in quel momento attiva: 1 volta= Vox disattivo

2 volte=sensibilità bassa

- 3 volte=sensibilità media
- 4 volte= sensibilità alta (valore di default)
- 5 volte= sensibilità molto alta

Ora la luce rossa tornerà ad essere accesa fissa per indicare che le modifiche sono state registrate e siete tornati alla modalità di setup.

5. Se dovete modificare ulteriormente la configurazione della sensibilità ripetete i passi dal punto 2, altrimenti uscite dalla modalità di "Setup" facendo un doppio click sul pulsante "Centrale" . La luce Rossa si spegne e al suo posto lampeggia la luce Blu. Ora potete utilizzare il BTX1 PRO.

## Disattivazione della funzione VOX (per Intercom e Telefono)

Seguite tutta la procedura spiegata sopra ma selezionate l'opzione 1 del punto 5 cioè un unico lampeggio (corrispondente al Vox disattivo).

## Connessione a filo sempre attiva

Questa funzione permette di avere la connessione audio sempre attiva, anche quando il telefono o l'intercom sono aperti (tranne quando siete in modalità Radio FM). Di default questa funzione è attiva*.*

## *Disattivazione:*

Entrate in modalità "setup" (luce rossa sempre accesa). Premete contemporaneamente il pulsante "Avanti" e "Centrale" per 3 secondi. La luce Blu farà tre lampeggi per indicare la disattivazione. Uscite dalla modalità "setup" premendo due volte il pulsante Centrale. *Attivazione:*

Fate la stessa procedura; questa volta un lampeggio della luce blu indicherà l'attivazione. Uscite dalla modalità "setup" premendo due volte il pulsante Centrale.

### Configurazione e aggiornamento firmware

Midland BTX1 PRO può essere configurato e aggiornato tramite connessione USB al vostro PC, per migliorare la compatibilità con i dispositivi Bluetooth, quali telefoni e GPS o per risolvere problematiche legate alla funzionalità. Il software per PC insieme agli eventuali aggiornamenti del firmware sono disponibili per il download sul sito www. midlandeurope.com nella pagina del prodotto stesso.

#### *ATTENZIONE: NON COLLEGATE IL DISPOSITIVO AL COMPUTER PRIMA DI AVER SCARICATO ED INSTALLATO IL SOFTWARE.*

#### Uso e avvertimenti specifici

L'uso assiduo di questi dispositivi può diminuire la vostra capacità di udire suoni esterni e chi vi sta intorno.

L'uso di questo dispositivo mentre si sta guidando può diventare un pericolo per voi e per chi vi sta intorno e in alcuni paesi, l'utilizzo del dispositivo potrebbe non essere consentito. L'uso ad un volume troppo alto può causare la perdita permanente dell'udito. Se si avverte un qualsiasi dolore alle orecchie, o fastidio all'udito, diminuite il volume o spegnete il dispositivo. L'uso continuativo ad alto volume, fa sì che l'udito si abitui a tale volume, il quale a lungo andare può causare danni permanenti.

È fortemente consigliato l'utilizzo di tale apparato ad un volume adeguato.

## **Garanzia**

La durata della garanzia è di 24 mesi per l'apparato e di 6 mesi per gli accessori (batterie, caricatori, antenne, auricolari, microfoni). Per maggiori informazioni visitate il sito **www.midlandeurope.com** 

## **Certificazioni e Conformità di Sicurezza**

## CE/Informazioni generali

Questo prodotto è conforme alla direttiva 99/05/CE (dal 13/06/2017 alla Direttiva 2014/53/UE) e può essere liberamente utilizzato nei paesi dell'UE.

Agli utenti non è permesso effettuare variazioni o modifiche di qualsiasi tipo all'apparecchio. Queste ultime, se non espressamente approvate dal produttore, annullano la possibilità di utilizzo dell'apparecchio ed invalidano la garanzia.

Per ulteriori informazioni, fate riferimento al nostro sito web: www.midlandeurope.com

## Index

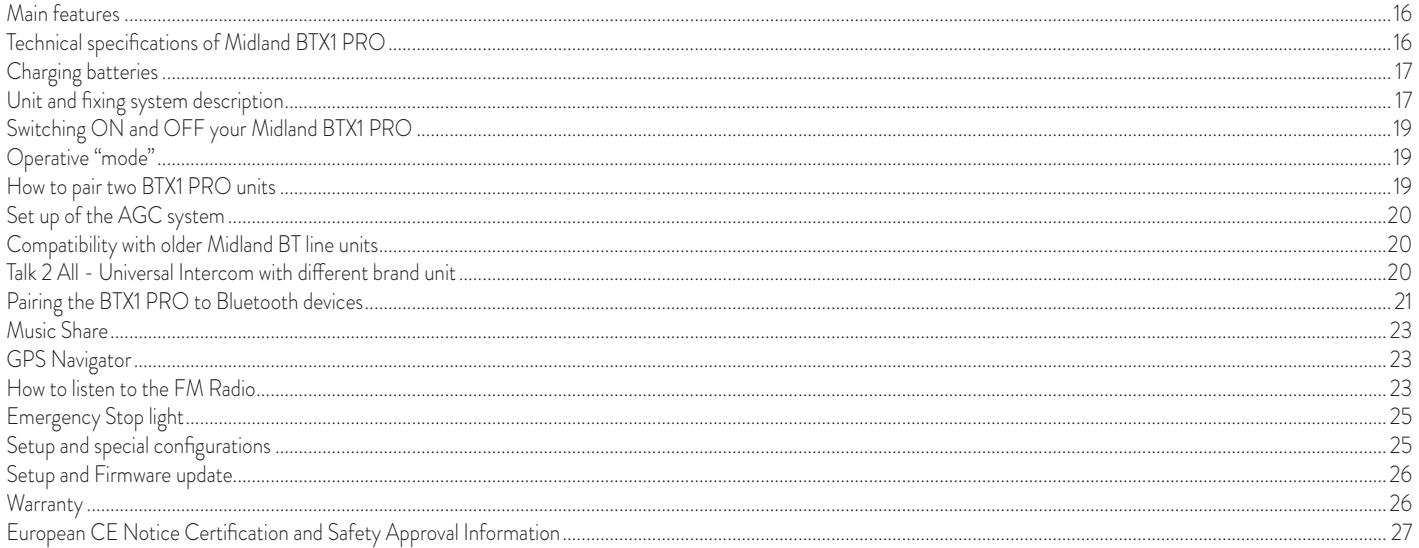

# **MIDLAND BTX1 PRO**

#### **Advanced Intercom System**

*BTX1 PRO is an intercom communication system solution for motor cyclists. The design is very slim and aerodynamic, all the main functions are easy to operate thanks to the big three buttons placed on the front of the unit.* 

*BTX1 PRO is fixed on the helmet using the adhesive plate or the screw mounting clamp. Thanks to the audio kit with ultra slim speakers you can enjoy high quality stereo music while riding.*

## **Main features**

- › Intercom driver passenger or bike to bike 300mt.
- › FM Radio Stereo with RDS
- › Music Share (Driver and Passenger)
- › Connect your phone to receive and place phone call and listen to stereo music
- › Connect your GPS for voice street indication
- › Connection for PMR466 radio with internal or external Bluetooth
- › AUX wired connection for MP3 player
- › Setup and Firmware update via USB connection to a PC

#### Midland BTX1 PRO is available in two versions:

- › Single BTX1 PRO Intercom kit with one unit only
- › Twin BTX1 PRO Intercom kit with with two units

#### *Depending on the model purchased, the package contains the following parts:*

## BTX1 PRO single

- > 1 BTX1 PRO communication unit
- > 1 Slide-in mounting kit with two stereo speakers
- › 1 microphone with boom and 1 wired microphone
- › 1 plate with bi-adhesive strip to fix the unit onto the helmet
- › 1 plate with screw to fix the unit onto the helmet
- › 1 micro USB wall-mounting power supply

## **BTX1 PRO Twin**

- › 2 BTX1 PRO communication unit
- › 2 Slide-in mounting kit with two stereo speakers
- > 2 microphones with boom and 2 wired microphone
- › 2 plates with bi-adhesive strip to fix the unit onto the helmet
- › 2 plates with screw to fix the unit onto the helmet
- > 1 micro USB wall-mounting power supply with double plug

*The units included in the TWIN kit are already paired and can therefore be immediately used in Intercom mode.*

## **Technical specifications of Midland BTX1 PRO**

#### General:

- › Bluetooth ver. 4.2 Stereo (Handsfree/A2DP protocol/AVRCP)
- > AGC system to automatically control the volume in relation to background noise
- › Voice (VOX) or manual communications activation
- › Manual controls to enable: telephone, intercom and wire connection
- › Fully waterproof
- › Lithium battery with 35 hours talk time
- › Recharge time: app. 2 hours

#### Bluetooth connections:

With identical device for Driver to Passenger or bike to bike intercom

#### Bluetooth devices:

- › Mobile phone with MP3 player Stereo (A2DP protocol/AVRCP) and GPS navigator
- › PMR446 transceivers (with built-in or external Bluetooth connection) for group bike-to-bike communications

#### Wire connections:

› For stereo audio input like iPod/MP3 player (with optional cable)

*Attention: Midland BTX1 PRO is designed to withstand rain and water. However, if it is raining, always verify that the rubber cap protecting the recharging sockets is fully fitted.*

 $\breve{\preceq}$ 

## **Charging batteries**

*Attention: Make sure that the unit is fully charged before use. Allow at least 3 hours for a full charge before using the unit for the first time.* 

Charge the unit by inserting the wall-charger into the charging socket (lift the rubber cover to insert the plug).

The red LED on the unit will start flashing when charging begins.

Allow the headset to charge until the unit stops flashing or the blue LED turns on. When the charge is complete (the red LED is not flashing), release the headset from the charger. Normally, after the first time, it takes 2 hours for a full charge.

**Attention:** *every time the micro USB recharging plug is inserted (or detached), the device is* automatically turned off. To use it while it is in charge, you should turn the device on with the *plug already inserted.*

## **Unit and fixing system description**

## BTX1 PRO description

The BTX1 PRO has five buttons on the front; the main three big button are multi functions buttons: the Forward (on the left), the middle button and the Backward (on the right), the two squared buttons are the Volume + and Volume -.

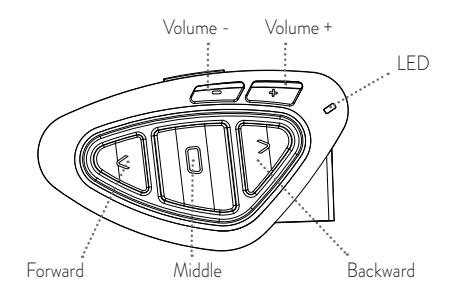

## Description of the wired connections

On the bottom of the unit you can find the Charger plug that enables to recharge the unit using a standard microUSB power supply

The same micro USB charger plug can be used to connect an audio source, like a stereo iPod/MP3 player;

*Attention: you need an optional AUX cable not included in the box.*

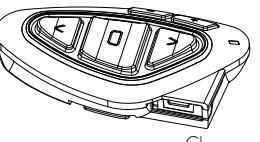

Charger plug

#### Description of the audio kit

The audio system includes two ultra-flat stereo speakers and two interchangeable microphones, which are both supplied with a bracket and wired connection. The mini connector on the microphone allows you choose the microphone that best suits the helmet you are using.

## Fixing the stereo speakers

The two stereo speakers have a Velcro/adhesive strip that aids their fixing into your helmet. Beware not to completely cover your ear with the speakers, you must always be able to listen to the traffic sound and your indicators. The microphone can be fixed onto the helmet in two ways:

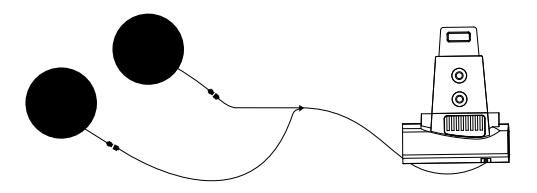

#### Boom Microphone

 $\breve{\preceq}$ 

Place the section with the Velcro/adhesive strip between the padding and the rigid cover of the helmet, so that the microphone is correctly positioned in front of your mouth and that the white symbol is facing your mouth. This type of microphone is suited for Open Faced and Flip Front helmets.

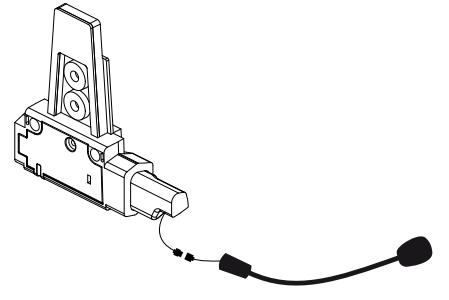

#### Wired microphone

Using the Velcro/adhesive strip, place the microphone inside the helmet in front of your mouth. This type of microphone is more suited for Full Faced helmets. The mini connector on the microphone allows you choose the microphone that best suits the helmet you are using.

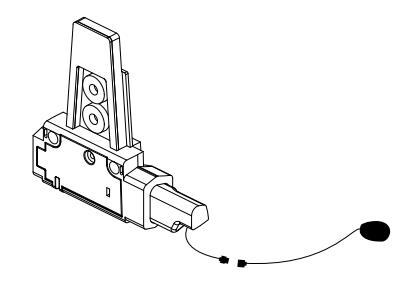

### Description of the Slide-in mounting kit

The Midland BTX1 PRO can be fixed onto the helmet, installing the slide-in mounting kit in two different ways: By either using the plate with bi-adhesive strip, or the screw plate. These methods allow you to safely "fix" the BTX1 PRO unit onto your helmet and to remove it at any time in order to recharge or store it.

#### Plate with bi-adhesive strip

Step 1. Tighten with the two provided screws, the bi-hadesive plate and the slide-in mounting kit. Step.2 Clean the application area on the helmet surface, remove the bi-adhesive film and place the fixing plate on the left side of the helmet by keeping it contact with the surface for a few seconds.

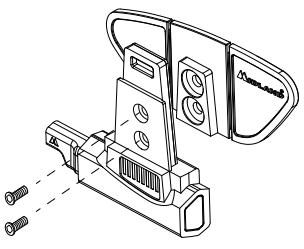

#### Screw Clamp

Step 1. Tighten the screw plate to the slide-in mounting kit with the two provided screws. Step.2 Then, tighten more the two screws in order to firmly fix the clamp in place on the left side of the helmet.

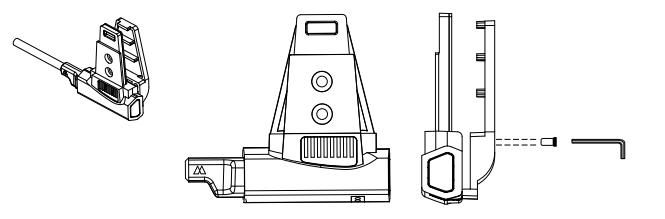

### Fitting and removing your Midland BTX1 PRO

The BTX1 PRO can be easily fitted onto the helmet by sliding it downwards on the sliding mounting kit. BTX1 PRO is maintained in position thanks to the fixing clip located on the upper section (A).

To detach the BTX1 PRO, simply press the fixing clip and push the unit upwards.

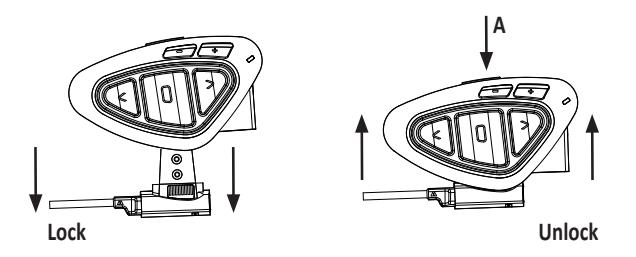

## **Switching ON and OFF your Midland BTX1 PRO**

#### Switching the unit on:

Press and hold "Middle" button for approximately 3 seconds until the BLUE indicator lights.

#### Switching the unit off:

Press and hold both "Middle" and "Backward" buttons together for approximately 3 seconds until the RED indicator flashes 3 times, thus lessening the chances that you might turn off the unit accidentally (especially whilst wearing gloves).

## Operative "mode"

The BTX1 PRO can operate in three main "mode": Intercom, Phone and FM Radio. The 3 multi function buttons can have different functionality depending on which mode the unit is at that moment.

- > In "Intercom mode" the three buttons let you manage the Intercom communications between driver and passenger or bike to bike.
- > In "Phone mode" you can manage your Bluetooth mobile phone to place/answer a

phone call or to listen to the music or GPS App. announcement (in stereo mode). Please use your phone responsibly and safely.

> In "FM Radio mode" you can listen to your favourite radio station in stereo, seek for a specific radio station and save it (6 memories are available).

You can switch (toggle) from one mode to the other simply pressing the Middle button for 3 seconds. A voice announcement will tell in which mode you are on.

The toggle sequence is the following:

- › Intercom mode (if another unit has been paired)
- › FM Radio
- › Phone mode (if a phone has been paired)

Every time you turn on the unit, the default mode is the last used mode.

The Intercom mode and Phone mode are avalaible only if it was previously paired to another unit or to a phone.

If you need to know in which mode the unit currently is, just press the "Volume + " and "Volume –" button together. A voice announcement will tell you the current mode.

## **How to pair two BTX1 PRO units**

The two units supplied in the same BTX1 PRO box, are already paired and ready to use, which means you don't need to perform this procedure. The units are already paired using the Middle button.

If the devices are not part of the same kit, or the units have been purchased separately, you need to first pair it in order to use it.

#### To pair the BTX1 PRO to another BTX1 PRO unit

To pair the BTX1 PRO to another BTX1 PRO unit, you must first enter the setup mode: 1. Turn off the unit

- 2. Press and hold down the middle button about 7 sec., until the Red light is on permanently.
- 3. Now press the Middle button for 3 seconds. The Blue and Red light will flash.
- 4. Do the same procedure on the other unit, When successfully paired, each unit will have the Blue light on for one second and then go back to the setup mode (Red light always on).
- 5. Now the pairing procedure is complete, you just need to exit the setup mode before you can use the units:

www.midlandeurope.com **19** 

6. Double click on the Middle button, the Red light will turn off and the Blue light will start flashing. You can use now your BTX1 PRO.

#### How to use the Intercom

To use the intercom feature, be sure that both units are turned on and correctly paired together.

#### Manual activation

Press the Middle button on one of the two units in "Intercom" mode. Communication is enabled and remains active until you press again the middle button. The intercom need some second to activate, you will hear a beep tone when the intercom is open.

## Voice activation (VOX)

Simply say something, after some seconds the communication will be opened and will remain active for the time you are talking. If there is no conversation the intercom will be closed after 40 seconds. If needed you can close the intercom manually without waiting 40 seconds (just press the middle button).

If needed, you can disable the VOX feature simply by pressing the Backward button for 7 sec. A voice announcement will advise you when the VOX is disabled. To turn the VOX on again, just press the same button and a voice announcement will advise you that the VOX is now active. This setting is remembered also if you turn off the unit.

## Adjusting the volume

Your Midland BTX1 PRO uses AGC technology, which automatically adjusts the listening volume in relation to background noises. However, it is also possible to manually adjust the volume by means of the "Volume +" and "Volume -"buttons.

The volume setting is indipendent for each audio source: intercom, stereo music, phone call, FM radio.

*Attention: volume can be adjusted only when an audio connection is active.* 

## **Set up of the AGC system**

To adjust the sensitivity of the AGC system you can use the "BT UPDATER" Pc Software or the smartphone "BT SET-APP" application. You can choose different set up based on your motorbike type (naked, touring, sport) or if you are riding as a passenger. You can disable the AGC system pressing "Volume +" and "Volume -" togheter for 3 sec.

## **Compatibility with Midland BT line units**

The BTX1 PRO is compatible with BTX2 PRO, BT Next PRO, BT Next Conference, BTX2 FM and BTX1 FM.

When paired the max distance of the intercom is defined from the lower possible. The BTX1 PRO is compatible with the previous line of Midland BT (BT Next, BTX2 and BTX1) only if updated to firmware version 2014 or later.

## **Talk 2 All - Universal Intercom with different brand unit**

Thanks to the "Talk2 All - Universal Intercom" feature it is now possible to pair your BTX1 PRO to a different brand intercom available on the market.

- 1. On the BTX1 PRO enter the setup mode: (With the unit OFF press and hold down the Middle button about 7 sec., until the Red light is on permanently.
- 2. Press the "Forward" button for 3 seconds, the Red and Blu LED light will flash slowly.
- 3. On the other intercom (not Midland brand) follow the procedure to pair to a phone.

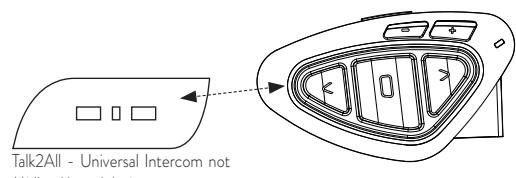

Midland brand device

*Attention: remember to switch OFF all the other Bluetooth device during the pairing procedure, only the two devices involved in the pairing must be turned on.*

If successfully paired the red/blue light will stop flashing and the blu light will slowly flash instead.

To open/close the "Universal Intercom" communication from the BTX1 PRO press "Forward" button (in "Intercom" mode)

On the other intercom just press the phone redial button.

Maybe it will be necessary to press the dial button two times, depending on the model of the not Midland intercom.

*Attention: when using this configuration, the other intercom (not Midland brand) will be able to be paired to a phone only if two phones are supported.*

## **Pairing the BTX1 PRO to Bluetooth devices**

The BTX1 PRO Conference unit can be paired to other Bluetooth devices, like Phone, GPS Navigator or PMR446 Radio with built-in or external Bluetooth (dongle). The pairing procedure must be done using the "Volume +" or the "Volume -" buttons.

- › Pairing to the "Volume +" button: for Phone with music A2DP stereo, GPS Navigator with A2DP audio or external mono/Stereo A2DP dongle.
- › All devices paired to "Volume +" button have higher priority and will interrupt all the other communications (like Intercom, FM Radio and Music).
- › Pairing to the "Volume -" button: for a second phone with mono audio (Hands Free Protocol) for GPS navigators/ Radar detector and other devices with mono audio.

When a device is paired to the "Vol +" or "Vol -" buttons the "Phone" mode is activated.

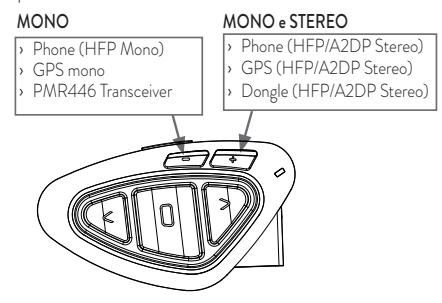

Attention: A2DP audio source are supported only on Vol<sup>+</sup>. The second phone paired on Vol*can support only mono audio (HFP).*

#### Background feature

It is possible to keep always in background the audio of the device paired on Vol- button. In this way the Intercom communication will not be interrupted, for example, by the GPS's street indication or other audio mono device.

To activate the "Background" feature just press long the "Vol-" button, the voice "Background ON" will tell you that now is active.

To deactivate the "Background" feature just press again long the "Vol-" button, the voice "Background disable" will tell you that now is not active anymore.

By default the "Background" feature is off.

*Attention: we can't guarantee this feature because it is depending on third part device.*

#### Pairing with one or two phones

The cellular phone can be paired to the "Vol +" (if the support for stereo A2DP is requested) or to the "Vol –".

When a phone is paired to the "Vol +" or "Vol-" the "Phone" mode is activated. An incoming call has always the higher priority, that means all other communications will be closed (Intercom, FM Radio, Music).

If another incoming call will arrive on the second phone, an alert sound will notify it.

#### How to pair the BTX1 PRO to a Phone

To pair the BTX1 PRO to a Phone, you must first enter the setup mode:

- 1. Turn off the unit
- 2. Press and hold down the middle button about 7 sec., until the Red light is on permanently.
- 3. Now press for 3 seconds the "Volume +" or "Volume -" button, the Blue and Red light will flash.
- 4. Enable the Bluetooth device search feature on your mobile phone
- 5. After some seconds, "Midland BTX1 PRO" will be displayed on your mobile phone. Follow the pairing procedure of your Phone. If a pin code is requested you must enter "0000" (four time zero).

When successfully paired, the Blue light of the unit will be on for one second and then the unit will exit the setup mode and switch to the working mode (the Blue light will start flashing).

You can use now your BTX1 PRO together with the Phone.

#### How to use a Phone

After pairing your phone to the BTX1 PRO unit you must switch to the "Phone" mode in order to use it. Press the middle button until you hear "Phone" from the voice announcement. Now all the three main buttons are dedicated to the phone (see Table B)

#### Answering a call

When you hear the phone ring, you can answer in two different ways: *Vocally:*

Simply say one word to answer the call and start talking.

*Manually:* 

Tap the "Forward" button and start talking.

## Rejecting a call

If you don't wish to answer, you can let the mobile phone ring or press the "Forward" button for 3 seconds (you will hear one audio confirmation tone).

## Making a call

There are several ways to make a call. *From the mobile keypad:* Dial the number on the mobile keypad: Press "Send" on the mobile phone.

### *To redial the last number:*

Phone on Vol+: Press"Forward"button for 3 seconds in order to redial the last number (you will hear one audio confirmation tone).

Phone on Vol-: Press"Backward"button for 3 seconds in order to redial the last number (you will hear one audio confirmation tone).

*To make a voice call:*

Phone on Vol+: Briefly press"Forward"button. If your mobile phone supports voice calls, you will be asked to speak the name of the contact you wish to call.

Phone on Vol-: Briefly press "Backward" button. If your mobile phone supports voice calls, you will be asked to speak the name of the contact you wish to call.

*Priority: Calls have a high priority, which means that all other communications are temporarily disabled when a call arrives.*

## Ending a call

There are several ways to end a call:

- > Wait for the called person to end the call.
- › Press the "Forward" button (you will hear an audio confirmation tone).
- › Press "End" button on the mobile phone.

## Speed dial

You can store one phone number in the unit memory and use it when needed. You must first save the number using the "BT UPDATER" Pc software or the smartphone "BT SET-APP" application. Then when you are in phone mode, just press 7 sec. the "Forward" button.

## Using the MP3 player feature of the mobile phone

The mobile phone, when paired on "Volume +" can be used as stereo MP3 players. The BTX1 PRO device fully supports the A2DP and AVRCP protocols that enable you to listen to stereo music and remotely control your mobile phone's MP3 player. You can even use the buttons on the BTX1 PRO unit to control the following play options: Play, Pause, Forward and Backward of the songs.

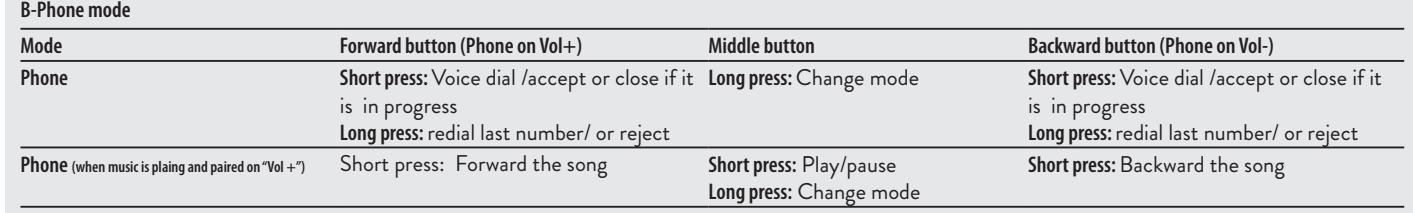

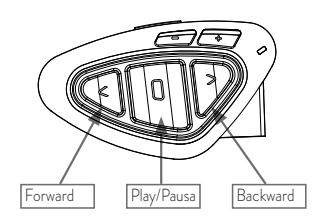

#### **Available controls:**

- › To play/pause music: click on the "Middle" button.
- › To skip forward to the next song: press the "Forward" button.
- > To skip backwards to the previous song: press the "Back" button.

*Priority: the music listening mode has the lowest priority. Therefore, it will always be disabled when another audio communication come in.* 

To change the priority behaviour you can use the "BT UPDATER" Pc Software or the smartphone "BT SET-APP" application.

*Attention: It is possible to control A2DP Stereo music only in "Phone Mode"*

## **Music Share**

To start sharing your A2DP music with the passenger already paired on the middle button (maximum distance 10mt), you must press the "Backward" button long (3 sec.) while the music is playing. The passenger must be either in "Phone" or "Intercom" mode without any open audio. The passenger can only stop the music share pressing short the middle button (but cannot control the music). The driver can stop the music sharing just pressing again the "Backward" button long. With music share active you can not keep open the Intercom communication.

## **GPS Navigator**

The GPS Navigator can be paired using the "Volume+" or the "Volume-" button. Volume + button (support for stereo A2DP audio and HFP mono) Volume - button (support for HFP mono audio also in background)

### How to pair the BTX1 PRO to a GPS

In general it is possible to pair the BTX1 PRO to all the GPS for motorbike that support Bluetooth headset connection.

To pair the BTX1 PRO to a GPS, you must first enter the setup mode:

- 1. Turn off the unit
- 2. Press and hold down the "Middle" button about 7 sec., until the Red light is on permanently.
- 3. Now press firmly (3 sec) the "Volume +" or "Volume -" button, the Blue and Red light will flash.
- 4. Enable the Bluetooth device search feature on your GPS
- 5. After some seconds, "Midland BTX1 PRO" will be displayed on your GPS.
- 6. Follow the pairing procedure of your GPS. If a pin code is requested you must enter "0000" (four times zero).
- 7. When successfully paired, the Blue light of the unit will be on for one second and then the unit will exit the setup mode and switch to the working mode (the Blue light will start flashing).

## GPS navigator always in background

To keep the intercom open while the GPS gives the street indication you must have the "background" feature active and the GPS paired on "Vol-" button

#### *Attention: we can't guarantee this features because is depending on third part device*

#### GPS Stereo (A2DP) voice announcement

BTX1 PRO support Stereo (A2DP) voice announcement from GPS Navigators or smartphone application when paired on "Vol+" button. When a voice announcement "brake in", Intercom or FM radio is interrupted to give priority to the announcement itself. By default this feature is ON; it's possible to change the priority using the "BT Updater" PC Software or BT SET-APP smartphone application.

## **How to listen to the FM Radio**

The FM Radio receiver is integrated inside the unit. You just need to switch to the "FM Radio" mode in order to use it. Long press the middle button until you hear "FM radio" from the voice announcement. Now all the three main buttons are dedicated to the FM Radio (See Table).

Press short the Forward or the Backward button to seek the FM Radio station. When you press long the Forward or the Backward button, you can scan up or down the 6 recorded stations. A voice announcement will tell you the number of which memory you are entering.

To save the station you are listening, press the Forward and Backward buttons together for 3 sec. You will hear a beep tone for confirmation.

The station is saved over the last recorded station used.

Thanks to the RDS system, the FM Radio will choose the strongest signal available for the radio station you like to listen.

The RDS system is OFF by default, if needed you can toggle on/off the RDS pressing together the "Volume +" and "Volume –" buttons for 3 sec when the radio is on. A voice announcement will tell you the RDS status.

### FM Radio with intercom

When you are in "FM Radio" mode is not possible to manually open the intercom, you can only open it using VOX feature (just talk) to the unit paired on the "Middle" button. To manually activate the intercom you must switch to "Intercom" mode.

## How to Disable/Enable the FM Radio

By default the FM radio is on.

*Disabling***:**

- › Enter the "Setup" mode: turn off the unit and hold down the "Middle" button about 7 sec., until the Red light is on permanently.
- › Press "Middle" and "Volume+" buttons together for 3 seconds. The blue LED will flash three times.
- › Double click on the "Middle" button to exit the "Setup" mode and use the BTX1 PRO.

## *Enabling:*

**Radio FM mode**

- › Follow the same procedure up described; now the blue LED will flash once.
- › To exit the "Setup" mode, double click the "Middle" button.

## Pairing to a PMR446 radio with integrated or external Bluetooth

The PMR446 Radio can be paired to the "Volume +" or "Volume -" button. If paired on "Volume -" and the "Background" feature is activated, the PMR446 radio is always in the background even when you talk on the intercom.

## Pairing procedure

- › Turn off the unit
- › Press and hold down the "Middle" button about 7 sec., until the Red light is on permanently.
- › Now press firmly (3 sec) the "Vol +" or "Vol -" button, the Blue and Red light will flash.
- > Follow now the pairing procedure explained on the manual of the transceiver itself.

## **Wired audio input**

Your Midland BTX1 PRO can be connected to a wired audio source, like an iPod (or any other MP3 Player).

## Listening to music

To listen to music from the wired input, connect the audio source using the optional AUX cable.

The volume buttons (Vol + and Vol -) can be used to adjust the volume of the wired audio source (but not independently from the Intercom Volume). The AGC system will automatically increase the volume on higher speed.

*Attention: never set the volume of the MP3 Player to the maximum possible. Normally the best level is about the 70% of the maximum.*

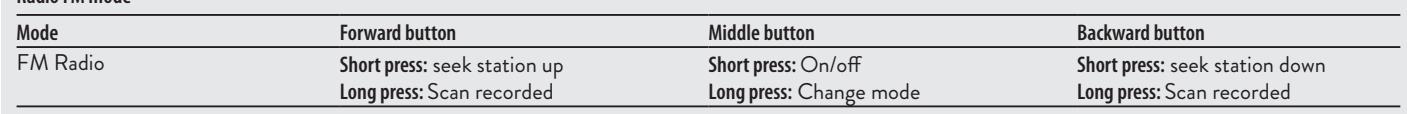

*Hint: We recommend that you perform a few tests adjusting the volume of your iPod/MP3 player so at the normal speed the Headset volume is suited to your needs. The AGC system will automatically increase the volume on higher speed, so you don't need the VOL+ or VOLbuttons to adjust it.*

#### Enabling/disabling the wired input

If needed the wired input can be enabled or disabled:

Enabling/Disabling: make a Long press (3 sec.) on the "Middle" and "Forward" button (you will hear one audio beep tone for enabling confirmation and two audio beep tone for disabling).

#### Wired audio in background

The audio from the wired connection can be in background to your Intercom or Phone communication. By default this option is ON. Please refer to the paragraph "Wired connection always in background" below to disable it.

Note that is not possible to have the wired audio source in background to the FM radio.

## **Emergency Stop light**

On the back of your BTX1 PRO mounting kit you have an ultra bright LED emergency stop light. Every time you make a full brake, the stop light will turn ON to give an extra alert to the drivers behind you. In case you need to turn it OFF temporarily (for example when you ride with a passenger), just press long "Backward" and "Forward" button togheter while in "Phone" or "Intercom" mode (a voice announcement will confirm the status). The unit will remember the last setting used, that means you need to turn ON manually the stop light pressing again "Backward" and "Forward" button togheter.

Stop Light .

#### *Attention: By default the stop light is OFF*

## **Setup and special configurations**

#### Resetting all paired devices

Sometimes you may find it necessary to delete all the pairing references stored in the BTX1 PRO unit (reset operation).

To perform this operation you must first enter the setup mode:

- › Turn off the unit
- › Press and hold down the "Middle" button about 7 sec., until the Red light is on permanently.
- › Then simultaneously press and hold down the "Volume +" and "Volume –" buttons for 3 seconds. The Blue Light will be lit on for 1 sec and then back to steady RED.
- › Double click on the "Middle" button to exit the "Setup" mode and use the BTX1 PRO. This procedure deletes all the paired Bluetooth devices stored in the memory therefore you will not have "Phone" and "Intercom" mode, only "FM Radio" mode will be available.

## Back to factory setting

Sometimes you may find it necessary to go back to the factory setting, to reset all the changes/setup already made and have a "clean" unit.

- To perform this operation you must first enter the setup mode:
- › Turn off the unit
- › Press and hold down the "Middle" button about 7 sec., until the Red light is on permanently.
- › Then simultaneously press and hold down all the three buttons "Forward"-"Middle"-"Backward" for 3 seconds. The Blue Light will be lit on for 1 sec and than back to steady RED.

› Double click on the "Middle" button to exit the "Setup" mode and use the BTX1 PRO. This procedure deletes all the paired Bluetooth devices stored in the memory therefore you will not have "Phone" and "Intercom" mode, only "FM Radio" mode will be available.

## Adjusting/ Disabling the VOX feature (Intercom and telephone)

The Intercom feature can be enabled both manually and vocally (VOX). The VOX activation is influenced by the background noise and therefore by the speed and wind. For optimum results, it is possible to choose one of the following four microphone sensitivity levels: high, medium, low and very low. The default setting of BTX1 PRO is "medium". It is also possible to disable the VOX feature in order to activate the Intercom and phone call answering features in manual mode only.

### Adjusting the sensitivity of the microphone (VOX)

- To perform this operation you must first enter the setup mode:
- 1. Turn off the unit
- 2. Press and hold down the "Middle" button about 7 sec., until the Red light is on permanently.
- 3. Your BTX1 PRO is now in "Set up mode".
- 4. Press shortly the "Backward" button, the red light indicator changes to a steady blue.
- 5. Now, press "Volume +" or "Volume -" to increase or reduce sensitivity. Every time you press the Volume buttons the RED light will flash for confirmation. When you reach the end of the upper and lower limit, the RED light will not flash.
- 6. Press again the "Backward" button; the Blue light will flash several times, in order to let you know the selected sensitivity:
	- One flash = VOX disabled
	- Twice = low sensitivity
	- 3 times= normal sensitivity
	- 4 times= high sensitivity (default setting)
	- 5 times = highest sensitivity
	- The light indicator is back to RED ("Set up mode") and the changes are confirmed.
- 7. If needed, you can adjust again the sensitivity repeating the steps from point 1, otherwise exit the Setting mode by double clicking the "Middle" button. Once the red light turns off, the blue led starts blinking. Now you can use your BTX1 PRO.

## Disabling the VOX feature (Intercom and telephone)

Follow all the procedure described in the previous steps and choose the option of only one flash (VOX disabled).

## Wired connection always in background

This feature let you keep the wired connection always on, even when the phone or the intercom is open (but not when you are in FM radio mode). By default the Background feature is ON.

*Disabling***:**

› Enter the "Setup" mode:

- › Turn off the unit
- › Press and hold down the "Middle" button about 7 sec., until the Red light is on permanently.
- › Press the "Forward" and "Middle" button together for 3 seconds. The blue LED will flash three times.
- › Double click on the "Middle" button to exit the "Setup" mode and use the BTX1 PRO.

## *Enabling:*

Follow the same procedure up described; now the blue LED will flash once. To exit the "Setup" mode, double click the "Middle" button.

## **Setup and Firmware update**

It is possible to configure and update the firmware of your BTX1 PRO using the USB connection to your PC. On the Midland web site www.midlandeurope.com in the BTX1 PRO page you can find the PC software and the new firmware updates if available.

## *ATTENTION DO NOT CONNNECT THE UNIT TO THE PC BEFORE you DOWNLOAD AND INSTALL THE SOFTWARE*

## Use at your own risk

The use of the device will impair your ability to hear other sounds and others around you. Listening to music or speaking on a telephone may prevent you from hearing others around you and distract you from riding safely. The use of such device while riding may endanger you and others, and its use, in some areas, could not be allowed.

Using this device at a high volume may result in permanent hearing loss.

If you experience ringing in your ear or any other hearing related pain, reduce the volume or discontinue using this device. With continued use at high volume, your ears may become accustomed to the sound level, which may result in permanent damage to your hearing.

Please use this device at a safe volume level.

## **Warranty**

The warranty lasts 24 months for the main device and 6 months for the accessories (bat-

teries, chargers, antennas, headsets, microphones). For further information about the warranty, please visit www.midlandeurope.com

## **European CE Notice Certification and Safety Approval Information**

This product is CE marked according to the RTTE Directive 99/5/EC (from 13/06/2017, of Directive 2014/53/UE) and is free use in all the EU countries. Users are not permitted to make any changes or modifications to the device. Modifications which are not expressly approved by the producer invalidate the warranty card.

For further information, please go to our website: www.midlandeurope.com

## Inhalt

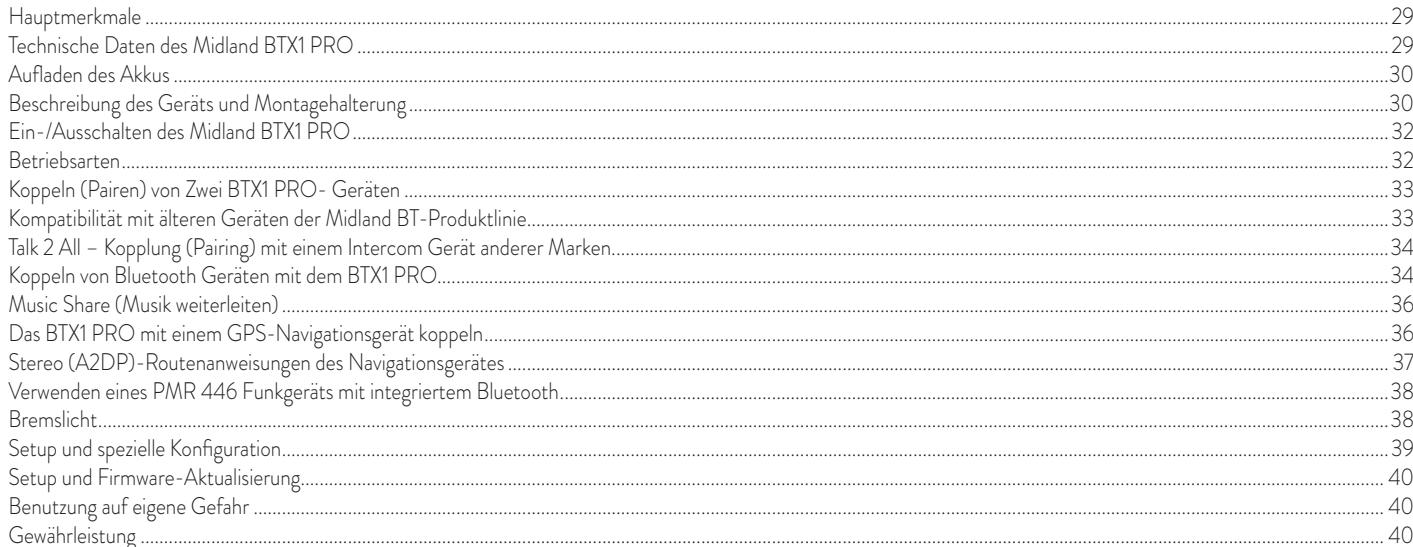

# **MIDLAND BTX1 PRO**

#### **Multi-Rider Intercom-System**

*Beim BTX1 PRO handelt es sich um eine sehr kompakte und aerodynamische Gegensprech-Kommunikationssystemlösung für Motorradfahrer. Alle wichtigen Funktionen sind dank der drei großen Tasten auf der Vorderseite des Gerätes einfach zu bedienen.* 

*Das BTX1 PRO wird mit einer Befestigungsplatte und Klebeband oder einer angeschraubten Klemmhalterung am Helm fixiert. Dank seines Audiokits mit ultraflachen Lautsprechern können Sie während der Fahrt hochwertige Stereo-Musik genießen.*

## Hauptmerkmale

- › Fahrer-Beifahrer- oder Motorrad-Motorrad-Sprechanlage (300 m).
- › UKW Stereo Radio mit RDS
- › Music Share (Musik weiterleiten)
- › Anschluss eines Mobiltelefons, um Anrufe anzunehmen und zu tätigen, sowie für die Wiedergabe von Stereo-Musik
- › Anschluss eines GPS-Navigationsgeräts zur Übertragung von Navigationsanweisungen
- › Anschluss eines PMR466 Funkgeräts mit eingebauter oder externer Bluetooth-Verbindung
- › Kabelgebundener AUX-Anschluss für MP3-Player
- › Setup und Firmware-Update über USB-Verbindung mit einem PC

## Das Midland BTX1 PRO ist in zwei Versionen erhältlich:

- › BTX1 PRO Einzel-Intercom Set mit nur einem Gerät
- › BTX1 PRO Twin-Intercom Set mit zwei Geräten
- Je nach gekauftem Modell enthält die Packung folgenden Inhalt

## BTX1 PRO Einzel-Intercom Set

- > 1 BTX1 PRO Bluetooth Headset
- › 1 Slide-In Halterungssatz mit zwei Stereolautsprechern
- › 1 Klapphelmmikrofon und 1 Integralhelmmikrofon
- › 1 Platte mit Klebestreifen, um das Gerät am Helm zu befestigen
- › 1 Platte mit Schraube, um das Gerät an den Helm zu klemmen
- › 1 Micro-USB-Netzteil

## BTX1 PRO Twin- Intercom Set

- › 2 BTX1 PRO Geräte Sets
- › 2 Slide-In Halterungssätze mit zwei Stereolautsprechern
- › 2 Klapphelmmikrofone und 2 Integralhelmmikrofone
- › 2 Platten mit Klebestreifen, um das Gerät am Helm zu befestigen
- › 2 Platten mit Schraube, um das Gerät an den Helm zu klemmen
- › 1 Micro-USB-Netzteil mit zwei Anschlüssen

#### *Die Gerätesets im TWIN-Kit sind bereits gekoppelt (gepairt) und können daher sofort als Motorrad-Intercom (Gegensprech- Modus) benutzt werden.*

## **Technische Daten des Midland BTX1 PRO**

#### Allgemein:

- › Bluetooth 4.2 Stereo (Handsfree-/A2DP-Profil/AVRCP)
- › Das AGC System regelt automatisch die Lautstärke in Abhängigkeit von den Umgebungs- und Fahrgeräuschen
- › Sprachgesteuerte (VOX) oder manuelle Intercom-Aktivierung
- › Manuelle Steuerung zum Aktivieren von: Telefon, Intercom (Gegensprechanlage) und Kabelverbindung
- › Vollständig Regenwasserdicht
- › Lithium-Akku für 35 Stunden Gesprächszeit
- › Aufladezeit: ca. 2 Stunden

## Bluetooth-Verbindungen:

› Zwei BTX1 PRO für Intercom Verbindung Fahrer-zu-Sozius oder Motorrad-Motorrad.

## Bluetooth-Geräte:

- › Mobiltelefon mit MP3-Player-Stereo (A2DP-Protokoll), GPS
- › PMR446-Funkgerät (mit eingebauter oder externer Bluetooth-Verbindung) für Motorrad-zu-Motorrad-Gruppenkommunikation

#### Kabelverbindungen:

› Für Stereo-Tonquellen wie iPod/MP3-Player (mit optionalem Kabel) *Achtung: Das Midland BTX1 PRO ist regen- und wasserfest konzipiert. Stellen Sie aber dennoch sicher, dass bei Regen die Gummischutzkappen die Anschlüsse vollständig abdecken.*

## **Aufladen des Akkus**

*Achtung: Stellen Sie sicher, dass das Gerät vor der Verwendung vollständig aufgeladen ist. Laden Sie das Gerät vor der ersten Verwendung mindestens 3 Stunden auf, um zu gewährleisten, dass der Akku vollständig aufgeladen ist.*

Zum Laden das Steckerladegerät in die Ladebuchse stecken (nehmen Sie die Gummischutzkappe ab, um den Stecker einzustecken).

Die rote LED am Gerät fängt an zu blinken, sobald der Ladevorgang startet.

Laden Sie das Headset, bis die rote LED aufhört zu blinken oder die blaue LED aufleuchtet. Wenn der Ladevorgang abgeschlossen ist (die rote LED blinkt nicht mehr), ziehen Sie den Ladestecker vom Headset ab. Nach dem ersten Aufladen dauert es normalerweise 2 Stunden, bis der Akku vollständig aufgeladen ist.

*Achtung: Wenn das Micro-USB-Netzteil angeschlossen oder getrennt wird, schaltet sich das Gerät automatisch aus. Wenn Sie das Gerät verwenden wollen, während es aufgeladen wird, sollten Sie es einschalten, nachdem Sie das Netzteil angeschlossen haben.*

## **Beschreibung des Geräts und Montagehalterung**

Das BTX1 PRO hat fünf Tasten auf der Vorderseite, wobei die drei großen Tasten Multifunktionstasten sind: Vorwärts (links), die mittlere Taste und Zurück (rechts); die zwei rechteckigen Tasten sind für Lautstärke+ und Lautstärke–.

#### **Kabelanschlüsse**

An der Unterseite des Gerätes befindet sich der Ladeanschluss, über den Sie das Gerät mit einem Standard-Micro-USB-Ladenetzteil aufladen können.

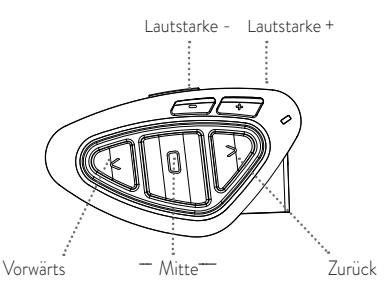

An diesen Micro-USB-Anschluss können Sie auch eine Tonquelle wie zum Beispiel einen iPod oder MP3-Player anschließen;

*Achtung: Hierfür benötigen Sie ein optional erhältliches AUX-Kabel, das nicht im Lieferumfang enthalten ist.*

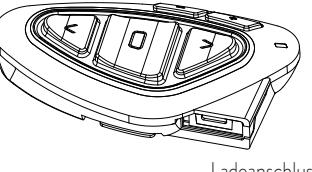

#### Ladeanschluss

#### **Audiopaket**

Das Audiosystem umfasst zwei extrem flache Stereo-Lautsprecher und zwei austauschbare Mikrofone, eine Klapphelmversion und eine Integralhelmversion. Mit dem Mini-Stecker am Mikrofon können Sie für jeden Helmtyp das passende Mikrofon auswählen.

#### Die Stereo-Lautsprecher befestigen

Die beiden Stereo-Lautsprecher sind mit Klettband/Klebestreifen versehen, womit sie sich leichter im Helm befestigen lassen. Achten Sie darauf, dass Ihre Ohren nicht vollständig von den Lautsprechern verdeckt sind, denn Sie müssen stets die Verkehrsgeräusche und Ihre Blinker hören können. Das Mikrofon kann auf zwei Weisen im Helm befestigt werden:

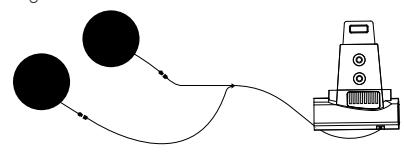

#### Schwanenhalsmikrofon

Befestigen Sie den Bereich mit dem Klettband/Klebestreifen zwischen der Polsterung und der harten Innenschale des Helms, sodass sich das Mikrofon in der richtigen Position vor Ihrem Mund befindet und das weiße Symbol in Richtung Ihres Mundes weist. Dieser Mikrofontyp ist für Jethelme und für Klapphelme geeignet.

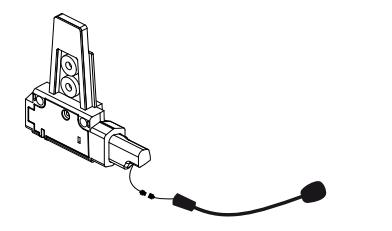

#### Kabelmikrofon

Bringen Sie das Mikrofon mithilfe des Klettbandes/Klebestreifens im Helm vor Ihrem Mund an. Dieser Mikrofontyp ist eher für Integralhelme geeignet.

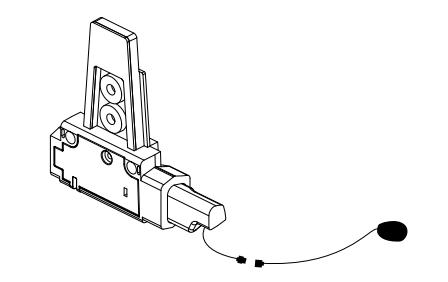

## D

#### **Slide-In Halterungssatz**

Das Midland BTX1 PRO kann am Helm befestigt werden, indem man die Slide-In Halterung auf zwei verschiedene Weisen anbaut: entweder mittels des Klebestreifens oder mittels der Schraubenplatte. Mit beiden Verfahren können Sie das BTX1 PRO sicher an Ihrem Helm befestigen und es jederzeit wieder abnehmen, um es aufzuladen oder zu lagern.

#### Platte mit Klebestreifen

Schritt1. Befestigen Siedie Platte mit dem Klebestreifen mit den zwei mitgelieferten Schrauben am Slide-In Halterungssatz. Schritt 2. Säubern Sie die Klebestelle auf der Helmoberfläche. Entfernen Sie die Folie vom Klebestreifen und bringen Sie die Befestigungsplatte auf der linken Seite des Helms an, indem Sie sie einige Sekunden gegen den Helm drücken.

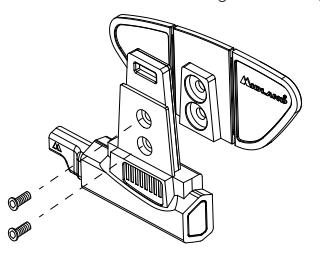

#### **Schraubklemme**

Schritt 1. Befestigen Sie die Schraubenplatte mit den zwei mitgelieferten Schrauben am Slide-In Halterungssatz. Schritt 2. Ziehen Sie dann die zwei Schrauben weiter an, um die Klemme auf der linken Seite des Helmes zu befestigen.

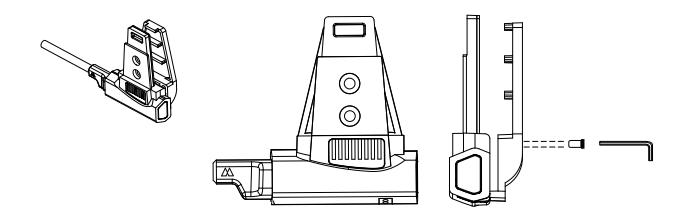

#### Befestigen und Entfernen des Midland BTX1 PRO

Das BTX1 PRO kann problemlos am Helm befestigt werden, indem es nach unten auf die Slide-In Halterung geschoben wird. Das BTX1 PRO wird durch den Befestigungsclip auf der Oberseite (A) in Position gehalten.

Um das BTX1 PRO abzunehmen, drücken Sie einfach auf den Befestigungsclip und drücken das Gerät nach oben.

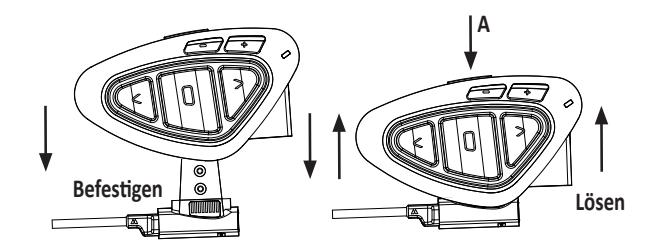

## **Ein-/Ausschalten des Midland BTX1 PRO**

#### Einschalten des Geräts:

> Halten Sie die "mittlere" Taste für ca. 3 Sekunden gedrückt, bis die BLAUE LED aufleuchtet.

#### Ausschalten des Geräts:

> Halten Sie die "mittlere" und die "Zurück"-Taste gleichzeitig für ca. 3 Sekunden gedrückt, bis die ROTE LED 3-mal aufblinkt. Dadurch wird die Gefahr des versehentlichen Ausschaltens des Geräts minimiert (vor allem mit Handschuhen).

## **Betriebsarten**

Das BTX1 PRO besitzt 3 Hauptmodi: Intercom, Telefon und UKW Radio.

Die 3 Multifunktions-Tasten haben unterschiedliche Funktionen und hängen von der Betriebsart ab, in der sich das Gerät aktuell befindet.

- › Im Intercom Modus aktiviert bzw. deaktiviert die mittlere Taste die Kommunikation zwischen Fahrer und Beifahrer
- › Im Telefon Modus können Sie mit Ihrem Bluetooth-Mobiltelefon einen Anruf tätigen/ annehmen oder Musik wiedergeben (in Stereo).
- › Im UKW Radio Modus können Sie ihren Lieblingssender in Stereoqualität hören. Oder suchen Sie neue Sender und speichern diese in einem der 6 Speicherplätze

Sie können von einem Modus in einen anderen umschalten (hin- und herschalten), indem Sie einfach die "mittlere" Taste gedrückt halten (3 Sekunden). Eine Sprachansage teilt Ihnen den aktuellen Modus mit.

Die Modi schalten in folgender Reihenfolge um:

- › Gegensprech Modus (wenn ein anderes BTX1 PRO früher schon gekoppelt wurde)
- › UKW Radio
- > Telefon Modus (wenn vorher schon ein Mobiltelefon gekoppelt wurde)

Standardmäßig aktiviert das Gerät beim Einschalten die Betriebsart, in der es zuletzt verwendet wurde. Der Gegensprech-Modus (Intercommodus) und der Telefon-Modus sind nur verfügbar, wenn das Gerät vorher mit einem anderen BT Gerät oder einem Handy gekoppelt wurde. Die Lautstärke wird für jede Audioquelle separat eingestellt: Gegensprechen, Musik, Telefonanruf, UKW-Radio.

## **Koppeln (Pairen) von Zwei BTX1 PRO- Geräten**

Die beiden Geräte im BTX1 PRO- Set sind bereits miteinander gekoppelt und betriebsbereit. In diesem Fall muss das Verfahren nicht durchführt werden. Das jeweils andere Gerät wurde bereits mit der "mittleren" Taste gekoppelt.

Wenn die Geräte nicht aus demselben Kit stammen oder eines der Geräte später zugekauft wurde, müssen Sie die Geräte zuerst koppeln.

Um ein BTX1 PRO mit einem anderen BTX1 PRO zu koppeln, müssen Sie zunächst den Setup-Modus aufrufen:

- 1. Schalten Sie das Gerät aus.
- 2. Halten Sie die "mittlere" Taste ca. 7 Sek. gedrückt, bis die rote LED ständig leuchtet.
- 3. Jetzt halten Sie die "mittlere" Taste gedrückt (3 Sek.), bis die BLAUE und die ROTE LED blinken.
- 4. Führen Sie diesselben Schritte auf dem anderen Gerät durch. Nach erfolgreichem Koppeln leuchtet die blaue LED für eine Sekunde an beiden Geräten auf und sie gehen anschließend in den Setup-Modus zurück (die rote LED leuchtet ständig). Nun ist die Kopplung abgeschlossen und Sie müssen nur den Setup-Modus verlassen, bevor Sie die Geräte benutzen können.
- 5. Doppelklicken Sie auf die "mittlere" Taste. Die rote LED erlischt und die blaue LED blinkt.

Ihre beiden BTX1 PRO sind jetzt betriebsbereit.

#### Intercom Funktion

Achten Sie darauf, dass beide Geräte eingeschaltet und richtig miteinander gekoppelt sind.

#### Manuelle Aktivierung

Drücken Sie an einem der beiden Geräte die "mittlere" Taste. Die Sprechverbindung wird eingeschaltet und bleibt aktiv, bis Sie erneut die "mittlere" Taste drücken. Die Intercomanlage benötigt einige Sekunden zur Aktivierung. Sie hören einen Signalton, wenn die Intercom-Funktion aktiviert ist.

#### Sprachsteuerung (VOX)

Fangen Sie einfach an zu reden. Nach einigen Sekunden wird die Sprechverbindung aktiviert und bleibt eingeschaltet, solange Sie reden. Wenn nicht mehr geredet wird, wird die Sprechverbindung nach 40 Sekunden wieder abgeschaltet. Bei Bedarf können Sie die Intercom- Funktion ohne eine Wartezeit von 40 Sekunden jederzeit manuell abschalten (drücken Sie einfach die "mittlere" Taste).

Wenn gewünscht, können Sie durch Drücken der "Zurück"-Taste für 7sek. den VOX Modus deaktivieren. Eine Sprachansage bestätigt die Deaktivierung. Um den VOX Modus wieder zu aktivieren, drücken Sie die Taste erneut, bis die Sprachansage die Aktivierung bestätigt. Die aktuelle Einstellung wird auch nach Ausschalten des Gerätes beibehalten.

#### Anpassen der Lautstärke

Ihr Midland BTX1 PRO benutzt AGC-Technologie, welche automatisch die Hörerlautstärke den Hintergrundgeräuschen anpasst.

Sie können aber auch die Lautstärke manuell mit den Tasten "Lautstärke+" und "Lautstärke-" anpassen. Die gewählte Lautstärke wird für jede Quelle (Intercom, Stereomusik, Telefonanrufe, UKW Radio) gesondert gespeichert.

*Achtung: Die Lautstärke kann nur während einer gerade bestehenden Audioverbindung angepasst werden.*

#### **Das AGC-System einrichten**

Die Empfindlichkeit des AGC-Systems können Sie mit der PC-Software "BT UPDA-TER" oder der Smartphone-App "BT SET-APP" einstellen. Sie können je nachdem, was für ein Motorrad Sie besitzen (Naked-, Touren- oder Sportmotorrad) oder ob Sie als Beifahrer mitfahren, unterschiedliche Konfigurationen wählen. Sie können das AGC-System deaktivieren, indem Sie 3 Sekunden lang gleichzeitig "Lautstärke+" und "Lautstärke–" drücken.

#### **Kompatibilität mit Geräten der Midland BT-Produktlinie**

Das BTX1 PRO ist mit BTX2 PRO, BTNext PRO, BT Next Conference, BTX2 FM und BTX1 FM kompatibel. Wenn sie gekoppelt sind, hängt die Reichweite der Gegensprechfunktion von dem Gerät ab, das die geringere Reichweite hat. Das BTX1 PRO ist mit Geräten der vorigen Midland BT-Produktlinie (BT Next, BTX2 und BTX1) nur kompatibel, wenn sie auf eine Firmware-Version von 2014 oder neuer aktualisiert wurden.

## **Talk 2 All – Kopplung (Pairing) mit einem Intercom Gerät anderer Marken.**

Dank der neuen " Talk 2 All-Universal Intercom" Funktion ist es jetzt möglich, Ihr BTX 1 PRO Headset auch mit einem beliebigen anderen Bluetooth kompatiblem Intercom zu verbinden.

Verfahren Sie bei Ihrem BTX 1 genauso, als würden Sie ein anderes BTX 1 verbinden: Starten Sie den "Setup Mode", drücken Sie die "Vorwärts"-Taste für 3 Sekunden. Die rote und blaue LED blinken jetzt langsam.

Bei dem Intercom der anderen Marke verfahren Sie nach dessen Anleitung so, als würden Sie ein Telefon (Handy) koppeln wollen.

Um die Sprechverbindung zu öffnen drücken Sie im Intercommodus die "Vorwärts"-Taste. Bei dem anderen Gerät verwenden Sie den Knopf für "Phone Redial

– Wahlwiederholung". Abhängig vom Modell muss die Wahlwiederholungstaste unter Umständen zweimal gedrückt werden

*Hinweis: Bei dieser Konfiguration kann das andere Intercom Gerät nicht mehr mit einem weiteren Telefon (Handy) gekoppelt werden.*

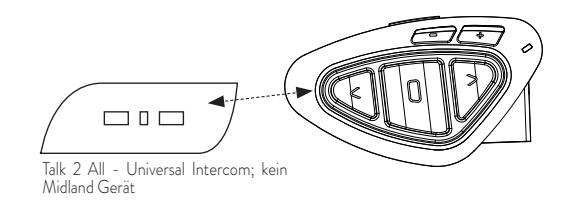

## **Koppeln von Bluetooth Geräten mit dem BTX1 PRO**

Das BTX1 PRO kann mit anderen Bluetooth Geräten gekoppelt werden, z.B. Telefon, GPS Navigationsgerät oder PMR446 Funkgeräten mit eingebautem oder externem (Dongle) Bluetooth.

Die Kopplung wird mittels des "Volume+" oder "Volume-" Knopf gestartet.

> Koppeln Sie folgende Geräte über den "Vol +" Knopf: Telefone mit Musikwiedergabe über A2DP, GPS Navigationsgeräte und andere externe Geräte die Mono/Stereo

A2DP nutzen.

- > Alle Geräte, die über "Volume+" gekoppelt wurden, haben die höchste Priorität und unterbrechen alle anderen Kommunikationen (wie Intercom, UKW Radio und Musik)
- > Koppeln Sie folgende Geräte über den "Vol-" Knopf: ein zweites Telefon mit Mono Audioübertragung (Hands Free Protocol) oder GPS Navigationsgeräte und andere-Geräte, welche immer im Hintergrund gehört werden sollen.

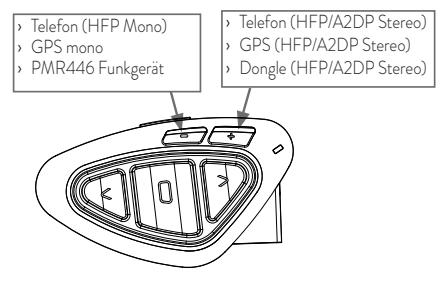

## **Hintergrund-Funktion**

Sie können die Verbindung des Gerätes, das über Vol- verbunden ist, immer im Hintergrund laufen lassen. Dadurch wird die Intercom Verbindung z.B. nicht mehr durch Navigationsansagen oder Audio Mono Geräte unterbrochen. Um die "Hintergrund"-Funktion zu aktivieren, drücken Sie die "Vol-"Taste lange. Die Sprachansage "Background enable" bestätigt die Aktivierung.

Um die "Hintergrund"-Funktion zu deaktivieren, drücken Sie erneut die "Vol-"Taste lange. Die Sprachansage "Background off" bestätigt die Deaktivierung. Die Hintergrundoption ist standardmäßig deaktiviert.

## Verbindung zu einem oder zwei Telefonen

Ein Mobilfunktelefon kann entweder über die "Vol+" (falls A2DP Stereo unterstützt werden soll) oder über die "Vol-" Taste. Es ist auch möglich ein Telefon über die "Vol+" zu koppeln und ein weiteres über die "Vol -".

Das BTX1 PRO kontrolliert standardmäßig das Telefon, welche über die "Vol +" Taste gekoppelt wurde.

Sobald ein Gerät über die "Vol+" bzw. die "Vol-" Taste gekoppelt wurde, ist der Telefon-

modus während des Betriebs verfügbar.

Ein eingehender Telefonanruf hat immer die höchste Priorität, das heißt, dass alle anderen Kommunikationen (Intercom, UKW Radio, Musik) unterbrochen werden.

Erhalten Sie währenddessen einen weiteren Anruf auf dem zweiten Telefon, dann hören Sie einen Piepton

### Das BTX1 PRO mit einem Mobiltelefon koppeln

Um das BTX1 PRO mit einem Mobiltelefon zu koppeln, müssen Sie zunächst den Setup-Modus aufrufen:

- › Schalten Sie das Gerät aus.
- > Halten Sie die "mittlere" Taste ca. 7 Sek. gedrückt, bis die rote LED ständig leuchtet.
- > Drücken Sie nun die "Volume+" oder die "Volume-" Taste für 3 Sekunden. Die LED beginnt abwechselnd blau und rot zu blinken
- > Halten Sie jetzt die "Lautstärke +" Taste länger gedrückt (3 Sek.), die blaue und die rote LED blinken. Nach einigen Sekunden sehen Sie im Display des Telefons "Midland BTX1 PRO" . Befolgen Sie den Kopplungsvorgang Ihres Telefons. Wenn ein PIN-Code erforderlich ist, geben "0000" (vier mal Null) ein.

Wenn der Kopplungsvorgang erfolgreich war, leuchtet die blaue LED des Geräts für eine Sekunde auf. Anschließend verlässt das Gerät den Setup-Modus automatisch wieder und wechselt in den Betriebsmodus (die blaue LED blinkt).

Sie können nun Ihr BTX1 PRO zusammen mit dem Telefon benutzen.

#### Mobiltelefon über das BTX1 PRO bedienen

Nachdem Sie Ihr Mobiltelefon mit dem BTX1 PRO gekoppelt haben, müssen Sie in den

"Telefon"-Modus wechseln, um es zu verwenden. Wechseln Sie durch langes Drücken der "mittleren" Taste durch die Modi, bis Sie die Ansage "Telefon" hören. Nun bedienen alle drei Tasten das Telefon (siehe die Tabelle B).

#### Einen Anruf beantworten

Wenn Sie das Telefon klingeln hören, können Sie auf zwei Arten antworten:

*Sprachgesteuert:*

Einfach ein Wort sagen, um den Anruf anzunehmen und Sie können das Gespräch starten. *Manuell:*

Tippen Sie auf die "Vorwärts"-Taste und fangen Sie zu reden.

#### Anruf ablehnen

Falls Sie den Anruf nicht annehmen wollen, können Sie das Mobiltelefon klingeln lassen oder halten Sie die "Weiter"-Taste für 3 Sekunden gedrückt (Sie werden einen Bestätigungston hören).

#### Anruf tätigen

Es gibt verschiedene Wege einen Anruf zu tätigen. *Mit der Tastatur des Mobiltelefons:* Wählen Sie die Nummer auf der Tastatur des Mobiltelefons: Drücken Sie "Senden" auf dem Mobiltelefon. *Wahlwiederholung:* Telefon über Vol+: Drücken Sie die "Vorwärts"-Taste für 3s, um die Wahlwiederholung zu starten (Sie erhalten einen Bestätigungston).

**B – TELEFON MODE**

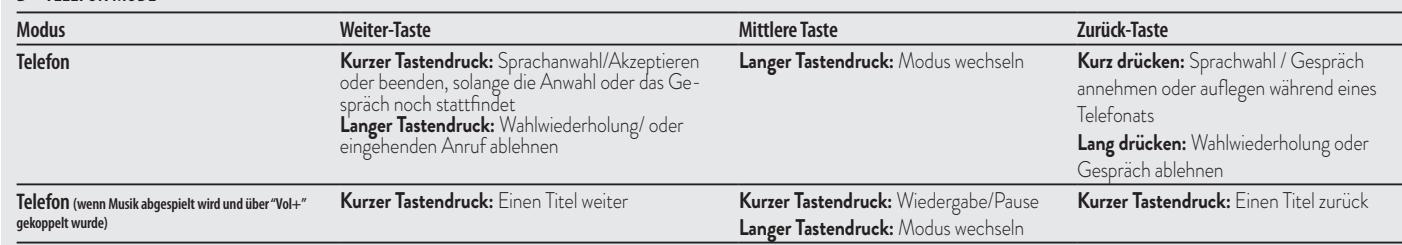

Telefon über Vol-: Drücken Sie die "Zurück"-Taste für 3s, um die Wahlwiederholung zu starten (Sie erhalten einen Bestätigungston)

*Mit Sprachsteuerung:*

Telefon über Vol+: Drücken Sie kurz auf die "Vorwärts"-Taste. Wenn Ihr Telefon die Spracheingabe unterstützt, werden Sie aufgefordert, den Namen des gewünschten Kontaktes zu sagen.

Telefon über Vol-: Drücken Sie kurz auf die "Zurück"-Taste. Wenn Ihr Telefon die Spracheingabe unterstützt, werden Sie aufgefordert, den Namen des gewünschten Kontaktes zu sagen

*Priorität: Anrufe haben eine hohe Priorität, was bedeutet: Wenn ein Anruf ankommt, wird jede andere Verbindung vorübergehend deaktiviert.*

#### Anruf beenden

Es gibt verschiedene Wege, einen Anruf zu beenden:

- › Warten Sie, bis die angerufene Person den Anruf beendet.
- › Halten Sie die "Vorwärts"-Taste für 3 Sekunden gedrückt (Sie hören einen Bestätigungston).
- > Drücken Sie auf dem Mobiltelefon auf die Taste "Beenden".

#### Schnellwahl

Sie können eine Telefonnummer im BTX1 Pro speichern und bei Bedarf anrufen. Sie müssen die Nummer zuerst über die PC-Software "BT UPDATER" oder die Smartphone-App "BT SET-APP" auf dem Gerät speichern. Im Handy-Modus drücken Sie dann einfach 7 Sekunden lang die "Vorwärts"-Taste.

#### Die MP3-Player-Funktion des Mobiltelefons benutzen

Das Mobilfunktelefon kann als MP3 Player genutzt werden, wenn es über "Volume +" gekoppelt wurde. Das BTX1 PRO unterstützt die A2DP- und AVRCP-Protokolle, die es Ihnen ermöglichen, Stereo-Musik zu hören und Ihren MP3 Player im Mobiltelefon fernzusteuern. Sie können auch die Tasten am BTX1 PRO Gerät nutzen, um die Abspielfunktionen (Wiedergabe, Pause, Vorspulen und Zurückspulen) zu steuern:

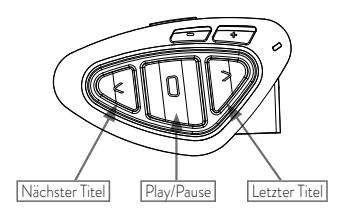

#### Verfügbare Bedienelemente:

- > Musik-Wiedergabe/Pause: Klicken Sie auf die "mittlere" Taste.
- > Zum nächsten Titel springen: Drücken Sie die "Vorwärts"-Taste.
- > Zum vorherigen Titel gehen: Drücken Sie die "Zurück"-Taste.

#### *Priorität: Die Musikwiedergabe hat die niedrigste Priorität. Deshalb wird die Musik immer deaktiviert, wenn ein anderer Kommunikationstyp aktiviert ist.*

Das Priorisierungsverhalten können Sie mit der PC-Software "BT UPDATER" oder der Smartphone-App "BT SET-APP" einstellen.

#### *Achtung: A2DP Stereo Musik kann nur im Telefonmodus gesteuert werden.*

## **Music Share (Musik weiterleiten)**

Um Musik per A2DP mit Ihrem Beifahrer zu teilen, dessen Gerät bereits auf der mittleren Taste gekoppelt ist (maximale Distanz 10 m), müssen Sie während der Musikwiedergabe 3 Sekunden lang die "Zurück"-Taste drücken. Das Gerät des Beifahrers muss sich entweder im "Handy-" oder im "Gegensprechen"-Modus befinden, ohne dass eine Tonquelle geöffnet ist. Der Beifahrer kann das Teilen der Musik beenden, indem er kurz die mittlere Taste drückt, die Musikwiedergabe kann er nicht steuern. Der Fahrer kann das Teilen der Musik beenden, indem er lange noch einmal auf die "Zurück"-Taste drückt. Wenn Sie Music Share aktiviert haben, können Sie die Intercom-Verbindung nicht geöffnet lassen.

## **GPS Navigationsgeräte**

GPS Navigationsgeräte können über "Volume +" oder "Volume –" gekoppelt werden. Volume +: Unterstützt Stereo A2DP und HFP Mono Volume -: Unterstützt HFP Mono im Hintergrund
### **Kopplung des BTX1 Pro mit einem Navigationsgerät**

- › BTX1 Pro ausschalten.
- › "Mittlere"-Taste für 7 Sekunden gedrückt halten, bis die LED konstant rot leuchtet.
- > Nun die "Volume +" bzw. "Volume –" Taste für 3 Sekunden gedrückt halten, bis die LED rot und blau blinkt.
- › Starten Sie die Bluetooth Suche auf Ihrem Navigationsgerät.
- > Nach einigen Sekunden wird "Midland BTX1 Pro" auf dem Display angezeigt.
- › Befolgen Sie die Anweisungen Ihres Navigationsgerätes. Falls eine PIN benötigt wird geben Sie "0000" (vier mal Null) ein.
- › Sobald die Kopplung erfolgreich war, blinkt die LED für eine Sekunde blau und das BTX1 Pro wechselt in den Betriebsmodus (LED blinkt blau).

#### **GPS Navigationsgerät im Hintergrund**

Damit das Intercom nicht von den Navigationsansagen unterbrochen wird, muss das Gerät über die "Volume –"-Taste gekoppelt sein und die Hintergrundfunktion muss aktiviert sein.

*Achtung: wir können diese Funktionalität nicht garantieren, da sie abhängig von Ihrem Navigationsgerät ist.*

# Stereo (A2DP)-Routenanweisungen des Navigationsgerätes

Das BTX1 PRO unterstützt Stereo (A2DP)-Routenanweisungen von Navigationsgeräten, wenn Sie auf der "Lautstärke+"-Taste gekoppelt sind. Bei einem "brake in" einer Routenanweisung werden Gegensprechen und UKW-Modus unterbrochen, und die Routenanweisung hat Priorität. Standardmäßig ist diese Funktion aktiviert; mittels der PC-Software "BT Updater" oder der Smartphone-App "BT SET-APP" kann die Priorität jedoch geändert werden.

#### UKW-Radio

Der UKW-Radioempfänger ist in das Gerät integriert. Sie müssen nur in den "UKW-Radio"-Modus wechseln, um ihn zu benutzen. Drücken Sie die "mittlere" Taste, bis Sie die Sprachansage "FM-Radio" hören. Nun bedienen alle drei Tasten das UKW-Radio (siehe Tabelle C):

Wenn Sie die "Vorwärts"- oder "Zurück"-Taste kurz drücken, suchen Sie nach einem

#### UKW Sender.

Wenn Sie die "Vorwärts"- oder "Zurück"-Taste lange drücken, können Sie die 6 vorbelegten Sender auf- oder abwärts durchsuchen. Eine Sprachansage teilt Ihnen die Nummer des Speicherplatzes mit, den Sie gerade aufgerufen haben. Sie hören zwei Signaltöne, wenn der letzte oder der erste vorbelegte Sender erreicht wurde. Um den aktuellen Sender zu speichern, halten Sie für 3 Sekunden gleichzeitig die "Vorwärts"- und "Zurück"-Taste gedrückt. Sie hören einen Bestätigungs-Signalton.

Der Sender überschreibt den vorbelegten Sender, der zuletzt verwendet wurde. Dank des RDS-Systems wählt das UKW-Radio für das aktuelle Radioprogramm das jeweils stärkste Signal.

Das RDS-System ist standardmäßig deaktiviert. Sie können die RDS-Funktion ein- bzw. auszuschalten, indem Sie bei eingeschaltetem UKW Radio die Tasten "Lautstärke +" und "Lautstärke -" gleichzeitig für 3 Sekunden gedrückt halten. Eine Sprachansage teilt Ihnen den RDS-Status mit.

#### UKW-Radio und Intercom betreiben

Während des Radiohörens können Sie das Intercom nicht manuell starten, sondern Sie können nur die VOX Funktion benutzen. Das funktioniert durch einfaches Sprechen, aber nur dann, wenn Sie vorher das jeweils gewünschte Partnergerät auf die mittlere Taste gekoppelt hatten. Um das Intercom manuell zu aktivieren müssen Sie zuerst in den "Intercom"-Modus wechseln.

#### **Aktivierung / Deaktivierung des UKW Radios**

Standardmäßig ist das UKW Radio aktiviert.

#### Deaktivierung:

- Gehen Sie in den "Setup"-Modus: schalten Sie das Gerät aus und drücken Sie die "mittlere"-Taste ca. 7sek. bis die LED rot leuchtet.
- Drücken Sie die "mittlere"- und die "Vol+" Taste für 3sek. Die LED blinkt zweimal blau.
- Per Doppelklick auf die "mittlere"-Taste verlassen Sie den "Setup"-Modus.

#### Aktivierung:

- Folgen Sie den Anweisungen wie bei der "Deaktivierung". Die blaue LED blinkt nun einmal. Sie verlassen den "Setup"-Modus per Doppelklick auf die "mittlere"-Taste.

## **Verwenden eines PMR 446 Funkgeräts mit integriertem Bluetooth**

Wenn Sie über ein Funkgerät mit integriertem Bluetooth (wie z.B. Midland G8BT) verfügen. Dann koppeln Sie das Funkgerät über die "Lautstärke –"Taste

- › Schalten Sie das Gerät aus.
- > Halten Sie die "mittlere" Taste ca. 7 Sek. gedrückt, bis die rote LED ständig leuchtet.
- > Drücken Sie jetzt (3 sec lang) die "Lautstärke "Taste. Die blaue und rote LED blinken.
- › Folgen Sie jetzt der Kopplungs- (Pairing) Prozedur, wie Sie im Handbuch des Funkgeräts beschrieben ist.

#### Kabelgebundener Audioeingang

Sie können Ihr Midland BTX1 PRO mit einer kabelgebundenen Tonquelle wie zum Beispiel einem iPod oder einem anderen MP3-Player verbinden.

#### Musik wiedergeben

Um Musik über den Kabeleingang wiederzugeben, schließen Sie die Tonquelle mithilfe des optional erhältlichen AUX-Kabels an.

Mit den Lautstärketasten (Lautstärke+ und Lautstärke–) stellen Sie die Lautstärke der kabelgebundenen Tonquelle ein (nicht unabhängig von der Lautstärke der Gegensprechfunktion). Das AGC-System hebt die Lautstärke bei höherer Geschwindigkeit automatisch an.

*Tipp: Wir empfehlen Ihnen, ein paar Tests durchzuführen, um die Lautstärke Ihres iPod/ MP3-Players so einzustellen, dass sie Ihren Wünschen entspricht. Das AGC-System hebt die Lautstärke bei höherer Geschwindigkeit automatisch an, Sie müssen sie also nicht über die "Lautstärke +"- oder "Lautstärke–"-Tasten regeln.*

#### Aktivieren/Deaktivieren des Kabeleingangs

Der Kabeleingang kann bei Bedarf aktiviert oder deaktiviert werden:

Aktivieren/Deaktivieren: Halten Sie etwas länger (ca. 3 s) die "Zurück"-Taste gedrückt (Sie hören bei Aktivierung einen Signalton und bei Deaktivierung zwei Signaltöne zur Bestätigung).

#### Kabelgebundene Tonquelle im Hintergrund

Der Ton der kabelgebundenen Verbindung kann im Hintergrund der Gegensprechfunktion oder eines Telefongesprächs laufen. Diese Option ist standardmäßig eingeschaltet. Zur Aktivierung dieser Funktion siehe Abschnitt unten "Kabelgebundene Verbindung immer im Hintergrund". Beachten Sie bitte, dass es nicht möglich ist, eine kabelgebundene Tonquelle als Hintergrund für UKW-Radio einzustellen

## **Bremslicht**

Auf der Rückseite des Montagesatzes Ihres BTX1 PRO befindet sich ein extrem helles LED-Bremslicht. Wenn Sie eine Vollbremsung ausführen, leuchtet dieses Bremslicht auf, um den nachfolgenden Verkehr zusätzlich zu warnen. Wenn Sie das Bremslicht vorübergehend deaktivieren möchten (etwa weil Sie mit einem Beifahrer unterwegs sind), drücken Sie lange gleichzeitig die "Zurück"- und die "Vorwärts"-Taste, wenn sich das Gerät im Handy- oder Gegensprechen-Modus befindet. Eine Ansage bestätigt den neuen Status. Das Gerät speichert die zuletzt verwendete Einstellung, sodass Sie das Bremslicht manuell wieder aktivieren müssen, indem Sie gleichzeitig die "Zurück"- und die

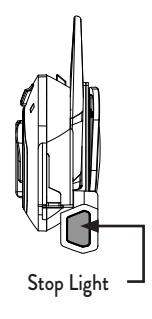

#### **C – UKW RADIO MODE Modus Weiter-Taste Mittlere Taste Zurück-Taste** UKW-Radio Kurzer Tastendruck: Gefundene Sender speichern Langer Tastendruck: Gespeicherte Sender aufwärts Kurzer Tastendruck: Ein- und Ausschalten Langer Tastendruck: Modus wechseln Kurzer Tastendruck: Gefundene Sender speichern Langer Tastendruck: Gespeicherte Sender abwärts

"Vorwärts"-Taste drücken. *Achtung: Standardmäßig ist das Bremslicht AUS.*

# **Setup und spezielle Konfiguration**

# Alle Pairing- (Kopplungs-) Informationen zurücksetzen

Wurde Ihr BTX1 PRO bereits öfter mit anderen Geräten gekoppelt, dann kann die Zahl der gekoppelten Verbindungen irgendwann unübersichtlich werden und es kann angebracht sein, alle im BTX1 PRO gespeicherten Kopplungsdaten zu löschen (Reset). Für diese Prozedur rufen Sie zunächst den Setup-Modus auf:

- › Schalten Sie das Gerät aus.
- > Halten Sie die "mittlere" Taste ca. 7 Sek. gedrückt, bis die rote LED ständig leuchtet.
- > Halten Sie anschließend die "Lautstärke +" und "Lautstärke –" Tasten für 3 Sekunden gedrückt. Die blaue LED leuchtet für 1 Sekunde auf und anschließend leuchtet ständig die rote LED.
- > Doppelklicken Sie auf die "mittlere" Taste, um den Setup-Modus zu verlassen und das BTX1 PRO wieder zu verwenden.

Dieses Vorgehen löscht alle gespeicherten und gekoppelten Bluetooth-Geräte und ermöglicht einen neuen "sauberen" Kopplungsablauf.

# Auf die Werkseinstellungen zurücksetzen

Manchmal kann es notwendig sein, zu den Werkseinstellungen zurückzukehren, um alle Anderungen oder Setupeinstellungen zurückzusetzen und ein "sauberes" Gerät zu erhalten.

Zuerst schalten Sie wieder in den Setup-Modus:

- › Schalten Sie das Gerät aus.
- > Halten Sie die "mittlere" Taste ca. 7 Sek. gedrückt, bis die rote LED ständig leuchtet.
- > Anschließend halten Sie gleichzeitig alle 3 Tasten "Vorwärts" "mittlere Taste" "Zurück" für 3 Sekunden gedrückt. Die blaue LED leuchtet für 1 Sekunde auf und anschließend leuchtet ständig die rote LED.
- > Doppelklicken Sie auf die "mittlere" Taste, um den Setup-Modus zu verlassen und das BTX1 PRO zu verwenden.

## Einstellen/Deaktivieren der VOX-Funktion

# (Gegensprechanlage und Telefon)

Die Gegensprechfunktion kann manuell oder durch Sprache (VOX) aktiviert werden. Diese Funktion wird durch Hintergrundgeräusche beeinflusst und deshalb auch durch die Geschwindigkeit.

Für optimale Resultate kann einer der folgenden vier Mikrofon-Empfindlichkeitspegel gewählt werden: hoch, mittel, niedrig und sehr niedrig. Die Werkseinstellung des BTX1 PRO ist "niedrig". Sie können die VOX Funktion auch deaktivieren, um die Gegensprech- und Telefon-Antwortfunktion nur im manuellen Modus zu aktivieren.

# Einstellen der Mikrofonempfindlichkeit (VOX)

Um diese Prozedur auszuführen, müssen Sie zuerst den Setup-Modus aufrufen:

- › Schalten Sie das Gerät aus.
- > Halten Sie die "mittlere" Taste ca. 7 Sek. gedrückt, bis die rote LED ständig leuchtet. Ihr BTX1 PRO befindet sich jetzt im "Setup-Modus".
- 1. Drücken Sie die "Zurück"-Taste, bis die rote LED ständig blau leuchtet.
- 2. Erhöhen oder verringern Sie jetzt die Empfindlichkeit mit den Tasten "Lautstärke +" oder "Lautstärke –". Jedes Mal, wenn Sie die Lautstärketasten drücken, blinkt die rote LED zur Bestätigung auf. Wenn Sie den oberen oder unteren Grenzwert erreicht haben, blinkt die rote LED nicht mehr.
- 3. Drücken Sie erneut die "Zurück"-Taste. Die blaue LED blinkt mehrmals auf, um Ihnen die ausgewählte Empfindlichkeit anzuzeigen:

1x Aufblinken = VOX deaktiviert

- 2x Aufblinken = niedrige Empfindlichkeit
- 3x Aufblinken= mittlere Empfindlichkeit
- 4x Aufblinken= hohe Empfindlichkeit (Standard)
- 5x Aufblinken = sehr hohe Empfindlichkeit
- 4. Nun leuchtet rote LED erneut ständig auf ("Setup-Modus") und die Änderungen werden bestätigt.
- 5. Bei Bedarf kann die Empfindlichkeit durch Wiederholen der Schritte ab Punkt 1 erneut angepasst werden. Ansonsten können Sie den Einstellmodus durch Doppelklicken der "mittleren" Taste verlassen. Sobald die rote LED erlischt, beginnt die blaue LED zu blinken. Jetzt ist Ihr BTX1 PRO betriebsbereit.

## Deaktivieren der VOX-Funktion (Gegensprechanlage und Telefon)

Wiederholen Sie die Prozedur für die Empfindlichkeitseinstellung des Mikrofons (siehe oben) und wählen Sie die Option, bei der die LED nur einmal aufblinkt (VOX deaktiviert).

# Kabelgebundene Verbindung immer im Hintergrund

Mit dieser Funktion können Sie die kabelgebundene Verbindung stets geöffnet halten, auch wenn der Handy- oder Gegensprechen-Modus aktiv ist (jedoch nicht im UKW-Radio-Modus). Standardmäßig ist die Hintergrund-Funktion deaktiviert. Deaktivieren:

Rufen Sie den "Setup"-Modus auf:

- › Schalten Sie das Gerät aus.
- > Halten Sie die "mittlere" Taste ca. 7 Sek. gedrückt, bis die rote LED ständig leuchtet.
- > Halten Sie gleichzeitig die "Vorwärts"-Taste und die "mittlere" Taste für ca. 3 Sekunden gedrückt. Die blaue LED blinkt zweimal auf.
- > Doppelklicken Sie auf die "mittlere" Taste, um den "Setup"-Modus zu verlassen und das BTX1 PRO zu verwenden.

Aktivieren:

- › Wiederholen Sie das oben beschriebene Verfahren. Jetzt blinkt die blaue LED einmal auf.
- > Doppelklicken Sie zum Verlassen des "Setup"-Modus auf die "mittlere"-Taste.

# **Setup und Firmware-Aktualisierung**

Die Firmware Ihres BTX1 PRO kann mittels einer USB-Verbindung mit Ihrem PC konfiguriert und aktualisiert werden. Auf der Website von Midland www.midlandeurope.com oder unter www.btupdater.de finden Sie auf der BTX1 PRO-Seite die PC-Software und die neuen Firmware-Aktualisierungen, falls verfügbar.

#### *ACHTUNG DAS GERÄT NUR AN DEN PC ANSCHLIESSEN, WENN DIE SOFTWARE HERUNTERGELADEN UND INSTALLIERT WURDE*

# **Benutzung auf eigene Gefahr**

Das Benutzen von beidseitigen Audiosets in Helmen kann kann Ihre Fähigkeit, Geräusche und das Verkehrsgeschehen in Ihrer Umgebung wahrzunehmen, beeinträchtigen. Benutzen Sie daher das Bluetooth Set nur, wenn die Verkehrssituation es erlaubt.

Beim Motorradfahren kann das Hören von Musik oder das Führen von Telefonaten oder das Benutzen des Intercoms Sie von anderen Ereignissen und vom sicheren Fahren ablenken.

Das Benutzen des Bluetooth Sets beim Führen eines Fahrzeugs oder beim Fahrradfahren kann ein ernsthaftes Risiko für Sie oder Ihre Mitmenschen bedeuten und kann, von Land zu Land unterschiedlich, verboten sein.

Das Benutzen eines Headsets mit extremer Lautstärkeeinstellung kann bleibende Gehörschäden hervorrufen.

Sollten Sie Klingeln in Ihren Ohren oder andere Hörprobleme feststellen, so verringern Sie sofort die Lautstärke oder schalten Sie das Gerät aus. Bei ständigem Gebrauch mit hohen Lautstärken kann sich Ihr Gehör and den erhöhten Lautstärkepegel so gewöhnen, dass die Folge eine permanente Hörschädigung sein kann.

Bitte benutzen Sie dieses Gerät nur mit einer sicheren Lautstärke.

# **Gewährleistung**

Durch die Gewährleistung (von 2 Jahren nach EU Gewährleistungsrecht) werden andere Verbraucherrechte unter der nationalen Gesetzgebung nicht berührt.

Innerhalb der Gewährleistungsfrist ist ausschließlich Ihr Fachhändler, bei dem Sie das Produkt erworben haben, dafür verantwortlich, dass ein defektes Produkt entweder instandgesetzt oder ausgetauscht wird. Der Fachhändler kann dazu ggf. den Hersteller bzw. einen autorisierten Servicepartner einbeziehen. In Fällen, wo ausdrücklich eine zusätzliche Herstellergarantie gewährt wird, kann der Kunde sich auch direkt an den Hersteller oder seinem autorisierten Servicepartner wenden. Zusätzliche Garantieleistungen sind freiwillige zeitlich beschränkte Zusatzleistungen von Alan Electronics GmbH für in Deutschland verkaufte Geräte und gelten nur, wenn die zusätzliche Herstellergarantie in der Bedienungsanleitung, zusätzlichen Gerätepapieren oder im Kaufbeleg ausdrücklich erwähnt ist.

## Gewährleistungsfristen

Die Gewährleistungsfrist beginnt mit dem Zeitpunkt des Verkaufs an den ersten Endver-

braucher. Unsere Produkte können aus verschiedenen Teilen bestehen, für die unterschiedliche Fristen gelten können:

- › 24 Monate für das elektronische Gerät mit Ausnahme der im folgenden genannten Teile
- › 6 Monate für Teile mit beschränkter Lebensdauer wie: aufladbare Batterien (Akkus), Ladegeräte, Headsets, Antennen, Mikrofone.

#### Wie mache ich Gewährleistungsansprüche geltend ?

Im Falle eines Defekts wenden Sie sich an Ihren Fachhändler, bei dem Sie das Gerät erworben haben, bzw. an die mit dem Händler vereinbarte Serviceanschrift. Im Falle einer zusätzlichen Herstellergarantie können Sie Ihr Gerät auch direkt an den autorisierten Servicepartner senden. Senden Sie bitte folgendes ein::

- › das beanstandete Gerät (möglichst mit Zubehör) und Fehlerangaben
- › einen gültigen Kaufbeleg (z.B. der Kassenzettel, aus dem das Kauf-datum, sowie Name + Anschrift der Verkaufsstelle hervorgehen muss).

#### Was deckt die Gewährleistung nicht ab ?

Die Gewährleistung gilt nicht für:

- › Normale Abnutzungserscheinungen durch den Gebrauch des Geräts
- › Defekte oder Beschädigungen, die durch grobe Behandlung entstanden sind (z.B. durch scharfe Gegenstände, durch Fallenlassen oder übermäßige Krafteinwirkung)
- › Defekte oder Beschädigungen durch nicht bestimmungsgemäße Verwendung des Geräts, einschließlich Schäden oder bei Haftungsfällen, die durch Benutzung entgegen den Angaben in der Bedienungsanleitung entstanden sind.
- › Defekte, die durch andere Faktoren oder Tätigkeiten außerhalb des Einflussbereichs des Herstellers hervorgerufen wurden.

Die Gewährleistung deckt auch keine Defekte oder Folgeschäden ab, die durch missbräuchliche Nutzung des Produktes, zusätzliche Software oder Zubehörteile von Fremdherstellern, die nicht vom Hersteller geliefert oder als geeignet deklariert wurden, oder durch die Benutzung des Gerätes für andere als den vorbestimmten Verwendungszwecke hervorgerufen wurden.

Die Gewährleistung kann abgelehnt werden, wenn das Produkt geöffnet, modifiziert oder durch andere als vom Hersteller autorisierte Personen repariert wurde, nach einem Reparaturversuch unter Verwendung von ungeeigneten Ersatzteilen. Keine Gewährleistung erfolgt grundsätzlich, wenn Seriennummer und/oder Typenschild geändert oder entfernt

wurden und die Herkunft des Gerätes dadurch nicht zu klären ist., oder wenn das Gerät extremen thermischen oder Umweltbedingungen ausgesetzt wurde , wie Korrosion, Oxidation, Verschmutzung mit Speiseresten, Einsatz von Flüssigkeiten oder chemischen Stoffen.

Dieses Produkt unterliegt den europäischen Garantiebestimmungen und muss zwecks Reparatur oder Austausch, wenn nicht reparaturfähig, an den Verkäufer zurückgegeben werden. Bei Rücksendung durch Ihren Fachhändler reparieren wir das Gerät oder wir tauschen es nach Eingang aus.

#### **Europäische CE Erklärung und Sicherheitshinweise**

Hiermit erklärt Cte International Srl, dass das Produkt die grundlegenden Anforderungen und anderen relevanten Bestimmungen der Richtlinie 1999/5/EC erfüllt (ab dem 13.06.2017, erfüllt es die Auflagen der Richtlinie 2014/53/UE).

Es ist gültig für alle EU Staaten.

Es ist nicht zulässig, nicht mit uns abgesprochene Veränderungen an den Geräten vorzunehmen. Sie gefährden mit Änderungen nicht nur die Gewährleistung, sondern auch das Einhalten der gesetzlichen Grenzwerte.

Näheres an technischen Informationen finden Kunden aus dem deutschsprachigen Raum auch unter http://hobbyradio.de, in der Rubrik "Biker Sets", wo Sie die jeweils neueste Ausgabe der Geräteunterlagen zum Download finden Informationen für Kunden in Deutschland gibt es unter www.alan-electronics.de

# Indice

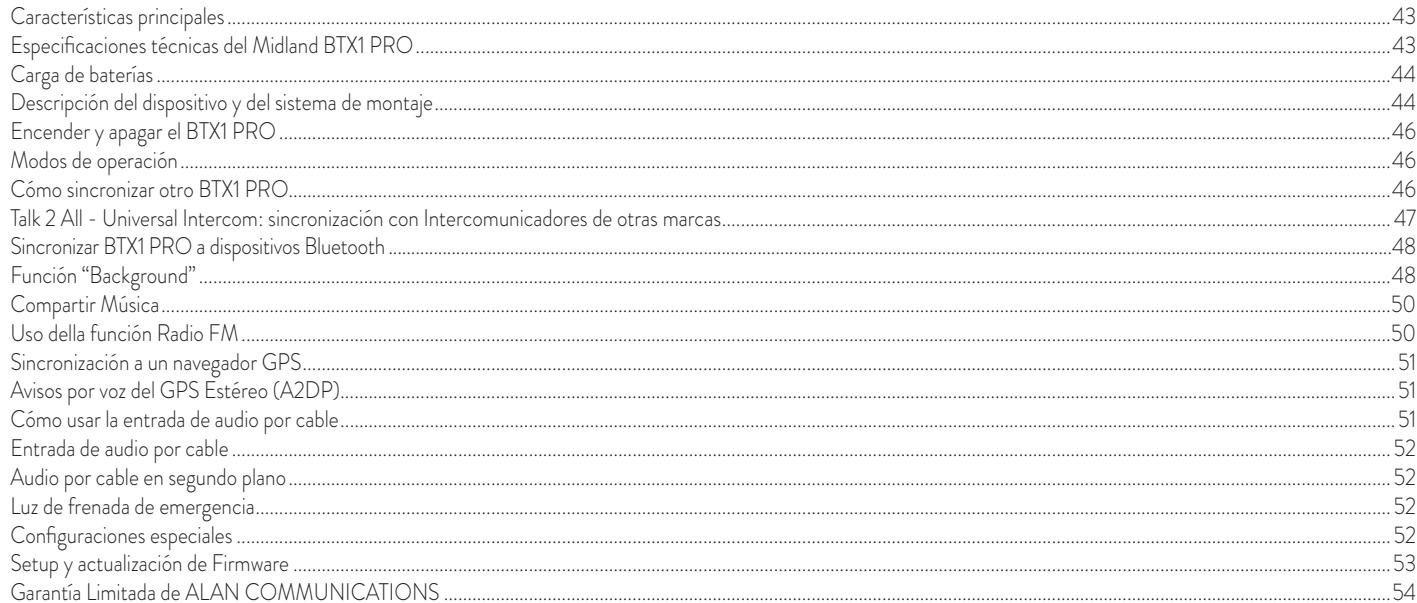

# **MIDLAND BTX1 PRO**

#### **Sistema Intercom Avanzado**

BTX1 PRO es un sistema de intercomunicación para motoristas. Con un diseño fino y aerodinámico, todas sus funciones principales son fáciles de manejar gracias a los tres grandes botones situados en el frontal del dispositivo.

BTX1 PRO se fija al casco mediante la lámina con biadhesivo o mediante mordaza. Gracias al kit de audio con auriculares ultrafinos podrá disfrutar de su música en estéreo de alta calidad mientras conduce.

# **Características principales**

- › Intercom piloto-pasajero o moto-moto 300m.
- › Conexión al reproductor mp3 de su teléfono
- › Radio FM Estéreo con RDS
- › Compartir Música (piloto y pasajero)
- › Conexión al Navegador GPS para escuchar las indicaciones de navegación
- › Conexión a un walkie talkie con Bluetooth integrado o externo
- › Toma de audio auxiliar (AUX) para reproductor MP3 (cable opcional)
- › Configuración y actualización de Firmware mediante conexión USB al PC

## Midland BTX1 PRO está disponible en dos versiones:

- › BTX1 PRO individual con una unidad Bluetooth.
- › BTX1 PRO TWIN con dos unidades Bluetooth sincronizadas.

## *Dependiendo del modelo adquirido, el embalaje contiene lo siguiente:*

# BTX1 PRO

- › 1 dispositivo de comunicación BTX1 PRO
- › 1 kit de montaje con dos altavoces estéreo
- › 1 micrófono de varilla regulable y 1 micrófono de hilo
- › 1 sistema de fijación al casco con biadhesivo
- › 1 sistema de fijación al casco mediante mordaza
- › 1 cargador de pared con conexión microUSB

#### www.midlandeurope.com **43**

## BTX1 PRO TWIN

- › 2 dispositivos de comunicación BTX1 PRO sincronizados.
- › 2kit de montaje con dos micrófonos estéreo
- › 2 micrófonos de varilla regulable y 2 micrófonos de hilo
- › 2 sistemas de fijación al casco con biadhesivo
- › 2 sistemas de fijación al casco mediante mordaza
- › 1 cargador doble de pared con conexión microUSB

*Las unidades incluidas en el TWIN están sincronizadas y, por lo tanto, se pueden utilizar inmediatamente en modo Intercom.*

# **Especificaciones técnicas del Midland BTX1 PRO**

## Generales:

- › Bluetooth ver. 4.2 Estéreo (protocolo Handsfree/A2DP/AVRCP)
- › Sistema AGC de control automático de volumen dependiendo del ruido de fondo
- › Activación de la comunicación por voz (VOX) o manualmente
- Controles manuales para activar el teléfono, el Intercom y la conexión por cable
- › Completamente resistente al agua
- › Batería de litio con autonomía de 35 horas de conversación
- › Tiempo de recarga: aproximadamente 2 horas

## Conexiones Bluetooth:

› Con otro BTX1 PRO para modo Intercom Piloto/Pasajero .

## Con dispositivo Bluetooth:

- › Teléfono móvil con reproductor Estéreo MP3 (protocolo A2DP), GPS
- › Walkie talkie tipo pmr446 (con conexión Bluetooth interna o externa) para comunicación de un grupo ilimitado de motos.

## Conexiones vía cable:

› Para reproductores estéreo como iPod/Reproductores MP3 (con cable opcional)

*Atención: Midland BTX1 PRO se ha diseñado para resistir la lluvia. Verifique siempre que las gomas de protección estén bien cerradas.* 

# **Carga de baterías**

*Atención: compruebe que la unidad está totalmente cargada antes de su uso. Antes del primer uso efectúe una carga de al menos 3 horas.* 

Asegúrese de que las unidades están totalmente cargadas antes de su uso. Antes de utilizar las unidades por primera vez, efectúe una carga de al menos 8 horas. Posteriormente, el tiempo de carga se reduce a 4/6 horas para una recarga completa. Por razones de comodidad, la unidad se puede quitar del casco para ser recargada. Para cargar la unidad, retire la protección de goma del conector de carga y conecte el cargador. Después enchufe el alimentador a una toma de red eléctrica.

El LED rojo de la unidad empieza a parpadear cuando empieza la carga. Mantenga la carga hasta que el LED rojo deje de parpadear o se encienda el LED azul.

Cuando se completa la carga (LED rojo no parpadea), desconecte la unidad del cargador. Normalmente, después del primer uso se requieren 2 horas para una carga completa

*Atención: cada vez que se conecta o desconecta el USB de carga, la unidad se apaga automáticamente. Si quiere utilizarla mientras se carga, debe encenderla después de que haya conectado el cargador.* 

# **Descripción del dispositivo y del sistema de montaje**

# Descripción BTX1 PRO

BTX1 PRO dispone de cinco teclas en el frontal: las tres grandes teclas principales son multifunción: Adelante (izquierda en el dibujo), Central y Atrás (derecha) y los dos botones cuadrados son Volumen + y Volumen -.

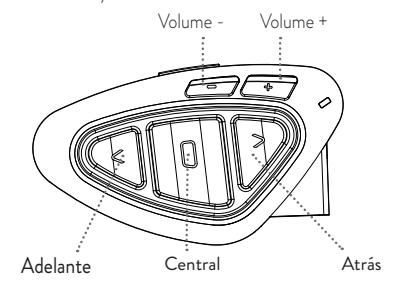

# **Descripción de las conexiones por cable**

Debajo de la unidad puede encontrar la Toma de Carga, que permite cargar el dispositivo mediante una conexión microUSB estándar.

La misma toma microUSB puede usarse para conectar una fuente de audio, como un iPod o resproductor MP3.

*Atención: es necesario un cable AUX opcional no incluido en la caja.*

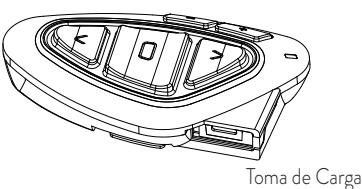

## Descripción del kit de audio

El sistema de audio incluye dos altavoces estéreo ultra planos y dos micrófonos intercambiables, uno de hilo y otro de varilla regulable. El mini conector en el micrófono permite escoger el micrófono que mejor convenga al casco que esté usando.

## Montaje de los altavoces estéreo

Los dos altavoces estéreo llevan una tira de velcro adhesiva que permite su fijación en el interior del casco. Tenga en cuenta no cubrir completamente su oreja con los altavoces, siempre debe ser capaz de oír el sonido ambiental y las indicaciones de tráfico. El micrófono puede fijarse al casco de dos formas:

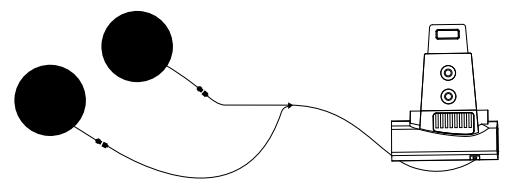

44 www.midlandeurope.com

#### Micrófono de varilla:

Coloque la sección con la tira adhesiva de velcro entre el acolchado y la calota del casco, de forma que el micrófono esté correctamente colocado en frente de su boca y la marca blanca quede de cara a la misma. Este tipo de micrófono es adecuado para cascos tipo Modular y Jet. Además, hay disponible un micrófono específico opcional para cascos tipo Jet.

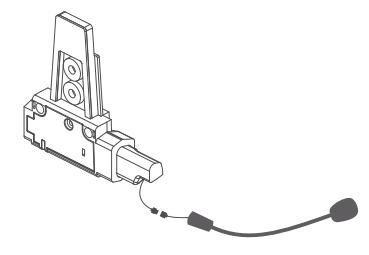

#### Micrófono de hilo

Usando la tira adhesiva de velcro, coloque el micrófono dentro del casco y en frente de su boca. Este tipo de micrófono es adecuado para cascos Integrales. El mini conector en el micrófono permite escoger el micrófono que mejor convenga al casco que esté usando.

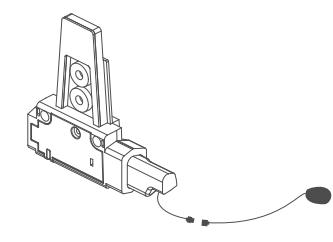

#### Descripción del sistema de montaje en el casco

El Midland BTX1 Pro puede fijarse al casco de dos formas: usando la lámina con biadhesivo o la lámina con mordaza. Estos métodos permiten tanto fijar de forma segura el BTX1 PRO al casco como retirarlo en cualquier momento para cargarlo o guardarlo.

#### **Lámina con tira biadhesiva**

Paso 1: apriete con los dos tornillos suministrados la lámina biadhesiva y el kit de montaje. Paso 2: limpie la zona del lado izquierdo del casco donde quiera colocar la unidad, retire el protector del biadhesivo y coloque el soporte en el casco, presionando durante unos segundos.

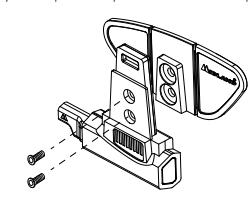

### E

## Colocación y extracción del Midland BTX1 PRO

El BTX1 PRO se puede colocar fácilmente en su soporte deslizándolo hacia abajo hasta que encaje en la ranura del soporte. El BTX1 PRO se mantiene en su posición gracias al clip de fijación de la parte superior del soporte (A).

Para retirar el BTX1 PRO, simplemente presione el clip de fijación y empuje hacia arriba.

#### **Fijación con mordaza**

Paso 1: apriete la lámina con mordaza con el soporte de montaje usando los dos tornillos suministrados. Paso 2: apriete más los dos tornillos para fijar firmemente la mordaza en su sitio, en el lado izquierdo del casco.

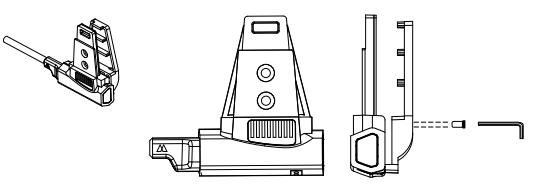

### **Colocación y extracción del Midland BTX1 PRO**

El BTX1 PRO se puede fijar al casco fácilmente deslizándolo hacia abajo en el soporte hasta que encaje en la ranura. El BTX1 PRO se mantiene en posición gracias al clip de fijación de la parte superior del soporte (A)

Para retirar el BTX1 PRO, simplemente presione el clip de fijación y empuje la unidad hacia arriba.

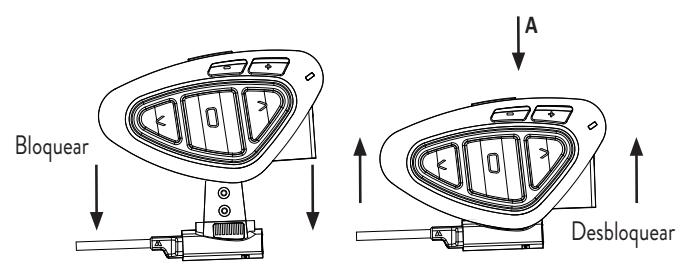

E

# **Encender y apagar el BTX1 PRO**

Encendido: Mantenga pulsada durante aproximadamente 3 segundos la tecla "Central" hasta que parpadee el LED azul.

Apagado: Mantenga pulsadas durante aproximadamente 3 segundos las teclas "Central" y "Atrás" hasta que el LED parpadee tres veces en rojo; de ese modo disminuyen las oportunidades de un apagado accidental, especialmente cuando se llevan puestos los guantes.

# **Modos de operación**

El BTX1 PRO puede operar de tres modos principalmente: Intercom, Teléfono y Radio FM. Las 3 teclas del dispositivo tienen diferentes funciones dependiendo del modo de operación de la unidad.

- › En **Modo "Intercom"** las teclas le permiten gestionar la comunicación hasta piloto/ pasajero.
- › En **Modo "Teléfono"** permiten efectuar o contestar llamadas o activar la música del teléfono. En este caso, las tres teclas gestionan las funciones del teléfono y de la mús-

#### ica (play/pausa, adelante, atrás)

› **En Modo "Radio FM"** puede escuchar en estéreo su emisora favorita, buscar una emisora concreta y memorizarla (dispone de 6 memorias).

Puede cambiar de un modo a otro pulsando durante 3 segundos la tecla "Central". Un mensaje vocal le dirá en que modo se encuentra. La secuencia del cambio de modo es la siguiente:

- › **Intercom** (si está sincronizado, al menos, con otra unidad)
- **Teléfono** (si se ha sincronizado con un teléfono)
- › **Radio FM**

Cada vez que encienda la unidad, el modo por defecto será el último modo utilizado. Los modos Intercom y Teléfono sólo están disponibles si la unidad ha sido previamente emparejada con otra unidad o teléfono. Para saber en qué modalidad se encuentra el BTX1 PRO, pulse simultáneamente "Volumen+" y "Volumen-": un anuncio vocal le indicará en que modo se encuentra.

# **Cómo sincronizar otro BTX1 PRO**

Para utilizar la función Intercom es necesario tener dos dispositivos BTX1 PRO sincronizados. Las dos unidades suministradas en la caja del BTX1 PRO Twin están sincronizadas y listas para su uso, lo que significa que no debe realizar este proceso.

Si las unidades no son del mismo kit o se han comprado separadamente, necesita sincronizarlas para poder utilizarlas juntas.

## Sincronización a otro BTX1 PRO

- 1. Apague ambas unidades. Mantenga pulsada la tecla Central hasta que el LED rojo se encienda fijo. Repita el proceso para la otra unidad
- 2. Pulse la tecla Central del primer dispositivo hasta que el LED parpadee rojo y azul
- 3. Pulse la tecla Central del segundo dispositivo hasta que el LED parpadee rojo y azul.
- 4. Los dos dispositivos se buscan para sincronizarse. Cuando se realiza la sincronización, cada unidad tendrá la LED azul fijo durante 1 segundo y después volverá al modo Setup (LED rojo encendido)
- 5. Haga doble click en la tecla central, el LED rojo se apagará y el LED azul comienza a parpadear (en ambas unidades)
- 6. Ahora puede usar su BTX1 PRO.

Si por cualquier razón se quiere interrumpir la búsqueda (LED rojo y azul) y volver al modo Setup (LED rojo fijo), basta con hacer doble click en la tecla central.

#### E

#### Cómo usar el modo Intercom

Para usar el Intercom, asegúrese que las dos unidades estén encendidas y sincronizadas.

#### Activación manual:

Con las unidades encendidas, pulse la tecla central en una de las dos unidades. La comunicación se activa y permanece de este modo hasta que se vuelve a pulsar la tecla central. El Intercom necesita unos segundos para activarse. Cuando se activa se escucha un tono beep de aviso y dos tonos cuando se desactiva.

#### Activación vocal (VOX)

La función VOX para la activación por voz, está activada de fábrica. Bastará con comenzar a hablar sin tocar ninguna tecla. Después de unos segundos la comunicación se abrirá y permanecerá activa durante el tiempo que permanezca hablando. Si no hay ninguna conversación, el Intercom se cierra pasados 40 segundos. Si quiere cerrar el Intercom antes de los 40 segundos, puede hacerlo manualmente pulsando la tecla central.

Se puede desactivar la función VOX siguiendo el proceso descrito en el capítulo "Configuraciones especiales". Si es necesario, puede desactivar la función VOX, al pulsar el botón "Atrás" durante unos 7 segundos. Un comando de voz le avisará que se ha desactivado. Para reactivarlo es necesario repetir el mismo procedimiento. Esta configuración se almacena en la memoria incluso después de cargarlo.

#### Ajuste de volumen

Midland BTX1 PRO utiliza tecnología AGC, la cual ajusta automáticamente el volumen en función del ruido de fondo. Sin embargo, también se puede ajustar el volumen manualmente mediante las teclas "Volumen +" y "Volumen -". El ajuste del volumen es independiente para cada fuente de audio: Intercom, música estéreo, llamadas telefónicas, radio FM.

#### *Atención: el volumen solo se puede ajustar cuando hay una fuente de audio activa*

#### **Configuración del sistema AGC**

Para ajustar la sensibilidad del sistema AGC puede usar el software para PC «BT UPDA-TER» o la aplicación para smartphone «BT SET APP». Puede elegir diferentes configuraciones en función del tipo de moto (naked, turismo, sport) o de si viaja como pasajero. Puede desactivar el sistema AGC presionando a la vez «Volume +» y «Volume -» durante 3 segundos.

#### **Compatibilidad con unidades de la línea Midland BT**

El BTX1 PRO es compatible con todos los dispositivos Midland de la serie PRO y BT Ski Action, BT Next Conference, BTX2 FM y BTX1 FM. La distancia de Intercom será la que marque la unidad de menor alcance. El BTX1 PRO sólo es compatible con la anterior línea de Midland BT (BT Next, BTX2 y BTX1) si ésta se actualiza a la versión de firmware de 2014 o posterior.

# **Talk 2 All - Universal Intercom: sincronización con Intercomunicadores de otras marcas**

Gracias a la función "Talk2 All - Universal Intercom" ahora es posible sincronizar su BTX1 PRO con cualquier Intercomunicador del mercado.

En el BTX1 PRO, siga el mismo proceso utilizado para sincronizar a otro BTX1 PRO: entre en modo "SET UP", pulse la tecla central o trasera durante 3 segundos y el LED parpadeará en rojo y azul.

En el otro Intercomunicador, siga el proceso como para sincronizarlo con un teléfono. Para abrir la comunicación intercom en el BTX1 PRO siga la instrucción "Activación Manual"; en el otro intercomunicador pulse la tecla de rellamada de teléfono.

*Atención: cuando utilice esta configuración, el otro Intercomunicador no se podrá sincronizar a un teléfono.*

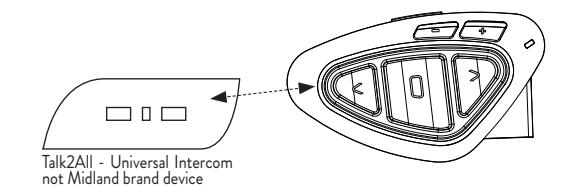

# **Sincronizar BTX1 PRO a dispositivos Bluetooth**

Midland BTX1 PRO puede sincronizarse con otros dispositivos Bluetooth, como un teléfono smartphone, navegador GPS o radio PMR446 con Bluetooth.

El procedimiento de sincronización debe efectuarse usando las teclas de "Vol +" o "Vol -".

› Sincronizar con la tecla "Vol+": para el teléfono con música estéreo A2DP, navegador

GPS con audio A2DP, o conector externo mono/estéreo A2DP.

- › Todos los dispositivos sincronizados con la tecla "Vol+" tienen mayor prioridad e interrumpirán las otras comunicaciones (como Intercom, radio FM y la música).
- › Sincronizar con la tecla "Vol-": para un segundo teléfono con tipo de audio "mono" (protocolo manos libres), para navegadores GPS o detectores de radar u otros dispositivos con audio "mono".
- › Atención: la fuente de audio A2DP sólo la soporta sincronizada con "Vol +". El segundo teléfono sincronizado con "Vol-" sólo lo soporta con audio "mono" (HFP).

Cuando un dispositivo se sincroniza con las teclas "Vol +" o "Vol -" el modo "teléfono" se activa.

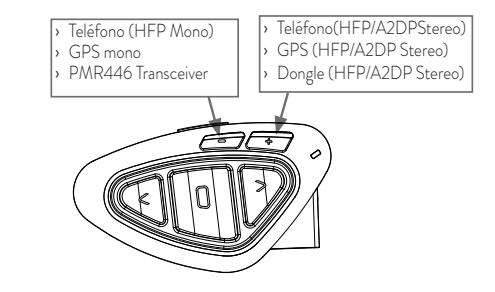

*Atención: las fuentes de audio A2DP estéreo sólo se pueden enlazar a la tecla Vol+. El segundo teléfono enlazado en la tecla Vol- sólo funcionará en mono (HFP Hands free profile).*

# **Función "Background"**

El BTX1 PRO permite mantener siempre de fondo la conexión de audio del dispositivo sincronizado all botón "Vol -". De esta manera, la comunicación Intercom no se interrumpirá, por ejemplo, por las indicaciones del GPS o la comunicación del walkie talkie. Para activar la función "Background" sólo tiene que presionar durante 3 segundos el botón "Vol -", y un comando de voz dirá "Background enable" (en inglés), le avisará que ya está la función activada.

Para desactivar la función "Background", repita la operación y escuchará el comando de voz "Backgorund off", (en inglés) para avisar de que se ha desactivado. El BTX1 PRO viene con esta función desactivada de fábrica.

*Atención: no se garantiza esta función por depender de un dispositivo externo.*

#### Emparejar uno o dos teléfonos

Los teléfonos móviles pueden estar enlazados al botón "Vol +" (si se necesita soporte estéreo A2DP) o al botón "Vol -".

Cuando un teléfono está enlazado a la telca "Vol +" o la tecla de "Vol -" el modo "Teléfono" se activa. Una llamda entrante tiene siempre prioridad, esto significa que otras comunicaciones se verán cortadas ( Intercom, Radio Fm y Música).

Si otra llamada entrante suena en el segundo teléfono, se notificará a través de un sonido.

## Cómo sincronizar el teléfono

Para sincronizar el BTX1 PRO al teléfono, sólo es necesario entrar en modo "Setup" :

- › Apague la unidad
- › Mantenga pulsado el botón Central durante 7 segundos aproximadamente hasta que el LED rojo se mantenga iluminado.

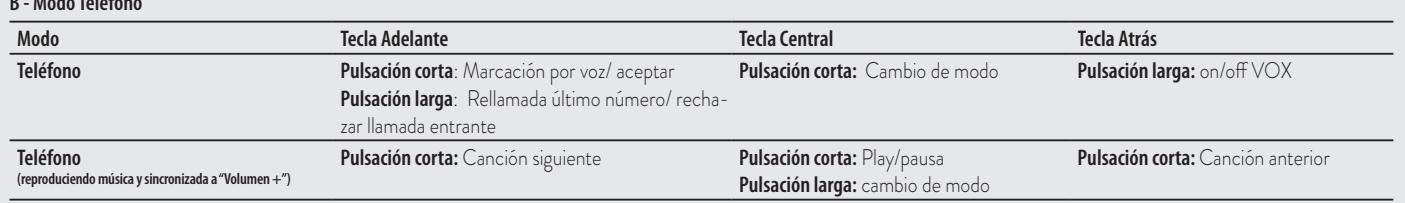

48 www.midlandeurope.com

**B - Modo Teléfono**

- › Ahora presione durante 3 segundos la tecla "Vol +" o "Vol -", el LED parpadeará en azul y rojo.
- › Active el Bluetooth de su teléfono movil.
- › Pasados unos segundos, en el teléfono aparecerá "Midland BTX1 PRO", selecciónelo y siga las instrucciones del teléfono para aceptar la sincronización. Cuando lo pida el teléfono, teclee el código "0000" (cuatro ceros). El teléfono confirmará que el proceso de sincronización se ha completado con éxito.
- › El BTX1 PRO saldrá del modo Setup y pasará automáticamente al modo de funcionamiento (LED azul parpadeando).
- › Ahora puede usar el BTX1 PRO junto con su teléfono.

#### Cómo usar el teléfono

Después de sincronizar el teléfono al BTX1 PRO debe entrar en modo "Teléfono" para poder utilizarlo. Mantenga pulsada durante unos 3 segundos la tecla Central hasta que oiga "Phone". Ahora las tres teclas principales, están dedicadas al teléfono (Tabla B).

#### Responder a una llamada

Cuando el teléfono suena, puede responder de dos maneras: Respuesta vocal: pronuncie una palabra cualquiera y descolgará automáticamente. Respuesta manual: Pulse brevemente la tecla "Adelante" y ya puede hablar.

#### Rechazo de una llamada

Si no desea contestar una llamada, puede dejar sonar el teléfono o mantener pulsada durante 3 segundos la tecla "Adelante" (oirá un tono de confirmación).

#### Realizar una llamada

Hay varias maneras de realizar una llamada: Desde el teclado del teléfono (nunca en marcha): Marque el número con el teclado y pulse la tecla de llamada del teléfono. *Rellamar al último número:* Teléfono en "Vol +": Presione la tecla "Adelante" durante 3 segundos para llamar al último teléfono (escuchará un tono de confirmación) Teléfono en "Vol -": Presione la tecla "Atrás" durante 3 segundos para llamar al último

número (escuchará un tono de confirmación) *Marcación por voz:*

Teléfono en "Vol +": Presione brevemente la tecla "Adelante". Si su teléfono tiene la función de marcación por voz, el sistema le preguntará a quién quiere llamar y sólo deberá decir el nombre de la persona que tenga memorizada en su agenda.

Teléfono en "Vol -": Presione brevemente la tecla "Atrás". Si su teléfono tiene la función de marcación por voz, el sistema le preguntará a quién quiere llamar y sólo deberá decir el nombre de la persona que tenga memorizada en su agenda.

*Prioridad: Las llamadas tienen la máxima prioridad, lo que significa que el resto de comunicaciones se desactivan temporalmente al entrar una llamada y se restablecen una vez que la llamada ha terminado.*

#### Terminar una llamada

Hay varias maneras de terminar una llamada:

- › Esperar a que la otra persona termine la llamada.
- › Pulsar brevemente la tecla "Adelante" (oirá un tono de confirmación).
- › Pulse la tecla de colgar en el teléfono.

#### Marcación rápida

Puede almacenar un número de teléfono en la memoria del dispositivo y usarlo cuando sea necesario. Primero debe guardar el número usando el software para PC «BT UPDA-TER» o la aplicación para smartphone «BT SET APP». Después, en modo Teléfono presione el botón «Adelante» durante 7 segundos.

#### Uso de la función reproductor MP3 del teléfono

El teléfono móvil, cuando está emparejado con "Vol +" se puede utilizar como reproductores MP3 estéreo. El Midland BTX1 PRO soporta completamente los protocolos A2DP y AVRCP, los cuales permiten escuchar música estéreo y gestionar las funciones principales de reproductor MP3. De hecho es posible utilizar las teclas del BTX1 PRO para las siguientes funciones: Play, Stop/Pause, Adelante y Atrás.

Para activar la música la primera vez, normalmente es necesario hacerlo desde el teléfono, después será posible gestionar la música desde el BT Next Conference.

www.midlandeurope.com 49

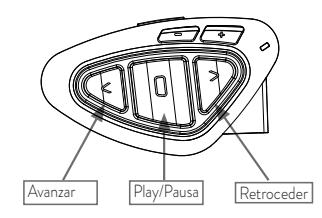

## Comandos disponibles en modo "Teléfono":

Play/pausa de la música: pulse la tecla "Central". Avanzar una canción: pulse la tecla "Adelante"

Retroceder una canción: pulse la tecla "Atrás"

Para cambiar la prioridad puede usar el software para PC «BT UPDATER» o la aplicación para smartphone «BT SET APP».

*Atención: Es posible controlar la música estéreo A2DP sólo en modo "Teléfono".*

# **Compartir Música**

Para empezar a compartir su música A2DP con el pasajero emparejado en el botón central (distancia máxima 10m), presione el botón «Atrás» durante 3 segundos mientras la música está sonando. El pasajero debe estar en modo Teléfono o Intercom, sin ningún audio abierto. El pasajero sólo puede detener la música compartida presionando una vez el botón central (pero no puede controlar la música). El piloto puede parar de compartir la música presionando de nuevo el botón «Atrás» durante 3 segundos. Con esta opción activada, no puede mantener abierta la comunicación Intercom.

# **Sincronización a un navegador GPS**

Se puede sincronizar cualquier navegador GPS específicamente diseñado para la moto que acepte un auricular Bluetooth

- 1. Active en su GPS la búsqueda de dispositivos Bluetooth. Esta función depende de cada GPS (consulte el manual de usuario del mismo)
- 2. Active el modo "Setup" (Apague el BTX1 PRO, mantenga pulsada la tecla "Central" hasta que el LED rojo fijo). Pulsa la tecla "Volume+" hasta que el LED parpadee rojo y azul

3. En el GPS aparecerá "Midland BTX1 PRO", selecciónelo y siga las instrucciones para aceptar la sincronización. Cuando lo pida el GPS, teclee el código "0000" (cuatro ceros). El GPS confirmará que el proceso de sincronización se ha completado con éxito

El BTX1 PRO saldrá del modo Setup y pasará automáticamente al modo de funcionamiento normal (LED azul intermitente). Ahora, el GPS está sincronizado correctamente.

## **"Navegador GPS siempre en segundo plano"**

Para mantener el intercomunicador abierto mientras el GPS da la indicación de la calle debe tener la función "background" activa y el GPS emparejado con el botón "Vol-" *Atención: no se garantiza esta función por depender de un dispositivo externo.*

# **Avisos por voz del GPS Estéreo (A2DP)**

El BTX1 PRO soporta avisos por voz estéreo (A2DP) de navegadores GPS o aplicaciones de smartphone cuando se emparejan en el botón «Vol+». Cuando entra un aviso por voz, la intercomunicación o la radio FM se interrumpen para dar prioridad al aviso. Por defecto esta funcionalidad está activada; puede cambiar la prioridad usando el software para PC «BT UPDATER» o la aplicación para smartphone «BT SET APP».

# **Uso della función Radio FM**

El BTX1 PRO integra un receptor de Radio FM con RDS. Para utilizarlo, sólo tiene que entrar en modo "Radio FM".

Modo "Radio FM"

Mantenga pulsada durante 3 segundos la tecla "Central". Un anuncio vocal le indicará en que modo se encuentra. Púlsela hasta que oiga el comando "FM Radio".

Ahora las tres teclas principales están dedicadas a la radio (ver tabla).

Con un click sobre la tecla "Adelante" o "Atrás" puede buscar una emisora de radio

(función seek), la búsqueda se detendrá automáticamente cuando encuentre una emisora con una señal suficientemente fuerte para garantizar una buena recepción. Si por el contrario mantiene pulsada durante 3 segundos cualquiera

de las dos teclas, se desplazará por las 6 emisoras memorizadas. Cada vez que pasa de

una memoria a otra, un anuncio vocal le indicará el número de memoria en el que se encuentra. Para memorizar la emisora que está escuchando, pulse simultáneamente las teclas "Adelante" y "Atrás" durante 3 segundos. Escuchará un tono de confirmación.

La emisora se memoriza en la memoria siguiente a la última escuchada. Gracias al sistema RDS, la radio seleccionará la señal más fuerte disponible de la emisora que esté escuchando. El sistema RDS está desactivado por defecto y para activar/desactivar la función, pulse al mismo tiempo y durante tres segundos las teclas

"Volume+" y "Volume–" mientras la radio está encendida. Un anuncio vocal le indicará el estado. Para desactivarlo, repita el mismo procedimiento.

## Intercom con Radio FM

En modo "Radio FM" no se puede activar el Intercom en modo manual pero puede usar la activación vocal (VOX) sólo hacia el dispositivo enlazado en el pulsador "Central". Para activar el Intercom de forma manual deberá salir del modo "Radio FM" y pasar a modo "Intercom".

# Desactivar/Activar la Radio FM

Por defecto, la Radio FM está activada. Desactivar:

Entrar en modo "Setup": apague la unidad, mantenga pulsado el botón central durante 7 segundos aporx., hasta que el led quede encendido en rojo.

Pulse simultáneamente el botón Central y "Volume+" durante 3 segundos. El LED azul parpadeará 3 veces. Haga doble click en el botón Central para salir del modo "Setup" y ya puede usar el BTX1 PRO.

Activar:

Siga el mismo procedimiento descrito más arriba; ahora el LED azul parpadeará una vez.

#### **C - Modo Radio FM**

Para salir del modo "Setup", haga doble click en el botón Central

## Walkie talkie con Bluetooth

El walkie talkie (recomendamos el G8E BT) tiene que emparejarse con el botón "Vol -" y, de esta manera, si la función "Background" está activada, el walkie talkie siempre se escuchará en background incluso cuando esté hablando por el Intercom.

## **Procedimiento de emparejamiento**

- › Apague la unidad
- › Mantenga pulsado el botón Central unos 7 seg., hasta que la luz roja quede encendida de forma permanente.
- › Ahora presione firmemente (3 seg) los botones "Vol +" o "Vol -", las luces azul y roja parpadearán.
- › Siga ahora el proceso de emparejamiento descrito en el manual del dispositivo.

# **Entrada de audio por cable**

El Midland BTX1 PRO puede conectarse a una fuente de audio por cable, como un iPod (o cualquier otro reproductor MP3).

## Escuchar Música

Para escuchar música desde la entrada por cable, conecte el reproductor de audio a la toma «AUX» utilizando el cable opcional. Los botones de volumen (Vol+ y Vol-) pueden utilizarse para ajustar el volumen del reproductor conectado por cable (pero no inde-

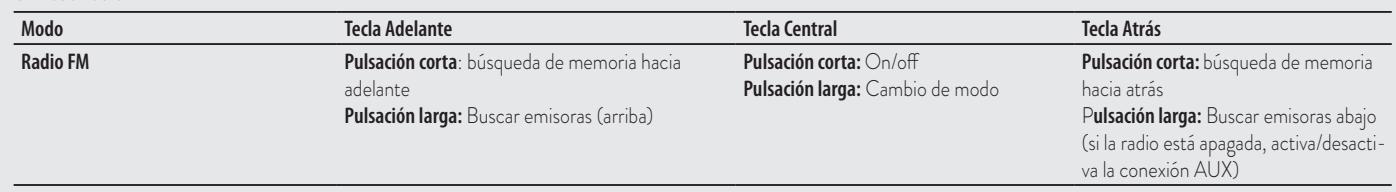

E

*más que suficiente Consejo: realice unas pruebas ajustando el volumen del reproductor a varios niveles para* 

*seleccionar el que mejor se adapta a sus preferencias. El sistema AGC aumentará el volumen automáticamente al incrementar la velocidad, así que no necesita los botones Vol+ y Vol- para ajustarlo.*

pendientemente del volumen del Intercom). El sistema AGC aumentará el volumen au-

*Atención: no ajuste nunca el volumen del reproductor al nivel máximo, un nivel del 70% es* 

#### Activar/Desactivar la entrada por cable (AUX)

tomáticamente al incrementar la velocidad.

La entrada de cable se puede activar/desactivar manteniendo pulsada la tecla "Atrás" tres segundos. Escuchará un tono de confirmación al activarla y dos tonos al desactivarla.

## **Audio por cable en segundo plano**

El audio del reproductor conectado por cable puede estar en segundo plano en sus comunicaciones de Intercom o Teléfono. Esta opción está activada por defecto. Por favor, vea el párrafo «Conexión por cable siempre en segundo plano» para activarla. Tenga en cuenta que no es posible tener el audio del reproductor conectado por cable en segundo plano en la radio FM.

## **Luz de frenada de emergencia**

En la parte trasera del kit de montaje de su BTX1 PRO tiene una luz de frenada de emergencia LED ultra brillante. Cada vez que efectúe una frenada al máximo, la luz de frenada se encenderá para dar una alerta extra a los vehículos de detrás. En caso de que necesite desactivarla temporalmente (por ejemplo cuando viaje con un pasajero), presione a la vez los botones «Atrás» y «Adelante» durante 3 segundos estando en modo Teléfono o Intercom (un aviso por voz confirmará el estado). La unidad recordará la última configuración utilizada, así que deberá reactivar la luz de frenada manualmente presionando de nuevo durante 3 segundos los botones «Atrás» y «Adelante» a la vez.

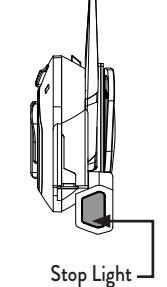

*Atención: por defecto, la luz de frenada está desactivada.*

# **Configuraciones especiales**

Algunas funciones del BTX1 PRO pueden ser configuradas para responder a exigencias específicas:

#### Reset de todos los dispositivos sincronizados

Alguna vez puede resultar necesario borrar todos los dispositivos sincronizados al BTX1 PRO. Para realizar esta operación tiene que entrar en modo Setup:

#### Apague la unidad

- › Mantenga pulsada la tecla "Central" hasta que el LED rojo quede fijo
- › Pulse al mismo tiempo las teclas "Volume+" y "Volume-" durante 3 segundos. El LED azul se enciende durante 1 segundo y volverá a rojo fijo

Este proceso borra todos los dispositivos Bluetooth sincronizados almacenados en la memoria y por tanto es posible comenzar una nueva sesión de sincronización desde cero

#### Volver a los ajustes originales

solo en modo manual.

Alguna vez puede ser necesario volver a los ajustes de fábrica, para eliminar todos los cambios y ajustes realizados y tener la unidad "limpia". Para realizar esta operación tiene que entrar en el modo Setup:

- › Apague la unidad. Mantenga pulsada la tecla "Central" hasta que el LED rojo quede fijo
- › Pulse al mismo tiempo las teclas "Volume+" y "Volume-" durante 3 segundos. El LED azul se enciende durante 1 segundo y volverá a rojo fijo
- › Haga doble click en la tecla "Central" para salir del modo "Setup" y usar el BTX1 PRO

*Atención: este proceso no elimina las referencias a los equipos acoplados*

#### Ajuste/Desactivación de la función VOX (Intercom y teléfono)

La función Intercom se puede activar de dos formas, manualmente y por voz (VOX). La activación por VOX depende del ruido de fondo y, por lo tanto, de la velocidad. Para un resultado óptimo, se puede seleccionar entre cuatro niveles de sensibilidad del micrófono: alto, medio, bajo y muy bajo. El ajuste por defecto es "bajo". También es posible desactivar el VOX para activar el Intercom y la respuesta de llamadas de teléfono

52 www.midlandeurope.com

## Ajuste de la sensibilidad del micrófono (VOX)

Para realizar esta operación tiene que entrar en modo Setup:

- 1. Apague la unidad
- 2. Mantenga pulsada la tecla "Central" hasta que el LED rojo quede fijo. Ahora está el BTX1 PRO en modo "Setup"
- 3. Pulse brevemente la tecla "Atrás" hasta que el LED azul quede fijo
- 4. Ahora pulse "Volume+" y "Volume-" para aumentar o disminuir la sensibilidad. El LED rojo parpadeará indicando que ha pulsado una tecla (cuando alcance el límite de la regulación por arriba o por abajo, el LED deja de parpadear)
- Pulse la tecla "Atrás", el LED azul parpadeará varias veces en función de la sensibilidad activa:
	- Un parpadeo = VOX desactivado
	- Dos parpadeos = sensibilidad baja
	- Tres parpadeos = sensibilidad media
	- Cuatro parpadeos = sensibilidad alta (por defecto)
	- Cinco parpadeos = sensibilidad muy alta
- 5. Ahora el LED pasa ahora a rojo continuo (modo "Setup") y los cambios se confirman. Si es necesario, puede volver a ajustar la sensibilidad repitiendo los pasos desde el punto 2, de lo contrario salga del modo "Setup" haciendo doble click en la tecla "Central". Una vez que el LED rojo se apague, el LED azul comienza a parpadear. Ahora puede usar el BTX1 PRO.
- *CONSEJO: Un correcto ajuste de la sensibilidad le permitirá aprovechar al máximo las posibilidades del dispositivo. Contra más ruido genere el binomio moto-casco, más baja ha de ser la sensibilidad. En un casco tipo Jet y una "custom" se debe ajustar una sensibilidad baja o muy baja. Por el contrario, en un scooter con casco modular o integral, la sensibilidad deberá ser la más alta. Efectúe diversas pruebas hasta que encuentre el ajuste que mejor se adapta a sus condiciones de uso.*

## Desactivar el modo VOX (Intercom y teléfono)

Siga los pasos descritos anteriormente pero seleccione la opción de un solo parpadeo (VOX desactivado).

# Conexión por cable siempre en segundo plano

Esta funcionalidad permite mantener la conexión por cable siempre activa, incluso cuando

el teléfono i el Intercom están funcionando (pero no cuando se encuentra en radio FM). Esta opción está activada por defecto.

**Desactivación:** Entre en modo Setup:

Apague la unidad. Pulse y mantenga pulsada la tecla "Central", hasta que el LED rojo se quede fijo. Mantenga pulsadas las teclas "Adelante" y "Central" durante 3 segundos. El LED azul parpadea dos veces.Doble click en la tecla "Central" para salir del modo "Setup" y usar el BTX1 PRO.

*Activación: Siga el proceso descrito anteriormente; ahora el LED azul parpadea una vez.*

*Para salir del modo "Setup", haga doble click en la tecla "Central".*

# **Setup y actualización de Firmware**

El BTX1 PRO permite configurar el dispositivo y actualizar el firmware a través del PC, conectándolo con un cable USB estándar. En nuestra página web www.midland.es, encontrará toda la información actualizada sobre su dispositivo y se podrá descargar gratuitamente tanto el software de actualización como eventuales nuevas versiones de firmware.

#### *ATENCIÓN: NO CONECTE EL DISPOSITIVO AL PC SIN ANTES HABER INSTALADO CORRECTAMENTE EL SOFTWARE DE ACTUALIZACIÓN*

## Uso y advertencias específicas

El uso de este dispositivo disminuirá la capacidad de escuchar otros sonidos y a la gente de su alrededor. El uso de este dispositivo mientras conduce puede significar un serio peligro para Usted y los de su alrededor y, en algunos países, existen claras restricciones legales al respecto.

El uso de este dispositivo a un volumen alto, puede producir perdida permanente de audición. Si nota algún tipo de dolor alrededor de la oreja o en interior del oído, reduzca el volumen o interrumpa el uso del dispositivo. El uso continuado a volumen alto, puede hacer que sus oídos se acostumbren a ese nivel de volumen, lo cual puede causar un daño permanente en los mismos. Por favor, utilice este dispositivo con un nivel de volumen seguro.

# Garantía Limitada de ALAN COMMUNICATIONS

Esta garantía no limita los derechos del usuario reconocidos en la normativa estatal apli-

cable en materia de venta de bienes de consumo.

Durante el periodo de garantía, ALAN COMMUNICATIONS, reparará en un periodo razonable de tiempo los defectos en materiales, diseño y fabricación, libre de cargos de reparación.

Esta garantía limitada solamente es válida en el país donde se ha adquirido el producto.

## Periodo de garantía

El periodo de garantía comienza en el momento de la compra por parte del primer usuario final. El producto consta de diferentes partes que pueden tener diferentes periodos de garantía. La presente garantía es válida por un periodo de:

- › 24 meses para el transceptor
- › 6 meses para los siguientes accesorios: batería, cargador de batería, antena y el resto de accesorios

Para mayor información sobre este y otros asuntos relativos al servicio de garantía, diríjase a nuestra página web www.alan.es

#### Como acceder al servicio de Garantía

En caso de que el producto tenga un defecto, póngase en contacto con su Distribuidor o siga las instrucciones que figuran en la página web www.alan.es. Cualquier reclamación por el producto afectado, debe de comunicarse dentro de un tiempo razonable desde que se apreció el defecto y, en ningún caso, después de que expire el periodo de garantía. Para tener acceso a esta garantía, es necesario enviar al servicio técnico:

- › El producto afectado (equipo o accesorio) con una nota explicativa de la anomalía detectada
- › La factura original de compra, con el nombre y la dirección del distribuidor y la fecha y el lugar de compra

## Lo que NO cubre la Garantía

Esta Garantía Limitada no cubre:

- › El deterioro del producto debido a su uso habitual
- › Los defectos causados por un uso indebido (defectos causados por objetos afilados, deformaciones, presiones, caídas, etc.)
- › Defectos o daños causados por un uso contrario al indicado en el presente manual.
- › Defectos causados por otros factores o actos que se escapan del control del fabricante.

Esta garantía limitada no cubre defectos o daños causados al producto por un uso, o conexión con cualquier producto, accesorio, software y/o servicios no fabricados o suministrados por el fabricante o por el uso del producto para cualquier otra función diferente de la que ha sido fabricado.

La garantía tampoco cubre los defectos causados en las baterías por cortocircuitos de sus contactos, si los sellos o las células están rotos o si muestra evidencia de que la batería se ha usado en otro equipo diferente para el que ha sido fabricada.

Esta garantía limitada no será válida si el producto ha sido abierto, modificado o reparado por cualquier otro que no sea un servicio autorizado por ALAN Communications, si se repara usando piezas no autorizadas o si el número de serie del producto ha sido retirado, borrado, alterado o son ilegibles de alguna manera, quedando a la única discreción de ALAN COMMUNICATIONS.

Esta garantía limitada no será válida si el producto se ha expuesto a humedad, a condiciones ambientales o de temperatura extrema, corrosión, oxidación, derrames de comida o líquidos o a la influencia de productos químicos.

E

## **Certificaciones Europeas CE**

CTE International SRL. declara, bajo su responsabilidad, que este aparato cumple con lo dispuesto en la Directiva 99/05/CE, del Parlamento Europeo y del Consejo de 9 de marzo de 1999, transpuesta a la legislación española mediante el Real Decreto 1890/2000, de 20 de noviembre (desde el 13/06/2017 a la Directiva 2014/53/UE). No se permite a los usuarios hacer ningún cambio o modificaciones a la unidad. Las modificaciones que no están aprobadas por el fabricante invalidan la garantía.

© MIDLAND IBERIA. Queda prohibida la reproducción total o parcial sin el permiso por escrito del titular.

Para más información, visite nuestra web: www.midland.es

# Sommaire

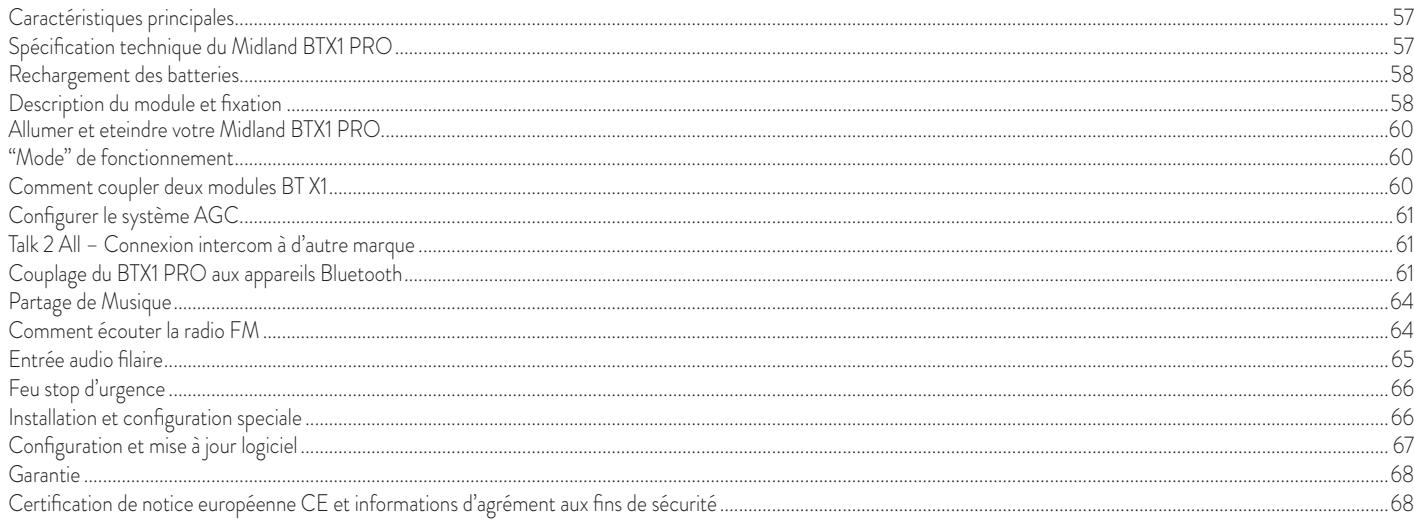

# **MIDLAND BTX1 PRO**

#### Intercom avancé

*Système intercom Multi Motard*

*Le Midland BTX1 PRO est une solution de système d'interphonie pour motards.* 

*Très mince et aérodynamique, toutes les fonctions principales sont faciles à utiliser grâce aux trois gros boutons placés sur le devant de l'appareil. Midland BTX1 PRO est fixé sur le casque en utilisant une plaque adhésive ou une bride de fixation à vis. Grâce au kit audio et ses haut-parleurs ultra minces, vous pouvez profiter de la musique stéréo de haute qualité tout en conduisant*

# **Caractéristiques principales**

- › Intercom Conducteur passager ou Moto à Moto jusqu'à 300 m
- › Connectez votre téléphone pour recevoir, passer des appels et écouter de la musique en stéréo.
- › Radio FM Stéréo avec RDS
- › Partage de musique (conducteur et Passager)
- › Connectez une radio PMR446 avec Bluetooth interne ou externe.
- › Connectez votre GPS pour des indications vocales de navigation.
- › Connexion AUX filaire pour lecteur MP3 (câble optionnel).
- › Configuration et mise à jour du Firmware via une connexion USB à un PC

# **Le Midland BTX1 PRO est disponible en deux versions:**

- > BTX1 PRO Single Kit Intercom avec un seul module
- › BTX1 PRO Twin Kit Intercom avec deux modules
- En fonction du modèle choisi, la bôite contient les éléments suivant:

# **BTX1 PRO single**

- › 1 Module BTX1 PRO
- › 1 Kit de montage glissière avec deux oreillettes stéréo
- › 1 micro tige et 1 micro filaire
- › 1 plaque avec adhésif double face pour fixer le module sur le casque
- › 1 plaque avec vis de serrage pour fixer le module sur le casque
- > 1 alimentation secteur micro USB

#### www.midlandeurope.com 57

# **BTX1 PRO TWIN**

- › 2 Modules BTX1 PRO
- › 2 Kit de montage glissière avec deux oreillettes stéréo
- > 2 micro tige et 2 micro filaire
- › 2 plaques avec adhésif double face pour fixer le module sur le casque
- › 2 plaques avec vis de serrage pour fixer le module sur le casque
- › 1 alimentation secteur micro USB avec double sortie

*Les modules qui composent le kit TWIN sont déjà connectés entre eux et peuvent être utilisé directement en mode Intercom.*

# **Spécifications techniques du Midland BTX1 PRO**

# **Générale:**

- › **Bluetooth stéréo ver. 4.2** (Protocole Mains-libre/A2DP/AVRCP)
- › Système AGC pour le contrôle automatique du volume en fonction du bruit de fond.
- › Déclenchement à la voix (VOX) ou manuel de la communication
- › Touche pour activer: le téléphone, l'Intercom et la connexion filaire
- **Waterproof**
- Batterie Lithium avec 35 heures d'autonomie
- › Temps de rechargement : env. 2 heures

# **Connexion Bluetooth:**

› Avec des modules identiques entre le conducteur et le passager

# **Périphériques Bluetooth:**

- › Téléphone mobile avec lecteur MP3 stéréo (Protocole A2DP), GPS
- › Radio PMR446 (avec connexion Bluetooth intégrée ou externe) pour une communication en groupe de moto à moto.

# **Connexions filaires:**

› Pour une source audio stéréo tel qu'un lecteur iPod/MP3 (avec un câble optionnel)

*Attention: Le Midland BTX1 PRO a été conçu pour résister à la pluie et* à *l'eau. Cependant, s'il pleut vérifiez que les capuchons en caoutchouc des connecteurs sont bien en place.*

# **Rechargement des batteries**

*Attention: Assurez vous que le module soit complètement charger avant la première utilisation. Chargez toujours au minimum 3 heures le module avant de l'utiliser pour la première fois.* 

Charger le module en connectant le chargeur mural dans la prise de rechargement (soulevez le capuchon pour insérer la prise).

La LED rouge sur le module clignote pendant le chargement.

Laissez en charge jusqu'à ce que le module cesse de clignoter ou que la LED passé au bleu. Quand la charge est complète (La LED rouge ne clignote plus), retirez le module du chargeur. Normalement, après la première utilisation, il faut 2 heures pour une charge complète.

*Attention: à chaque fois que le chargeur mini USB est connecté (ou déconnecté), le module*  est automatiquement éteint. Pour pouvoir l'utiliser pendant le chargement, il faut allumer le *module avec le chargeur déjà connecté.*

## **Description du module et fixation**

#### **Description du BTX1 PRO**

Le BTX1 PRO possède 5 touches sur l'avant. Les trois principaux sont : Avancé (sur la gauche), la touché centrale et Reculer (sur la droite). Les deux petites touches sont: Volume + et Volume -.

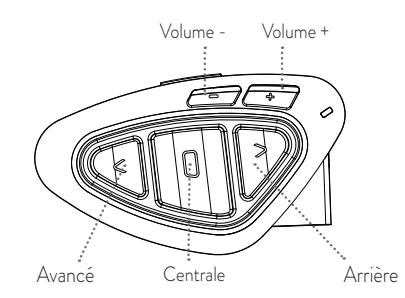

## **Description des connexions filaires**

A la base du module vous trouverez le connecteur de charge qui permet de recharger le module en utilisant une prise standard micro USB. Ce même connecteur micro USB sur le module peut être utiliser pour connecter une source audio tel que un lecteur stéréo iPod/MP3.

*Attention: il faut avoir un câble AUX (en option).*

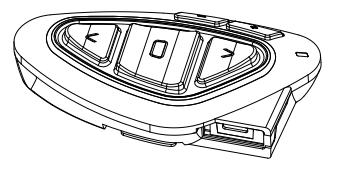

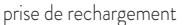

#### **Description du kit audio**

Le kit audio comprend deux oreillettes ultra plates stéréo et deux microphones interchangeable, qui sont tous les deux fournit avec support et connexion filaire. Le mini-connecteur sur le microphone vous permet de choisir le type de microphone qui convient mieux pour votre casque.

## **Fixation des oreillettes stéréo**

Les deux oreillettes stéréo ont des adhésifs/velcro pour faciliter leur fixation dans votre casque. Attention de ne pas totalement recouvrir vos oreilles avec les oreillettes, vous devez toujours être en mesure d'entendre le trafic et les indications routières. Le microphone peut être fixé dans le casque de deux façons:

## **Microphone tige**

Placez la section avec la bande velcro/adhésive entre l'habillage et la partie rigide extérieur du casque, de manière à ce que le microphone soit correctement positionné en face de votre bouche et avec le repère blanc vers votre bouche. Ce type de microphone idéale pour une casque ouvert ou modulable.

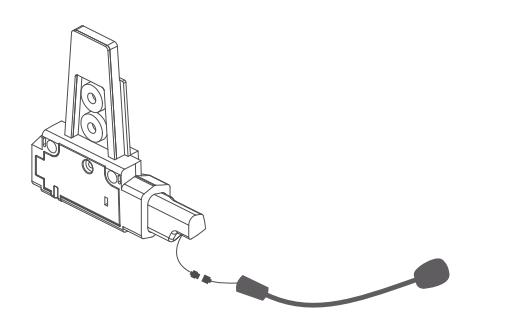

#### **Microphone filaire**

Utilisez la bande Velcro/adhésive et placez le micro dans votre casque en face de votre bouche. Ce type de microphone est idéal pour les casques intégraux. Le mini connecteur sur les microphones vous permette de choisir celui qui convient le mieux au casque que vous utilisez.

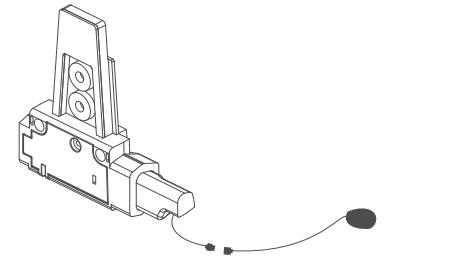

# **Description du kit de montage à glissière**

Le Midland BTX1 PRO peut être fixé sur votre casque en utilisant le kit de montage à glissière de deux façon différentes, soit en utilisant la plaque avec adhésif double face ou alors la plaque avec vis. Ces méthodes vous permette de fixer en toute sécurité votre module BTX1 PRO sur votre casque et de le retirer à n'importe quel moment pour le recharger ou le ranger.

# **Plaque avec adhésif double face**

Étape 1. Vissé à l'aide des deux vis fournit la plaque avec l'adhésif double face au kit de montage à glissière.

Étape 2. Nettoyer la zone d'application sur la surface du casque, retirez le film protecteur et placer la plaque de fixation sur le côté gauche du casque en le mettant contact avec la surface et appuyez fortement pendant quelques secondes.

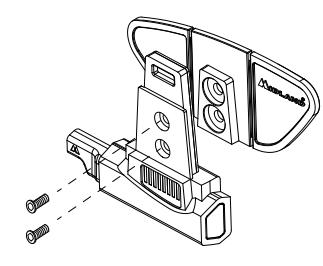

## Plaque avec vis de serrage

Étape 1. Vissé à l'aide des deux vis fournit la plaque de serrage au kit de montage à glissière.

Étape 2. Une fois l'ensemble en place sur le coté gauche du casque serrer plus fortement la plaque de façon à le bloquer en place.

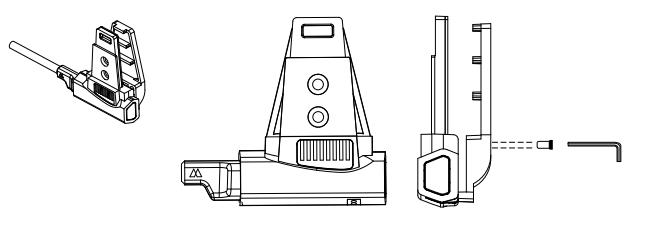

## **Mise en place et retrait de votre Midland BTX1 PRO**

Le BTX1 PRO peut être facilement mise en place sur le casque en le faisant glisser vers le bas sur le kit de montage à glissière. BTX1 PRO est maintenu en position grâce à l'élément de fixation situé sur la partie supérieure (A). Pour détacher le BTX1 PRO, appuyez simplement sur le clip de fixation et pousser le module vers le haut.

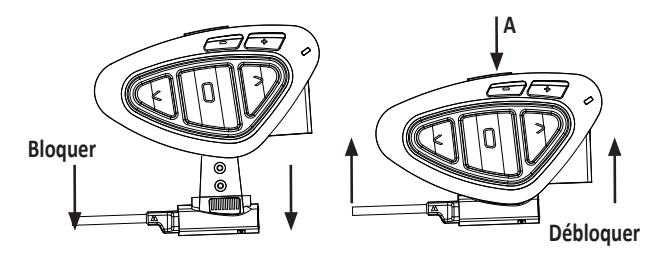

# **Allumer et eteindre votre Midland BTX1 PRO**

#### **Allumage:**

Appuyez et maintenez la touche "Milieu" enfoncée pendant environ 3 secondes jusqu'à ce que le voyant soit BLEU.

#### **Extinction:**

Appuyez et maintenez les touches "Milieu" et "Reculer" enfoncées pendant environ 3 secondes jusqu'à ce que le voyant clignote 3 fois. Ceci évite les erreurs de manipulation (spécialement avec le port de gant).

# **"Mode" de fonctionnement**

Le BTX1 PRO peut fonctionner de trois façons différentes : Intercom, Téléphone et Radio FM Les 3 touches multi fonctions ont différentes fonctionnalité qui dépendent du mode dans lequel se trouve le module.

- › En **"Mode Intercom"** les boutons vous permet de gérer la communication avec conducteur/passager
- › En **"Mode téléphone"** vous pouvez gérez votre téléphone mobile Bluetooth pour passez/recevoir des appels ou écouter de la musique ou l'App pour GPS (en stéréo).
- › En mode **"Radio FM"** vous pouvez écouter votre station radio préférée; chercher une station radio spécifique et la sauver (6 mémoires possibles)

Vous pouvez basculer d'un mode à l'autre simplement en appuyant longtemps sur la touche centrale (appuyez pendant 3 secondes). Une annonce vocale indique le mode dans lequel vous vous trouvez.

La séquence de basculement est la suivante:

- › **Intercom** (si un autre module a été connecté)
- › **Téléphone** (si un téléphone a été connecté)
- › **Radio FM**

Chaque fois que vous allumez le module, le mode par défaut est le dernier mode utilisé. Le mode Intercom et le mode de téléphone ne sont disponibles que si il a déjà été jumelé à un autre module ou un téléphone.

Si vous souhaitez savoir dans quel mode se trouve le module, appuyez sur "Volume + " et "Volume –" ensemble. Une voix annonce le mode en cours d'utilisation.

# **Comment coupler deux modules BT X1**

Les deux modules fournis dans la même boîte BTX1 PRO, sont déjà liés et prêts à utiliser, ce qui signifie que vous n'avez pas besoin d'effectuer cette procédure. Les modules sont déjà couplés en utilisant le bouton central. Si les appareils ne font pas partie du même kit ou les unités ont été acheté séparément, vous devez d'abord les coupler afin de les utiliser.

## Pour coupler le BTX1 PRO à un autre BTX1 PRO, vous devez tout d'abord entrer en mode configuration:

- › Éteignez le module
- › Appuyez sur la touche centrale et maintenez-la pendant 7secondes, jusqu'à ce que le voyant soit rouge fixe.
- › Maintenant, appuyez longuement (3 secondes) la touche centrale. La lumière clignote bleue et rouge. Faites la même chose sur l'autre module, quand l'opération a réussi, sur chaque unité la lumière est bleue fixe pendant une seconde et retourne en mode de configuration (la lumière rouge toujours allumé).
- › Maintenant, la procédure de jumelage est terminé, il vous suffit de quitter le mode d'installation avant de pouvoir utiliser les modules:
- › Double-cliquez sur la touche centrale, la lumière rouge s'éteint et le voyant bleu clignote.

Vous pouvez maintenant utiliser votre BTX1 PRO.

#### **Comment utiliser l'intercom**

Pour utiliser la fonction Intercom, assurez-vous que les deux modules sont correctement couplés ensembles.

#### **Activation manuelle**

Appuyez sur la touche centrale d'un des deux modules. La communication est activée et reste active jusqu'à ce que vous appuyiez à nouveau sur la touche centrale. L'interphone à besoin de quelques secondes pour s'activer, vous entendez un bip sonore lorsque l'Intercom est ouvert.

#### **Activation vocale (VOX)**

Il suffit de commencer à parler, après quelques secondes la communication sera ouvert et restera actif pendant le temps ou vous parlerez. S'il n'y a pas de conversation l'Intercom sera fermé au bout de 40 secondes. Si nécessaire, vous pouvez fermer manuellement l'interphone sans attendre 40 secondes (il suffit de presser la touche centrale).

Si besoin, vous pouvez désactiver temporairement la fonction VOX en appuyant sur la touché arrière pendant 7 secondes. Une annonce vocale vous indiquera que la fonction VOX est inactive. Pour la réactiver, appuyez sur la même touche et un Beep vous indique que la fonction est à nouveau active (et reste active aussi si vous éteignez le module).

## **Réglage du volume**

Votre Midland BTX1 PRO utilise la technologie AGC, qui ajuste automatiquement le volume d'écoute par rapport aux bruits de fond. Toutefois, il est également possible de régler manuellement le volume au moyen des touches "Volume +" et "Volume -".

*Attention: Le volume ne peut être réglé que si une connexion audio est active.*

# **Configurer le système AGC**

Pour régler la sensibilité AGC vous pouvez utiliser le logiciel PC "BT UPDATER" ou l'application smartphone "BT SET-APP". Vous pouvez choisir différents réglages en fonction du type de votre moto (naked, touring, sport) ou si vous êtes passager. Vous pouvez désactiver la fonction AGC en appuyant 3 secondes sur les touches "Volume +" et "Volume -" simultanément.

#### **Compatibilité avec modules de la gamme Midland BT**

Le BTX1 PRO est compatible avec le BTX2 PRO, BTNext PRO, BT Next Conférence, BTX2 FM et BTX1 FM. Quand il sont connectés la distance maximale pour l'Intercom est celui du plus faible. Le BTX1 PRO est compatible avec les versions précédentes de la gamme Midland BT (BT Next, BTX2 and BTX1) seulement si ces dernier ont leur firmware à jour en version 2014 ou ultérieur.

# **Talk 2 All – Connexion intercom à d'autre marque**

Grace à la fonction "Talk2 All - Universal Intercom" il est maitenant possible de connecter votre BTX1 PRO à une autre marque d'intercom disponible sur le marcher. Avec le BTX1 PRO entrez en mode "set up":

éteignez le module, appuyez sur la touche centrale et maintenez-la pendant 7secondes jusqu'à ce que le voyant soit rouge fixe, appuyez sur la touche arrière pendant 3 secondes, le voyant rouge et le voyant bleu clignote. Avec l'autre intercom (pas de la marque Midland) suivez la procédure de connexion avec un téléphone. Pour activer la communication intercom avec le BTX1 PRO suivez les instructions "Activation manuelle"; sur l'autre intercom appuyez simplement sur la touche téléphone.

*Priorité: Quand vous utilisez cette configuration sur un autre intercom que de marque Midland, il ne sera pas possible de connecter un téléphone sur ce dernier.*

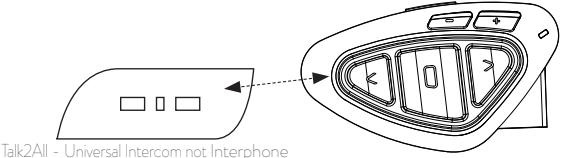

d'autre marque

# **Couplage du BTX1 PRO aux appareils Bluetooth**

BTX1 PRO peut être couplé à d'autres appareils Bluetooth, comme un Téléphone, un Navigateur GPS ou une Radio PMR446 avec Bluetooth intégré ou externe (dongle). La procédure de couplage doit être effectuée en utilisant les boutons « Volume + » ou « Volume - ».

› Couplage au bouton « Volume + » : destiné à un Téléphone avec de la musique en stéréo A2DP, un Navigateur GPS avec de l'audio A2DP ou un dongle externe mono/Stéréo A2DP.

› Tous les appareils couplés au bouton « Volume + » sont prioritaires et interrompent tous les autres modes de communication (tel que l'Intercom, la Radio FM et la Musique).

› Couplage au bouton « Volume - » : destiné à un second téléphone avec audio en mono (Protocole mains libres - PML) pour les navigateurs GPS / détecteurs de Radar et les autres appareils dont l'audio en mono doit toujours être en fond sonore.

*Attention : Les sources audio A2DP ne sont supportées que sur Vol+. Le second téléphone couplé sur Vol - ne peut supporter que de l'audio mono (PML).*

Lorsqu'un appareil est couplé aux boutons « Vol + » ou « Vol - » le mode « Téléphone » est activé.

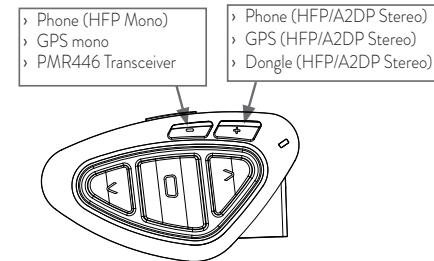

Lorsqu'un appareil est couplé aux boutons « Vol + » ou « Vol - » le mode « Téléphone » est activé.

*Attention: Les sources audio A2DP ne sont supportées que sur Vol+. Le second téléphone couplé sur Vol - ne peut supporter que de l'audio mono (PML).*

#### **Fonction arrière-plan**

C'est possible maintenir toujours an arrière-plan la connexion audio du module couplé à la touche 'Vol –'. De cette façon la communication Intercom ne sera pas interrompue ; par example avec les indications routières sur le GPS. Pour activer la fonction 'Arrière-plan' appuyez longuement sur la touche 'Vol-', l'annonce 'Background on' vous confirmera que la fonction est active.

Pour désactiver la fonction appuyez longuement de nouveau sur la touche 'Vol-' et l'an-

nonce 'Background disable' vous confirmera que la fonction n'est plus active. Par défaut, la fonction Arrière-plan est désactivé.

*Attention: nous ne sommes pas en mesure de garantir le bon fonctionnement de la fonction en fond sonore car celle-ci dépend de l'appareil des tiers*

## **Couplage à un ou plusieurs téléphones**

Le téléphone mobile peut être couplé au « Vol + » (si le support de l'A2DP en stéréo est nécessaire) ou au « Vol - ». Lorsqu'un téléphone est couplé au « Vol + » ou au « Vol - », le mode « Téléphone » est activé. Un appel entrant est toujours prioritaire, cela signifie que tous les autres modes de communication seront coupés (Intercom, Radio FM, Musique). Si un autre appel entrant parvient sur le second téléphone, vous entendrez un bip qui l'indiquera.

#### **Comment coupler le BTX1 PRO avec un telephone**

Pour coupler le BTX1 PRO avec un téléphone , il faut d'abord entrez dans le mode de configuration:

- › Éteignez le module
- › Appuyez sur la touche centrale et maintenez-la pendant 7secondes, jusqu'à ce que le voyant soit rouge fixe.
- › Appuyez maintenant pendant 3 secondes sur les boutons « Volume + » ou « Volume - », les lumières bleu et rouge s'allumeront. Après quelques secondes votre téléphone affiche «'Midland BTX1 PRO'». Suivez la procédure de couplage du téléphone. Si un code PIN est nécessaire il faut entrer "0000" (quatre fois zéro).
- › Lorsque le couplage est réussi, le voyant est bleu fixe pendant une seconde et sort du mode de configuration et passer en mode de travail (la lumière bleue se met à clignoter).
- › Vous pouvez maintenant utiliser votre BTX1 PRO avec le téléphone.

#### **Comment utiliser le telephone**

Après avoir couplé votre téléphone au BTX1 PRO vous devez basculer en mode "téléphone " afin de pouvoir l'utiliser. Appuyer longuement sur la touche centrale jusqu'à ce que vous entendiez "Téléphone" vocalement. Maintenant, toutes les trois touches sont dédiées au téléphone (voir la table B).

## **Répondre à un appel**

Quand vous entendez la sonnerie, vous pouvez répondre de deux manières : *Vocalement*:

Prononcez un mot pour décrocher et parlez.

*Manuellement*:

Appuyez sur la touche "avant" et parlez.

# **Rejeter un appel**

Si vous ne voulez pas répondre vous pouvez laisser sonner le téléphone ou appuyer sur la touche "Avant" quelques secondes (vous entendrez une tonalité de confirmation).

# **Passer un appel**

Il y a plusieur façon de passer un appel.

*Depuis le clavier du téléphone :*

Composez le numéroe sur le clavier de votre téléphone et appuyez la touche appel. *Rappeler le dernier numéro composé:*

Tèl. couplé à 'Vol+': Appuyez sur la touche "Avant" pendant 3 secondes de manière à rappeler le dernier numéro (vous entendez une tonalité de confirmation).

Tél. couplé à 'Vol-': Appuyez sur la touche "Arrière" pendant 3 secondes de manière à rappeler le dernier

numéro (vous entendez une tonalité de confirmation).

Par commande vocale:

Tél. couplé à 'Vol+': Appuyez brièvement sur la touche "Avant". Si votre téléphone supporte la reconaissance vocale, vous entendez un message qui vous invite à prononcer le nom du contact à appeler.

Tél. couplé à 'Vol-': Appuyez brièvement sur la touche "Arrière". Si votre téléphone supporte la reconaissance

vocale, vous entendez un message qui vous invite à prononcer le nom du contact à appeler

*Priorité: Les appels ont une priorité haute, ce qui signifie que toutes les communications sont temporairements interrompues pendant la réception d'un appel.*

# **Terminer un appel**

Il y a plusieur façon de terminer un appel:

- › Attendez que votre correspondant raccroche.
- › Appuyez sur la touche "avant" pendant 3 secondes (vous entendez une tonalité de confirmation).
- › Appuyez sur la touche "Fin" de votre téléphone.

# **Composition rapide**

Vous pouvez enregistrer un numéro de téléphone dans le module et l'utiliser quand c'est nécessaire. Pour cela il faut d'abord enregistrer le numéro à l'aide du logiciel PC "BT UPDATER" ou de l'application smartphone "BT SET-APP". Puis lorsque vous êtes en mode téléphone appuyez sur la touche "Avant" pendant 7 secondes.

# **Utiliser la fonction MP3 de votre téléphone**

Le téléphone mobile couplé au « Volume + » peut être utilisé comme un lecteur MP3 en stéréo. Le BTX1 PRO est totalement compatible avec les protocoles A2DP et AVRCP qui

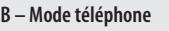

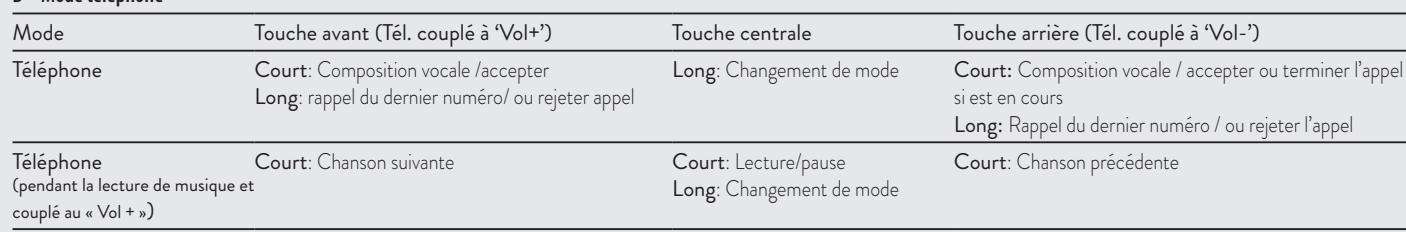

vous permet d'écouter de la musique et de controler à distance votre lecteur. Vous pouvez même utiliser les touches de votre BTX1 PRO pour controler les actions suivantes : Lecture, Pause, Avancer et Reculer.

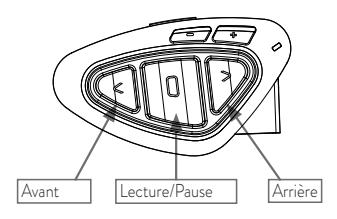

## **Contrôles disponibles:**

- › **Lecture/pause** : Appuyez sur la touche "Centrale".
- › **Pour avancer les chansons:** Appuyez sur la touche "Avant".
- › **Pour reculer les chansons:** Appuyez sur la touche "Arrière".

*Priorité: L'écoute de la musique à la priorité la plus basse. C'est pourquoi elle sera toujours interrompue par toute autre communication.*

*Pour changer la priorité vous pouvez utiliser le logiciel PC "BT UPDATER" ou l'application smartphone "BT SET-APP"*

*Attention: Il est possible de contrôler la musique stéréo A2DP uniquement en mode "Téléphone"* 

# **Partage de Musique**

Pour commencer à partager votre musique A2DP avec le passager déjà associé sur le bouton du milieu (10m de distance maximum), vous devez appuyer longtemps sur le bouton "arrière" (3 sec.), tandis que la musique joue. Le passager doit être soit en mode "Téléphone" ou en mode "intercom" mais sans audio ouvert. Le passager peut arrêter le partage de la musique en appuyant brièvement sur le bouton du milieu (mais ne peut pas contrôler la musique). Le conducteur peut arrêter le partage de musique simplement en reproduisant la même manipulation, un appuie long sur le bouton "arrière" (3 sec.). Quand le partage de la musique est actif, vous ne pouvez pas maintenir ouverte la communication intercom.

## **Comment connecter le BTX1 PRO à un GPS**

En général il est possible de connecter le BTX1 PRO à tous les GPS pour moto qui supporte le protocole Bluetooth "headset".

Pour connecter le BTX1 PRO a un GPS, vous devez d'abord entrez en configuration :

- › Éteignez le module.
- › Appuyez sur la touche centrale et maintenez-la pendant 7secondes, jusqu'à ce que le voyant soit rouge fixe.
- › Maintenant appuyez sur la touche "Volume +" pendant 3 secondes le voyant clignote alors rouge et bleu. Suivez la procédure de connexion de votre GPS. Si un code pin est nécessaire vous devez saisir "0000" (4 fois zéro).
- › Quand la connexion à réussi, le voyant reste bleu fixe pendant une seconde puis quitte le mode de configuration. (Le voyant clignote bleu). Quand vous couplez le GPS à la touche Volume +, vous perdez la possibilité de coupler le téléphone au module BTX1 PRO. Pour obvier à cet limite, couplez le téléphone directement au GPS, et puis le GPS au BTX1 PRO. Toutes les fonctions du téléphone sont gérés du GPS.

# **Navigateur GPS Toujours en arrière plan**

Pour maintenir la connexion Bluetooth ouverte pendant que le GPS donne les indications routières , la fonction 'en arrière plan' doit être active et le GPS doit être couplé à la touche "Vol-" .

*Attention: nous ne sommes pas en mesure de garantir le bon fonctionnement de la fonction en fond sonore car celle-ci dépend de l'appareil des tiers*

## **Annonce vocale GPS Stéréo (A2DP)**

BTX1 PRO supporte les annonces vocales Stéréo (A2DP) des navigateurs GPS ou des applications smartphone lorsqu'ils sont connecté à la touche "Vol+" . Quand une annonce vocale "Se produit", l'Intercom ou la radio FM s'interrompe pour donner la priorité à l'annonce. Par défaut cette fonction est ON. Il est possible changer la priorité en utilisant le logiciel PC "BT UPDATER" ou l'application smartphone "BT SET-APP"

# **Comment écouter la radio FM**

Le récepteur radio FM est intégré dans l'appareil. Vous avez juste besoin de basculer en mode "Radio FM" afin de l'utiliser. Appuyer longuement sur la touche centrale jusqu'a ce que vous entendiez "radio FM" vocalement. Maintenant, toutes les trois touches sont

F

dédiées a la Radio FM (voir la table). Appuyez brièvement sur la touche "Avant" ou "Arrière" pour chercher la station de radio FM.

Lorsque vous appuyez longuement sur la touche avant ou arrière, vous scannez vers le haut ou le bas les 6 stations enregistrées.

Un bip sonore sépare chaque station enregistrée et un double bip se fait entendre lorsque la dernière ou la première station enregistrée est atteint.

Pour enregistrer la station que vous écoutez, appuyez sur la touche avant et arrière en même temps pendant 3 secondes. Vous entendez un bip de confirmation.

La station est enregistrée après la dernière mémoire utilisée.

Grace au système RDS, la radio FM choisi le signal le plus puissant disponible pour la station de radio que vous souhaitez écouter. Le système RDS est désactivée par défaut, si nécessaire, vous pouvez activer / désactiver le RDS en appuyant sur la touche "Volume +" et "Volume -"pendant 3 secondes lorsque la radio est allumée.

#### **FM radio avec Intercom**

Lorsque vous êtes en mode "Radio FM" vous ne pouvez pas ouvrir manuellement l'Intercom, vous pouvez uniquement utiliser la fonction VOX avec le module connecte par la touche centrale. Pour une activation manuelle vous devez basculer en mode « Intercom ».

## **Activer/Desactiver la radio FM**

La radio FM est active par défaut.

#### Pour la désactiver :

- › Entrez en configuration : éteignez le module et maintenez appuyé sur la touche centrale pendant 7 secondes jusqu'a ce que le voyant soit rouge fixe.
- › Appuyez sur les touche centrale et 'Volume +' pendant 3 secondes. Le voyant bleu clignote deux fois.
- › Double cliquez sur la touche centrale pour sortir du mode 'Setup' (configuration) et utilisez le BTX1 PRO.

#### Pour l'activer :

- › Suivez la même procédure décrite ; maintenant le voyant bleu clignote une fois.
- › Pour sortir du mode 'Setup', double cliquez sur la touche centrale.

#### **Connexion à une radio PMR446 avec Bluetooth intégré ou externe**

La radio PMR446 doit être connecté au bouton "Volume –" ou "Vol+". Si la radio est couplé a la touche "Vol-" la fonction 'Arrière-plan' est active la radio PMR446 est toujours en fond même pendant une communication Intercom.

#### **Procedure**

- › Éteignez l'appareil
- › Appuyez et maintenez enfoncé la touche "centrale" environ 7 secondes, jusqu'à ce que le voyant rouge soit allumé en permanence
- › Maintenant appuyez sur la touche "Volume –" pendant 3 secondes le voyant clignote alors rouge et bleu.
- › Suivez la procédure de connexion expliquée dans le manuel de la radio.

# **Entrée audio filaire**

Votre Midland BTX1 PRO peut être connecté à une source audio filaire, comme un iPod (ou tout autre lecteur MP3).

# **Écouter de la musique**

Pour écouter de la musique à partir de l'entrée filaire, branchez la source audio en utilisant le câble AUX en option. Les boutons de volume (VOL + et VOL -) peuvent être utilisés pour régler le volume de la source audio filaire (mais pas indépendamment du volume Intercom). Le système AGC augmente automatiquement le volume sur une vitesse plus élevée.

*Attention: Ne régler jamais le volume de votre lecteur MP3 au maximum.*

## **Mode RADIO FM**

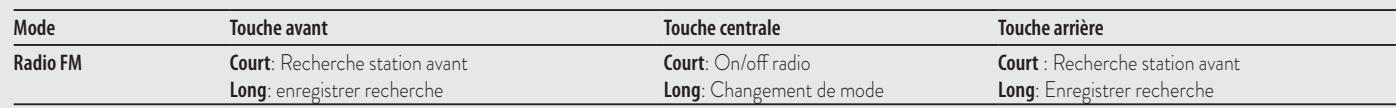

*Astuce: Nous vous recommandons d'effectuer quelques tests de réglage du volume de votre iPod / lecteur MP3 à vitesse normale, afin que le volume du casque soit adapté à vos besoins. Le système AGC va automatiquement augmenter le volume à vitesse plus élevée. Prenez note afin de vous rappeler ce paramétrage pour de futurs voyages.*

#### **Activer/désactiver l'entrée filaire**

Si nécessaire l'entrée filaire peut être activé ou désactivé:

› **Activation / désactivation:** appui long sur la touche "arrière" (vous entendrez un bip sonore de confirmation pour l'activation et deux bip pour la désactivation).

#### Entrée filaire en arrière plan

Le son de la connexion filaire peut être en arrière-plan de votre communication Intercom et de la communication de téléphonique. Par défaut, cette option est activée. S'il vous plaît se référer au paragraphe "Connexion filaire toujours en arrière-plan" ci-dessous pour l'activer. Notez qu'il n'est pas possible d'avoir la source audio filaire en arrière-plan avec la radio FM.

# **Feu stop d'urgence**

F

Sur le dos de votre kit de montage BTX1 PRO vous avez une LED Haute luminosité d'arrêt d'urgence. Chaque fois que vous faites un freinage appuyé, le feu stop se met en marche pour donner une alerte supplémentaire pour les conducteurs derrière vous. Dans le cas où vous avez besoin de l'éteindre temporairement (par exemple lorsque vous roulez avec un passager), il suffit d'appuyer longuement et simultanément sur les touches "arrière" et "Avant" tout en étant en mode "Téléphone" ou en mode "intercom" (un message vocal confirmera le statut ). L'appareil se souvient du dernier réglage utilisé, cela signifie que vous devez allumer manuellement le feu stop en appuyant de nouveau sur les boutons "Avant" et "arrière" simultanément.

*Attention: Par défaut le voyant stop est OFF*

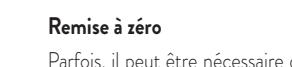

**Installation et configuration speciale**

Parfois, il peut être nécessaire de supprimer toutes les références de couplage enregistrées dans le BTX1 PRO (réinitialisation).

Pour effectuer cette opération vous devez d'abord entrer en mode configuration:

- › Éteignez l'appareil
- › Appuyez et maintenez enfoncé la touche "centrale" environ 7 secondes, jusqu'à ce que le voyant rouge soit allumé en permanence.
- › Appuyez simultanément sur les touches "Volume +"et "Volume -" pendant 3 secondes. La lumière bleue s'allume pendant 1 sec.
- › Double cliquez sur la touche "centrale" pour quitter le mode "Setup" et utiliser le BTX1 PRO.

Cette procédure supprime tous les appareils couplés par Bluetooth et stockées dans la mémoire, il est donc possible de commencer une nouvelle session "propre" de couplage.

#### **Retour en configuration d'usine**

Parfois, il peut être nécessaire de revenir aux réglages d'usine, pour remettre à zéro toutes les modifications et la configuration déjà faite pour avoir un module "propre". Pour effectuer cette opération vous devez d'abord entrer en mode configuration

- › Éteignez l'apparei.
- › Appuyez et maintenez enfoncé la touche "centrale" environ 7 seconde, jusqu'à ce que le voyant rouge soit allumé en permanence.
- › Appuyez simultanément en maintenant enfoncée les trois touches "Avant" "centrale" - "arrière" pendant 3 secondes. La lumière bleue s'allume pendant 1 sec.
- › Double cliquez sur la touche "centrale" pour quitter le mode "Setup" et utiliser le BTX1 PRO.

Cette procedure va annuler tous les appareils Bluetooth couplé au BTX1 PRO. Donc, les modes "Téléphone" et "Intercom" ne seront plus disponibles, seulement la radio FM.

#### **Activer/désactiver la fonction VOX (Intercom et téléphone)**

La fonction Intercom peut être activée manuellement ou vocalement (VOX). L'activation du VOX est influencé par le bruit de fond et donc par la vitesse. Pour des résultats optimaux, il est possible de choisir l'un des quatre niveaux de sensibilité du microphone: haute, moyenne, faible ou très faible. Le réglage par défaut du

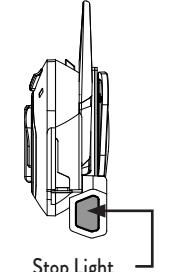

Stop Light

BTX1 PRO est "faible ". Il est également possible de désactiver la fonction VOX pour activer l'Intercom et appel téléphonique fonctionnalités répondant uniquement en mode manuel.

# **Régler la sensibilité du microphone (VOX)**

- 1. Pour cette operation, vous devez entrer dans le mode "Setup". Avant tout, èteignez l'appareil
- 2. Appuyez et maintenez enfoncé la touche "centrale" environ 7 seconde, jusqu'à ce que le voyant rouge soit allumé en permanence.
- 3. Votre BTX1 PRO est maintenant "En mode Setup".
- 4. Appuyez sur la touche "Arrière" jusqu'à ce que le voyant passé du rouge fixe à bleu fixe.
- 5. Maintenant, appuyez sur "Volume +" ou "Volume -" pour augmenter ou réduire la sensibilité. A chaque fois que vous appuyez sur une touche de volume le voyant clignote rouge pour confirmer. Quand vous atteignez la limite supérieure ou inférieure le voyant ne clignote plus.
- Appuyez une nouvelle fois sur la touche "Arrière", le voyant clignote bleu plusieurs
	- fois, afin de connaitre le niveau de sensibilité choisi:
	- Un flash = VOX désactivé
	- 2 fois = Sensibilité basse
	- 3 fois= Sensibilité moyenne
	- 4 fois= Sensibilité haute (Réglage par défaut)
	- 5 fois = Sensibilité Trés haute
- 6. Le voyant est revenu au Rouge fixe ("Mode Setup") et les changements sont confirmés.
- 7. Si besoin, vous pouvez à nouveau régler la sensibilité en repentant les étapes depuis le point 1, sinon quittez le mode configuration en double cliquant sur la touche "centrale". On fois le voyant rouge éteint, le voyant clignote bleu. Vous pouvez utiliser le  $RTX1$  PR $\cap$

# **Désactiver la fonction VOX (Intercom et téléphone)**

Suivez toute la procédure décrite dans les étapes précédentes et choisissez l'option un flash (VOX désactivé).

# **Connexion filaire toujours en arrière plan**

Cette fonction vous permettent de garder la connexion filaire toujours active, même

lorsque le téléphone ou l'interphone est ouvert (mais pas lorsque vous êtes en mode radio FM). Par défaut, la fonctionnalité est activé. *Désactiver***:**

- › Entrez en mode "Setup":
- › Éteignez l'appareil
- › Appuyez et maintenez enfoncé la touche "centrale" environ 7 seconde, jusqu'à ce que le voyant rouge soit allumé en permanence.
- › Appuyez sur la touche "avant" et "centrale" pendant 3 secondes. Le voyant clignote bleu deux fois.
- › Double cliquez sur la touche "centrale" pour quitter le mode "Setup" et utiliser le BTX1 PRO.

*Activer:*

- › Suivez la même procédure que précédemment, maintenant le voyant clignote bleu une fois.
- › Double cliquez sur la touche "centrale" pour quitter le mode "Setup".

# **Configuration et mise à jour logiciel**

Il est possible de configurer et de mettre à jour le logiciel embarqué du BTX1 PRO en utilisant la connexion USB vers votre PC. Sur le site web Midland www.midlandeurope.com à la page BTX1 PRO vous pouvez trouver le logiciel Pc et le firmware pour la mise à jour.

ATTENTION NE PAS CONNECTER LE MODULE AU PC AVANT D'AVOIR TEL-ECHARGER ET INSTALLE LE LOGICIEL

## **Utilisez à vos risques**

L'utilisation de cet appareil altère votre capacité à entendre d'autres sons et d'autres personnes autour de vous.

Écouter de la musique ou parler au téléphone vous empêche d'entendre les autres autour de vous. L'utilisation de ces équipements pendant la conduite peut endommager vous et les autres ; dans certains lieux n'est pas autorisé. L'utilisation à un volume élevé peut entraîner une perte auditive permanente.

Si vous entendez un sifflement dans l'oreille ou toutes autres écoutes douloureuse associée, réduisez le volume ou cessez d'utiliser cet appareil. Avec l'utilisation continue à volume élevé, vos oreilles s'habituent au niveau sonore, ce qui peu causer des dommages permanents à votre audience. S'il vous plaît utiliser cet appareil à un niveau de volume raisonnable.

## **Garantie**

La garantie a une durée de 24 mois pour l'équipement et de 6 mois pour les accessoires (batteries, chargeurs, antennes, oreillettes, microphone).Pour plus d'informations sur la garantie s'il vous plaît visitez www.midlandeurope.com

# **Certification de notice européenne CE et informations d'agrément aux fins de sécurité**

Ce produit porte le marquage CE conformément à la directive RTTE 99/5/CE (du 13/06/2017, de la Directive 2014/53/UE) et peut être librement utilisé dans tous les pays de l'UE. Il est interdit aux utilisateurs d'effectuer des changements ou des modifications sur le dispositif. Les modifications qui ne sont pas expressément approuvées par le producteur rendent nulle la garantie.

Pour de plus amples informations, veuillez visiter notre site Internet: www.midlandeurope. com

# 目次

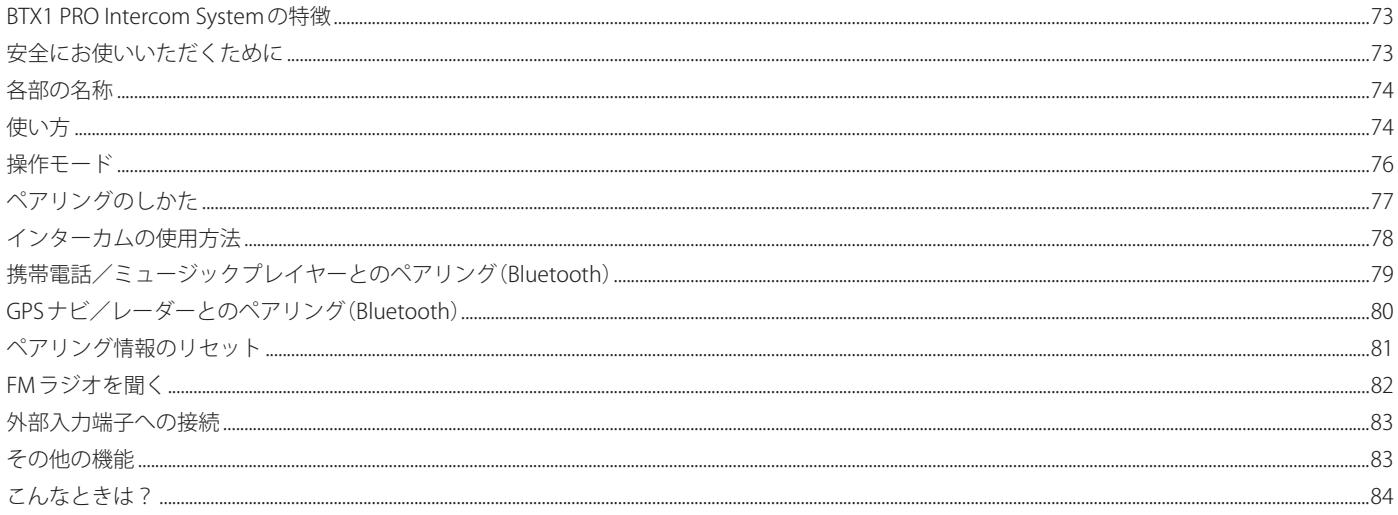

 $\Box$ 

BTX1 PRO インターカムシステムをご購入いただき誠にありがとうございます。

故障かな?と思ったら、<?> ページの「こんなときは?」に該当する症状がないか ご確認ください。 それでも正常に動作しないときは、販売店にご相談ください。

# BTX1 PRO Intercom System の特徴

●大きな3つのボタンでかんたん操作

- ●ウルトラスリムスピーカーを使用したハイクオリティーな音質 ●周囲の雑音やスピードに応じボリュームを自動コントロール(AGC 機能) **●通話距離 300m (妨害電波が無く、相手が見通せる環境下)** ●最大2台(ミッドランド社製:1台他社製1台)までインカムを登録 ● Talk2All-Universal Intercom 機能 (他社のインターカムとの通話が可能) ● Bluetooth デバイスとの接続 ※携帯電話、GPS ナビなどの Bluetooth 搭載デバイスと接続できます。 ●携帯電話と接続して、通話やミュージック再生 ●ミュージックシェア機能(ライダーとパッセンジャー) ● GPS ナビと接続して音声案内 ●外部入力端子を使用して、MP3 プレイヤーなどの再生
- FM ラジオ(6 ステーションメモリー)

# 安全にお使いいただくために

安全かつ効果的な取り扱いが行えるように、次の見出しを使用しています。 見出しの意味を十分にご理解の上、正しくお使いください。

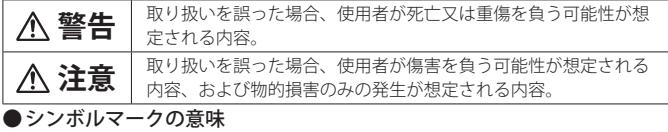

このマークは禁止の行為である

このマークは指示を守ることを  $\boldsymbol{\theta}$ あらわします。

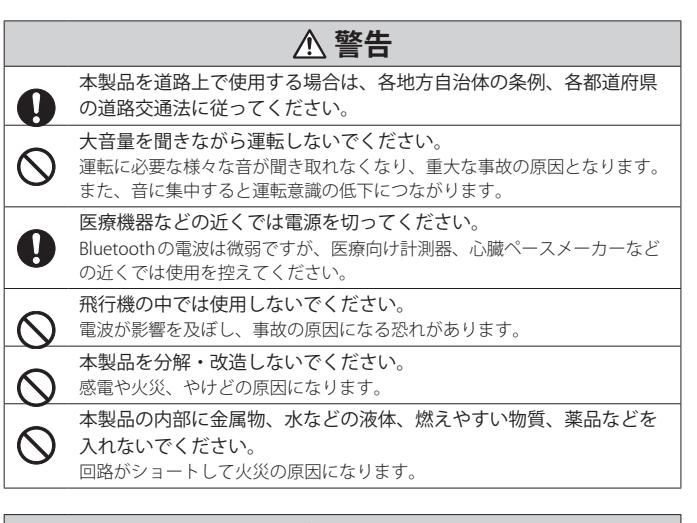

# **注意**

本製品から異臭や音がしたら、ただちに使用を中止してください。 そのまま使用し続けると、ショートして火災の原因になるおそれがありま す。

高温多湿になる場所での充電、放置は避けてください。  $\mathbf \Omega$ 発熱、破裂、発火、感電、本体の変形、故障の原因となるおそれがあります。

水がかかる場所で使用/保管または水没させないでください。また、  $\infty$ 本体が濡れた状態や濡れた手でマイクパーツや接続パーツの脱着をし ないでください。

発熱、破裂、発火、感電、故障の原因となります。

本体に無理な力をかけないでください。 無理に力をかけると破損や故障の原因になります。

本製品を廃棄する場合は、各自治体の条例に従ってください。 内容については各自治体にお問い合わせください。

ことをあらわします。

# 各部の名称

#### ■本体

①フォワードボタン

②ミドルボタン ③バックワードボタン

④ボリューム⊕

⑤ボリューム⊖

⑥チャージ端子

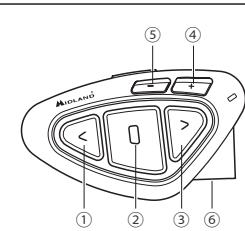

minUSB 接続ケーブルを接続し、充電します。 ※パソコンと接続して、ソフトウェアアップデートを行う ときにも使用します。 ※チャージ端子は、外部入力端子と兼用です。

#### ⑥外部入力端子

- iPod、MP3 プレイヤーなどの音声を入力するときに使用します。
- ※外部入力端子をご使用にならない時は、外部入力端子を保護するゴムキャップがしっかりはまっ ていることを確認してください。

※ミッドランドインカム専用 Aux 接続ケーブル(別売)が必要です。

※外部入力端子は、チャージ端子と兼用です。

#### ■付属品 ※( )…シングルパック

- ●オーディオキット:2(1)セット
- ・薄型フラットステレオスピーカー
- ・ブームマイク ジェット型ヘルメット用
- ・ワイヤードマイク フルフェイス型ヘルメット用
- ●スライドマウンティングキット: 2(1)セット

#### ■仕様

- ・Bluetooth4.2
- ・防水対応(IPX6 相当 )
- ・通話距離:300m ※妨害電波が無く、相手が見通せる環境下
- ●ヘルメット固定用ブラケット
- (粘着シートタイプ):2(1)個 ●ヘルメット固定ブラケット
- (クランプ型タイプ):2(1)個 ●マイクロ USB 接続ケーブル:1本
- 
- ●六角レンチ:1本

・連続通話時間:20 時間 ・充電時間:約 2 時間 ・外部入力端子 ( ステレオ)

# 使い方

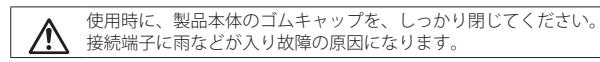

## 充電のしかた

※ 本製品を使用する前に充電してください。 ※ 充電器は、別途 USB 充電器をご用意ください。

- **1.**  本体のラバーカバーを外して、チャージ端子に マイクロ USB 接続ケーブルを接続する。
- 2. 充電器とマイクロUSB 接続ケーブルを接続する。
- **3.**  充電器をコンセントに差し込んで、充電を開始する。 ※充電が開始されると赤色 LED が点滅します。 ※充電が完了すると青色 LED が点灯します。
- **4.**  本体からマイクロ USB プラグを外す。

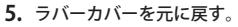

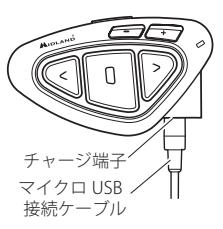

- ※本製品をご購入時、充電完了まで約 3 時間かかる場合があります。 通常の充電時間は、約2時間です。
- ※電源 ON の状態で USB プラグを接続した場合、電源が自動的に OFF になります。 充電中に使用する場合は、充電後、電源を ON にしてください。

## 電源の ON / OFF

#### ■電源を入れる

- ミドルボタンを青色 LED が1回点灯するまで 約3秒間押す。
- ※ 電源が ON になると青色 LED がゆっくりと 点滅します。

## ■電源を切る

ミドルボタンとバックワードボタンを 赤色 LED が3回点滅するまで押す。 ※ 赤色 LED が点滅し電源が切れます。

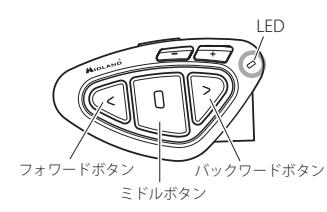

 $\overline{\phantom{a}}$
#### 装着のしかた

**1.**  ステレオスピーカーを取り付ける。

ヘルメット内部の耳に当たる部分に付属の両面 テープとマジックテープでスピーカーを取り付 けます。

注意

● 運転中に周囲の交通状況を聞けるよう、両耳を完全にふさいでしまうような 取り付けかたをしないよう注意してください。

#### **2.**  マイクを取り付ける。(2 種類)

マイクは、2 種類付属しています。 ヘルメットタイプに適したマイクを装着してください。

◦ブームマイク:

オープンフェースタイプ、フロントフリップタイ プのヘルメットに適したマイクです。マイクに付 いている両面テープとマジックテープで取り付け ます。

マイクの部分が、装着時に口の前に来るように取 り付けてください。

白色のマークが口側に向くように取り付けてくだ さい。風切りのノイズキャンセル機能を有効に活 用できます。

◦ワイヤードマイク:

フルフェイスタイプのヘルメットに適したマイクです。 マイクに付いている両面テープとマジックテープ で取り付けます。 マイクの部分が、装着時に口の前にくるように取

り付けてください。

**3. ヘルメットにスライドマウンティングキットを取り付ける。** 

スライドマウンティングキットを取り付けるブラケットは 2 種類同梱しています。 (貼り付け型ブラケット・クランプ型ブラケット) 貼り付け型ブラケット

●貼り付け型ブラケットを使用する場合

※ 粘着シートで貼り付ける前に、本体をブラケッ トに取り付けた状態で最善の装着場所を確認し てください。

① 貼り付け型ブラケットとスライドマウンティン グキットを付属のネジ(2 本)で締め付けます。

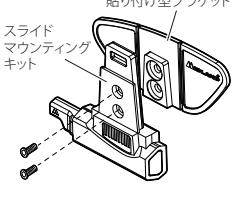

② ヘルメットの取り付け部分から油分などの汚れを除去して、きれいな状態に します。

③ 貼り付け型ブラケットの粘着シートのフイルムをはがし、装着面に貼り付けます。 しばらくそのまま固定して、装着を完全にしてください。

#### ●クランプ型ブラケットを使用する場合

- ※ ブラケットをネジで固定する前に、本体をブラケッ トに取り付けた状態で最善の装着場所を確認してく ださい。
- ① クランプ型ブラケットとスライドマウンティング キットを付属のネジ(2 本)で仮止めします。
- ② ヘルメットの下から挟み込み、ネジを締め付けます。

#### 注意

● ブラケットは、あらゆる装着テストを基に設計、 用意されていますが、本体のヘルメットからの脱 着に伴う事故、破損、損失、故障は、保障範囲か ら外れます。十分注意して取り付けてください。

#### **4.**  本体を装着する

- ① 本体をスライドマウンティングキットに合わせ 下にスライドさせます。
- ② ゆっくりと本体を押し込みます。

固定クリップにより本体が固定されます。" カチッ" と音がするまで押し込んでください。

#### 注意

● 装着は完全に行ってください。 本体が完全にスライドマウンティングキットに固 定されていないと脱落する恐れがあり危険です。

#### ●取り外すには、

①ユニット上部の固定クリップを押します。 ②固定クリップを押し込んだ状態で、ユニットを上部に スライドさせます。

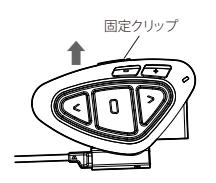

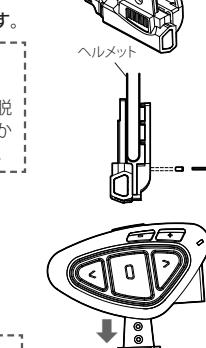

スライド マウンティング キット

クランプ型ブラケット

## 操作モード

#### ■インターカムモード

インターカム通話を行う時に使用するモードです。 ミドルボタンを使用して、ライダーとパッセンジャー間のインターカム通話を開始します。 ※ インカムを登録(ペアリング)するとインターカムモードへの切り替えができます。

#### ■フォーンモード

携帯電話の応答や音楽を聴くことができるモードです。

- ※ 携帯電話/ミュージックプレイヤー等を登録(ペアリング)するとフォーンモードへ の切り替えができます。
- ※ 電話機を使用する場合は、自己の責任において、十分安全性を確保した上でご使用 ください。

#### ■FM ラジオモード

FM ラジオを聞くモードです。ラジオ局をサーチすることができます。 ※ 6局までメモリー登録できます。

#### 操作モードの切り替えかた

- ミドルボタンを約3秒間押すごとに操作モードが切り替わります。
- ※ 操作モードが切り替わる毎にインターカム、フォーン、FM ラジオなどの音声ガイダ ンスが流れます。
- ※ 携帯電話、インカムなどが登録(ペアリング)されていない時は、FM ラジオモードだ けとなります。
- ※本体の電源投入時にモードが音声でアナウンスされます。
- ※ 現在のモードが知りたい場合は、ボリューム⊕と⊖を同時に押してください。現在 のモードがアナウンスされます。

#### 例えば・・・

- ・インターカムモードの時、3 つのボタン(フォワード / ミドル / バックワード)を使っ てインターカム呼び出しをしたり、通話を切ったりすることができます。
- ・ラジオモードでは、同じボタンでもラジオ局のサーチや、ラジオの ON / OFF を切 り替えることができます。
- ※ モードを切り替える場合は、ミドルボタンを3秒間押し、音声ガイダンスでモード を確かめながら、変更したいモードにしてください。

#### ●操作一覧表

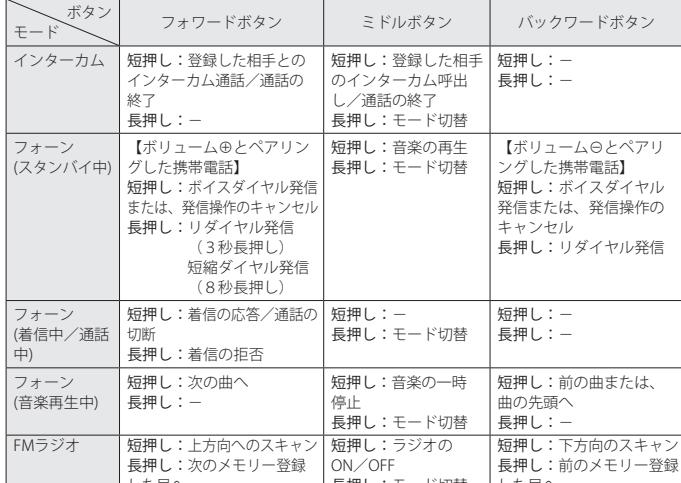

|※長押し:キーを約3秒間押し続けてください<sup>最押し:モード切替 | した局へ</sup>

※ボイスアクティベーション機能の切替は、<?> ページを参照してください。 ※リダイヤル発信/着信などの機能は、携帯電話をペアリングしたときのみ動作します。 ※フォーンモードとインターカムモードは、インカム / 携帯電話等を登録(ペアリング)した時 に選択が可能となります。

※携帯電話の音楽は、ボリューム⊕に登録した携帯電話のみ聞くことができます。

#### ●各モードでの優先順位

本製品のインターカム通話及びオーディオソースは、次の優先順位に基づいて動作しま す。

- 1:携帯電話での通話(最優先)
- 2:インターカム通話
- 3:FM ラジオモード
- ※ Bluetooth デバイスからの音楽再生中にインターカム通話または携帯電話で通話をす ると、再生中の音楽は止まります。

## ペアリングのしかた

#### 【接続例】

- ※ ツインパックをご購入された方は、既に登録済みですので、ペアリング操作をする 必要がありません。シングルパックを2個購入した、または後から追加でシングル パックを購入した方は、次のペアリング操作が必要です。
- ※ 旧モデルも同様に登録が可能です。 ただし、旧モデルのインカムソフトウェアをアップデートする必要があります。
- ■BTX1 PRO 同十のペアリング
- **1.**  本製品の電源を OFF にする。
- **2.**  ミドルボタンを赤色 LED が点灯するまで、約7秒間押し続けてセットアップモード にする。
- **3.**  ミドルボタンを約3秒押してペアリングモードにする。 ※ペアリングモードに入ると青色と赤色のLEDが交互に点滅します。
- **4.**  もう 1 台の BTX1 PRO を1. ~3. の手順に従い、ペアリングモードにする。 ※自動で登録操作が開始されます。 ※登録が完了すると、青色と赤色の LED の点滅が終了し、赤色 LED が点灯します。
- **5.**  ミドルボタンを2回押して、セットアップモードを終了する。 ※青色 LED がゆっくり点滅し使用できる状態となります。

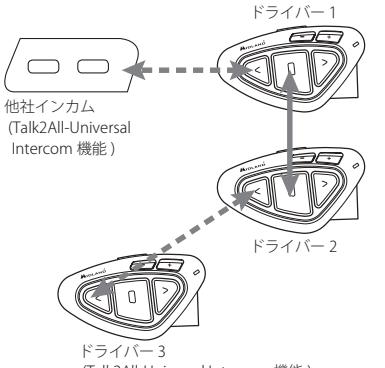

(Talk2All-Universal Intercom 機能 )

※インターカム通話するごとに前のインターカム通話は、切断されます。 (1対1でしか通話できません。)

#### ■他社インカム製品とペアリングするには

Talk2All-Universal Intercom 機能を使って他社インカム製品を登録します。 また、ミッドランド製インカムも登録することができます。

- **1.**  本製品の電源を OFF にする。
- **2.**  ミドルボタンを赤色 LED が点灯するまで、約7秒間押し続けてセットアップモード にする。
- **3.**  フォワードボタンを約3秒押してペアリングモードにする。

※ペアリングモードに入ると青色と赤色のLEDが、はやい点滅からゆっくりした点 滅に変わります。

**4.**  他社インカム製品を操作して BTX1 PRO とペアリングする。

①他社インカム製品を携帯電話とペアリングするのと同じ手順で操作します。 ②自動的に登録操作が開始されます。 ③本製品と他社インカム製品の登録が完了すると青色 LED がゆっくりと点滅します。

※他社インカム製品には携帯電話を登録しないでください。

※ミッドランド製インカムを他社インカム製品として登録する場合、携帯電話のペ アリング方法でペアリングします。

※詳しくは、他社インカム製品の取扱説明書を参照してください。

## インターカムの使用方法

※本体の電源を入れペアリングを完了してください。(75ページ参照)

#### マニュアル操作

※ 必ずインターカムモードで操作してください。

#### **ミッドランドのインカムとインターカム通話する場合**

●インターカム通話するには(呼び出す) BTX1 PRO:ミドルボタンを押す。 ※数秒後にビープ音が聞こえ、インターカム通話が開始されます。

●インターカム通話をやめるには(切る) インターカム通話開始時と同じボタンを再度押します。 ※ビープ音が聞こえ、インターカム通話を終了します。

#### **他社製インカムとインターカム通話する場合**

#### **ミッドランドインカムの操作**

●インターカム通話するには(呼び出す) フォワードボタンを押す。 ※数秒後にビープ音が聞こえ、インターカム通話が開始されます。

#### ●インターカム通話をやめるには(切る)

フォワードボタンを押す。

※ビープ音が聞こえ、インターカム通話を終了します。

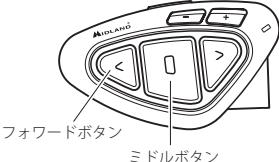

#### **他社インカム製品の操作**

●インターカム通話するには、リダイヤル発信と同じ操作をします。 ●インターカム通話をやめるには、携帯電話を終話する操作と同じです。 ※詳しくは、他社インカム製品の取扱説明書を参照してください。

#### ホイスアクティベーション操作 |※調整は76ページ参照

"もしもし" などマイクに向かって話かけるとインターカム通話を開始することができます。 ※ ミドルボタンに登録されたミッドランド製インカムのみ、インターカム呼び出しが 可能です。

#### ●インターカム通話するには

マイクに向かって話しかける。 ※ 数秒後にビープ音が聞こえ、インターカム通話が開始されます。

#### ●インターカム通話をやめるには

お互いに話をしない状態が約 40 秒間続くと自動的にインターカム通話をやめます。 すぐに通話をやめたい場合は、ミドルボタンを押します。

#### ●ボイスアクティベーション設定(オン/オフ)を一時的に切り替えるには

バックフォワードボタンを "ボックス機能オン" または "ボックス機能オフ" がガイダン スされるまで約7秒間押します。

※ 設定は、トグル設定となっていますので、設定する度にオン/オフ設定が交互に変 わります。もし、設定したい値(オン/オフ)と異なった設定になった場合は、もう 一度設定操作を行ってください。

#### ボリュームの調整(AGC 機能)

本機は環境に合わせ自動的にボリュームを調整します。

- 手動での調整はボリューム⊕/ボリューム⊖ボタンを押してください。
- ※ AGC 機能により、車速度が速くなるとボリュームが大きくなります。
- ※ 外部入力端子からの音声は、ボリュームボタンで音量調整しないでください。外部 入力端子に接続した機器のボリュームで調整してください。

※ FM ラジオモードでは、ラジオを OFF にしてから操作してください。

#### AGC 機能を設定する

AGC 機能を ON または OFF に設定することができます。

1. ボリューム⊕と⊖を同時に3秒間押すと設定値がアナウンスされます。

設定がオン:「AGC オン」とアナウンス 設定がオフ:「AGC オフ」とアナウンス

- ※希望した設定にならなかった場合、もう一度ボリューム⊕と⊖を同時に3秒間押 して設定してください。
- ※FM ラジオモードでは、ラジオを OFF にしてから操作してください。

76 www.midlandeurope.com

## 携帯電話/ミュージックプレイヤーとの ペアリング(Bluetooth)

携帯電話/ミュージックプレイヤーとのペアリング操作は、ボリューム⊕ボタンを使用 してペアリングします。また携帯電話は、ボリューム⊖ボタンにもペアリングが可能です。 ただし、ボリューム⊖ボタンにペアリングした場合は、電話の発着信動作のみとなります。 ペアリングが完了した時、フォーンモードがアクティブになります。

- ※ 音楽や FM ラジオを再生中に携帯電話に着信があった場合は着信を優先させるため、 音楽の再生、FM ラジオは中断されます。
- ※ ボリューム⊖ボタンに登録した携帯雷話は、発着信および通話が可能ですが、携帯 電話の音楽等を聴くことはできません。携帯電話の音楽等を聴きたい場合は、必ず ボリューム⊕ボタンに登録してください。
- ※ ボリューム⊕と⊖ボタンにそれぞれ1台の Bluetooth デバイスを接続できます。
- ※ ボリューム⊕ボタンに A2DP/HFP 対応の Bluetooth デバイスを接続できます。

ボリューム⊖ボタンに HFP/HSP 対応の Bluetooth デバイスを接続できます。

- ※ 携帯電話と GPS ナビを同時に接続したい場合は、携帯電話をボリューム⊖ボタンと ペアリングをしてください。
- ※ 2台の携帯電話をペアリングする場合は、バックグラウンドフィーチャーを OFF に して使用してください。

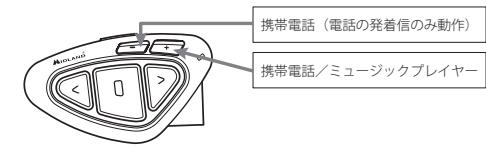

ペアリングのしかた |

(Bluetooh 対応機器の登録)

- **1.**  電源を OFF にする。
- 2. ミドルボタンを赤色 LED が点灯するまで、約7秒間押し続ける。
- **3.** ボリューム⊕または⊝ボタンを約3秒押してペアリングモードにする。 ※ペアリングモードに入ると青色と赤色のLEDが交互に点滅します。
- **4.**  お使いの機器(携帯電話など)の、Bluetooth 検索を ON にする、またはペアリング 状態にする。

※お使いの機器(携帯電話など)に本製品が認識されると、Midland BTX1 PRO と表 示されます。

※ペアリングする機器(携帯電話など)の Bluetooth 登録や操作については、お使い の機器に付属のマニュアルを参照してください。

- **5.**  Midland BTX1 PRO を選択し、PIN CODE(0000)を入力する。
	- ※登録が完了すると、自動でペアリングモードから抜け、青色 LED がゆっくり点滅 し、使用できる状態となります。

●操作方法

フォーンモードの時、リダイヤル発信、着信応答、音楽を聞くなどの操作ができます。 インターカムモードでは、携帯電話の着信にだけ応答できます。 フォーンモードにするには、ミドルボタンを約3秒間押し、操作モードをフォーンモー

ドにしてください。

※ 操作方法は、操作一覧表(<?> ページ)を参照してください。

※ 携帯電話の着信/発信操作は、携帯電話を接続したときにのみ動作します。

#### 携帯電話の着信に応答するには

着信に応答する方法は 2 通りあります。

- A:"もしもし" などの単語をマイクに向かってしゃべると自動で応答できます。 ※この機能は、着信音が3回間こえたあと動作します。 ※携帯電話がこの機能サポートしている必要があります。
- B:フォワードボタンを押して着信に応答してください。

#### 着信中の電話に出たくない場合

着信中の電話に出たくない場合は、ピッと音が鳴るまで、フォワードボタンを数秒間押 します。

#### 電話をかける

電話のかけ方は3通りあります。

- A:携帯電話を使用して電話をかけます。
- B:リダイヤル機能を使用して電話をかけたい場合、 携帯電話(ボリューム⊕に登録):フォワードボタンを3秒間押します。 携帯電話(ボリューム⊖に登録):バックワードボタンを3秒間押します。 ※操作モードは、必ずフォーンモードにしてから操作してください。
- C:以下の手順により、音声認識を使用して電話をかけることができます。 ① 携帯電話をボリューム⊕に登録した場合はフォワードボタン、ボリューム⊖に 登録した場合はバックワードボタンを押します。
	- ② 電話をかけたい相手の名前をマイクに向かって話します。
- ※ 携帯電話の音声認識機能を使用するため、携帯が音声認識機能に対応している必要 があります。
- ※ 音声認識の精度は、携帯電話の音声認識機能に依存します。

#### 電話を切る

通話中の電話の切り方は 3 通りあります。

- A:相手が電話を切るまで待つ。(自動的に電話が切れます。)
- B:フォワードボタンを押す。
- C:携帯電話を操作して電話を切る。

#### 短縮ダイヤルを使う

短縮ダイヤルを1つ登録することができます。 短縮ダイヤルの登録は、BTUPDATER(WinPC ソフト) または BTSET アプリ(アンドロイド専用)を使用して登録します。 短縮ダイヤルの登録方法等は、BT UPDATER または BTSET アプリの説明書を参照してく ださい。 BTUPDATER、BTSET アプリのインストール方法および使用方法は、以下の URL を参照し

てください。 BTUPDATER:http://www.midlandradio.jp/support/dl.html

BTSET アプリ:http://www.midlandradio.jp/support/manual.html

- **1.**  BTUPDATER または、BTSET アプリを使用して短縮ダイヤルを設定する。
- **2.**  フォーンモードでフォワードボタンを電話の呼び出し音が聞こえるまで約8秒間押す。 ※短縮ダイヤルは、ボリューム⊕に登録された携帯電話のみで動作します。 また、短縮ダイヤルが登録されている場合のみ動作します。 ※短縮ダイヤルをキャンセルしたい場合は、フォワードボタンを押します。

#### 携帯電話または、ミュージックプレイヤーの音楽を聴く

本製品のボタンを使用してミュージックプレイヤーを操作できます。

※ 操作モードを必ず、フォーンモードにしてから操作してください。

※ 携帯電話をボリューム⊖ボタンとペアリングした場合は、携帯電話の音楽は聴くこ とができません。

#### ●操作のしかた

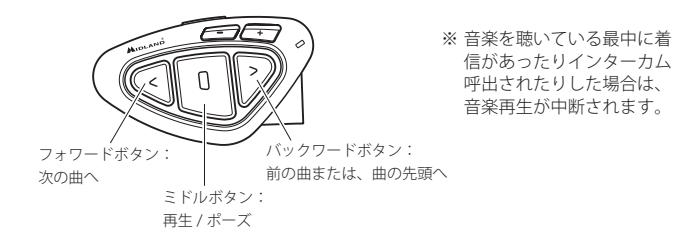

#### 音楽をシェアする(ライダーとパッセンジャー)

ライダーの聞いている音楽をパッセンジャーが一緒に聞くことができる機能です。

- ※ インターカム通話、電話で通話中に音楽をシェアすることはできません。
- ※ ミュージックシェアできるインカムは、ライダーのインカムのミドルボタンにペア リングされたインカムのみです。
- ※ ミュージックシェア中のインカムとの最大通信距離は、10 mです。

#### ●ミュージックシェアを開始する

- **1.**  ミドルボタンを3秒間押し、パッセンジャーのインカムをインターカムまたは フォーンモードにする。
- **2.**  ミドルボタンを3秒間押し、ライダーのインカムをフォーンモードにする。
- **3.**  ライダーのインカムのミドルボタンを押し、音楽を再生する。
- **4.**  ライダーのバックワードボタンを3秒間押す。 パッセンジャーと音楽をシェアが開始されます。
- ●ミュージックシェアをやめる

ライダーのバックワードボタンを長押しする。 または、パッセンジャーのミドルボタンを押すと ミュージックシェアを止めることができます。

## GPS ナビ/レーダーとのペアリング(Bluetooth)

Bluetooth 接続ができるオートバイ用 GPS ナビ/レーダー は、本機とペアリングすることができます。

- ・GPS ナビとのペアリングは、ボリューム⊕ボタンを 使用します。
- ・レーダーとのペアリングは、ボリューム⊖ボタンを 使用します。

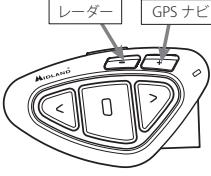

- ※ ボリューム⊕と⊖ボタンにそれぞれ1台の Bluetooth 機器を接続できます。
- ※ ボリューム⊕ボタンに A2DP/HFP 対応の Bluetooth デバイスを接続できます。 ボリューム⊖ボタンに HFP/HSP 対応の Bluetooth デバイスを接続できます。
- ※ 接続する GPS ナビのプロファイルが A2DP の場合は、フォーンモードで音声を聞くこ とができます。もし、GPS ナビの音声が聞こえない場合、フォーンモードでミドル ボタンを押してください。

#### ペアリングのしかた

- **1.**  電源を OFF にする。
- 2. ミドルボタンを赤色 LED が点灯するまで、約7秒間押し続ける。
- **3.** ボリューム⊕または⊖ボタンを約3秒押してペアリングモードにする。 ※ペアリングモードに入ると青色と赤色のLEDが交互に点滅します。
- **4.**  GPS 等のマニュアルに従い、Bluetooth 検索を ON にする、またはペアリング状態に する。

※数秒後、GPS ナビの場合、Midland BTX1 PRO と表示されます。

- **5.**  Midland BTX1 PRO を選択し、PIN CODE(0000)を入力する。
- ※ GPS ナビ等の Bluetooth デバイスのペアリング方法及び操作については、製品付属の マニュアルを参照してください。
- ※ 登録が完了すると、自動でペアリングモードから抜け、青色 LED がゆっくり点滅し、 使用できる状態となります。

#### HSP 対応のレーダーのバックグラウンドフィーチャー

インターカム通話中に通話を切断することなくレーダーの音声を聞く場合は、バックグ ラウンドフィーチャーを ON にする必要があります。

※ バックグラウンドフィーチャーは、インターカムモードでのみ有効です。使用する には、インターカムモードにしてください。

※ HSP に対応したレーダーをペアリングしたときに動作します。

#### ●ON/OFFの仕方

#### ボリューム⊖ボタンを約 3 秒間押し ON/OFF を切り替えます。

設定が ON:「バックグランド機能オン」とアナウンス。 設定が OFF:「バックグランド機能オフ」とアナウンス。

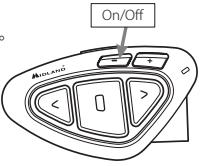

## ペアリング情報のリセット

本製品に登録した接続機器の全てのペアリング情報をリセットします。 ※ バッテリーが十分に残っている状態で行ってください。

- **1.**  電源を OFF にする。
- **2.**  ミドルボタンを赤色 LED が点灯するまで、約7秒間押し続けセットアップモードに する。
- 3. ボリューム⊕とボリューム⊖ボタンを同時に約3秒間押し続ける。 ※青色 LED が点灯し、接続機器情報のリセットが開始されます。 ※ペアリング情報のリセットが終了すると、赤色 LED が点灯します。

**4.**  ミドルボタンを 2 回押す。 セットアップモードを終了し、ペアリング情報をリセットします。

## FM ラジオを聞く

本製品で FM ラジオを聞くことができます。 ミドルボタンを3秒間押し、操作モードをFM ラジオモードにして<?> ページの「操作 一覧表」のように操作してください。

※ FM ラジオモードでは外部入力端子の音声を聞くことができません。

#### ●FM ラジオモードでのインターカム通話

- ミドルボタンに登録されている相手のみ、ボイスアクティベーション機能を使用してイ ンターカム呼び出しができます。
- ※ マニュアル操作で通話相手を呼び出す場合は、必ず操作モードをインターカムにし て操作してください。

#### FM ラジオを ON / OFF する

ミドルボタンを押して ON / OFF を切り替えます。 ※ ラジオが ON の場合:ホワイトノイズ、または受信している放送が聞こえます。 ラジオが OFF の場合:何も聞こえません。

#### 受信可能な FM 放送局を探してラジオを聞く

- **1.**  ミドルボタンを押して、ラジオを ON にする。
- **2.**  フォワードボタン (seek up) またはバックワードボタン (seek down) を押す。 受信可能な FM 局を探して受信できる局で止まります。 ※放送局を探している間、無音状態になります。

#### よく聞くラジオ局を登録する

- **1.**  ミドルボタンを押して、ラジオを ON にする。
- **2.**  フォワードボタンまたはバックワードボタンを長押しして、登録したいメモリーを 選ぶ。

メモリー番号がガイダンスされるので、登録したいメモリー番号を選択してください。

- **3.**  フォワードボタン (seek up) またはバックワードボタン (seek down) を押して登録し たいラジオ局を探す。
- **4.**  受信中にフォワードボタンとバックワードボタンを同時にピッと音がなるまで約3 秒間押す。

選択したメモリーに登録されます。

#### 登録したラジオ局を聞く

- **1.**  ミドルボタンを押して、ラジオを ON にする。
- **2.** フォワードボタンまたはバックワードボタンを長押しする。
- **3.**  メモリー番号がガイダンスされるので、選局したいメモリー番号までフォワードボ タンまたはバックワードボタンを長押しする。

#### FM ラジオを使用しない

操作モード切替時、FM ラジオモードを出てこないようにすることができます。 ※ "FM ラジオを使用しない "を設定した場合、FM ラジオが聞けなくなります。

#### ●設定方法

- **1.**  電源を OFF にする。
- **2.**  ミドルボタンを赤色 LED が点灯するまで、約7秒間押し続けセットアップモードに する。
- 3. ミドルボタンとボリューム⊕ボタンを同時に3秒間押す。 青色 LED が3回点滅:FM ラジオを使用しない 青色 LED が1回点灯:FM ラジオを使用する ※希望した設定にならなかった場合、ミドルボタンとボリューム + ボタンを再度同 時に3秒間押してください。
- **4.**  ミドルボタンを2回押して、セットアップモードを終了する。

#### 緊急ブレーキランプ機能を設定する

バックワードボタンとフォワードボタンを同時に3秒間押すと、 設定値がガイダンスされます。

- ・ON:ストップライトオン
- ・OFF:ストップライトオフ
- ※ 希望した設定にならなかった場合、もう一度、バックワードボタンとフォワードボ タンを同時に3秒間押し設定を行ってください。

80 www.midlandeurope.com

## 外部入力端子への接続

- 外部入力端子を使用して、iPod や MP3 プレイヤーなど
- オーディオ機器の音楽を聴くことができます。
- ※ インターカム通話中、電話中でも外部から入力された音 源が聞こえます。ただし、FM ラジオモードでは、使用で きません。

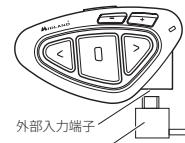

- ※ 本製品を使用して、iPod などの接続機器を操作すること はできません。 AUX 接続ケーブ
- ※ ミッドランドインカム専用 Aux 接続ケーブル(別売)が必 要です。

#### ■音量調整

※ 音量調整は接続した機器で行い、本機のボリュームボタンで音量調整しないでくだ さい。AGC 機能により、速度が速くなるとボリュームが大きくなります。

※ 接続した機器の音量を最大にしないでください。 常用速度で、最適なボリュームになるよう調整を行ってください。

#### ■外部入力端子の一時的な ON / OFF 切り替え

フォワードボタンとミドルボタンを同時に「ピッ、ピッ」と音が鳴るまで押すと、外部 入力端子の ON / OFF を一時的に切り替えることができます。

※設定は、ボタンを押すたびに有効/無効が交互に変わります。

※ 現在の設定値が分からない場合は、実際に外部入力端子にオーディオ機器を接続し て確かめてください。

#### ■通話中の外部入力端子の有効/無効設定(初期値:有効)

通話中の外部入力端子を強制的に無効にすることができます。通話中に外部入力端子か らの音源を聞きたくない場合は、この設定を無効にしてください。

- **1.**  電源を OFF にする。
- **2.**  ミドルボタンを赤色 LED が点灯するまで、約7秒間押し続けセットアップモードに する。
- **3.** フォワードボタンとミドルボタンを同時に3秒間押す。
	- ※青色 LED が点滅した後、赤色 LED が点灯し、セットアップモードになります。
		- ・青色 LED が1回点滅:ON( 有効 )
		- ・青色 LED が3回点滅:OFF(無効)
	- ※希望した設定になっていなかった場合、もう一度、フォワードボタンとミドルボ タンを同時に3秒間押してください。
- **4.**  ミドルボタンを2回押して、セットアップモードを終了する。

## その他の機能

#### ボイスアクティベーションの調整

ボイスアクティベーション機能は、周囲の環境音の影響を受けますので、万が一、誤動 作をした場合に調整を行ってください。

感度の設定は、感度1~4、OFF の5つの中から選択できます。

OFFを選択した場合、ボイスアクティベーション機能が無効となります(一時的なON/ OFF切替含む)。

- **1.**  電源を OFF にする。
- **2.**  ミドルボタンを赤色 LED が点灯するまで、約7秒間押し続けセットアップモードに する。
- **3.**  バックワードボタンを押す。

※青色 LED が点灯します。

**4.**  ボリューム⊕ ( 感度が高い方向 ) または、ボリューム⊖(感度が低い方向)ボタンを使 用して、感度を調整します。

※ボリュームボタンを押す度に赤色LEDが点灯します。 ※感度が上限(ハイ)または下限(ロー)になった場合、赤色 LED が点灯しません。

5. 感度調整が終了したら、バックワードボタンを押す。

※設定された感度に従い青色 LED が点滅します。

- ・1回の点滅:ボイスアクティベーション機能の OFF
- ・2回の点滅:感度1( ロー)
- ・3回の点滅:感度2
- ・4回の点滅:感度3
- ・5回の点滅:感度4(ハイ)
- その後、赤色 LED が点灯し、セットアップモードになります。

※希望した設定になっていなかった場合、手順3から始めてください。

**6.**  ミドルボタンを2回押して、セットアップモードを終了する。

#### ソフトウェア (Firmware) のアップデート

PC と本製品を USB ケーブルで接続し、ソフトウェア (Firmware) をアップデートできます。 ミッドランドのホームページの BTX1 PRO のページから PC ソフトウェア、アップデート マニュアル、ソフトウエア(Firmware)をダウンロードしインストールしてください。

#### Web サイト:www.midlandradio.jp/support.html

※ アップデート用 PC ソフトウェアを PC にインストールするまで、PC と本製品を接続 しないでください。

※ 現時点では、Windows PC のみアップデートが可能です。

#### 工場出荷状態に戻す

※ バッテリーが十分に残っている状態で行ってください。

- **1.**  電源を OFF にする。
- 2. ミドルボタンを赤色 LED が点灯するまで、約7秒間押し続けセットアップモードに する。
- **3.**  フォワード、ミドル、バックワードボタンを同時に3秒間押す。 ※初期化が開始され、青色 LED が点灯します。 ※初期化が終了すると赤色 LED が点灯します。
- **4.**  ミドルボタンを2回押して、セットアップモードを終了する。

## こんなときは?

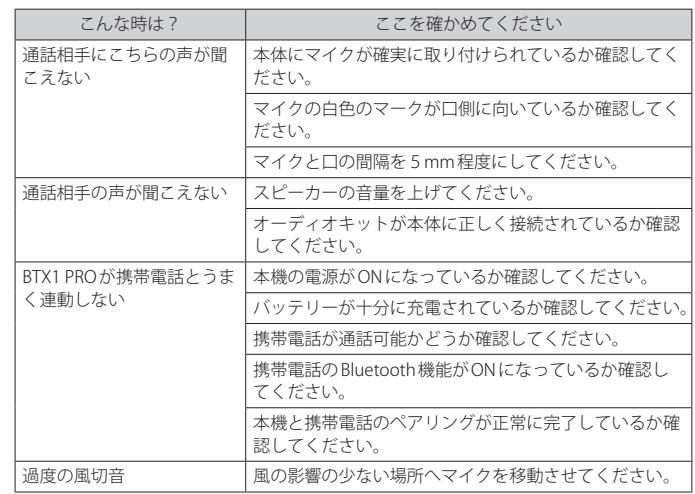

#### 総代理店:株式会社LINKS

〒604-8025 京都市中京区下大阪町349-6 イシズミビル7F TEL:075-708-2362 FAX:075-708-2372 http://www.midlandradio.jp

### 製 造 元:Midland Radio Corporation

http://www.midlandradio.com

82 www.midlandeurope.com

www.midlandeurope.com 83 and 53 and 53 and 53 and 54 and 55 km s and 55 km s and 55 km s and 55 km s and 55 km s and 55 km s and 55 km s and 55 km s and 55 km s and 55 km s and 55 km s and 55 km s and 56 km s and 56 km s a

#### **RTTE**

#### **I / RSM**

Cte International Srl dichiara che il prodotto è conforme ai requisiti essenziali e alle disposizioni della Direttiva 1999/5/CE (dal 13/06/2017 alla Direttiva 2014/53/UE). La Dichiarazione di conformità si può scaricare dal sito **http://www.midlandeurope.com/it/pagina/10090-certifications**

#### **UK / CY / M**

Hereby Cte International Srl declares that this product is in compliance with the essential requirements and other relevant provisions of Directive 1999/5/EC(from 13/06/2017, of Directive 2014/53/UE). The declaration of conformity is available on the web site **http://www.midlandeurope.com/it/pagina/10090-certifications**

#### **A / D / CH / FL**

Hiermit erklärt Cte International Srl, dass das Produkt die grundlegenden Anforderungen und anderen relevanten Bestimmungen der Richtlinie 1999/5/EC erfüllt (ab dem 13.06.2017, erfüllt es die Auflagen der Richtlinie 2014/53/UE). Die Konformitätserklärung ist unter folgendem Link verfügbar: **http://www.midlandeurope.com/it/pagina/10090-certifications**

#### **E**

CTE International SRL. declara, bajo su responsabilidad, que este aparato cumple con lo dispuesto en la Directiva 99/05/CE, del Parlamento Europeo y del Consejo de 9 de marzo de 1999, transpuesta a la legislación española mediante el Real Decreto 1890/2000, de 20 de noviembre (desde el 13/06/2017 a la Directiva 2014/53/UE). La Declaración de Conformidad está disponible en **http://www.midlandeurope.com/**

#### **it/pagina/10090-certifications F / LUX / CH**

Par la présente Cte International Srl déclare que le modèle est conforme aux exigences essentielles et autres dispositions pertinentes de la directive 1999/5/EC (du 13/06/2017, de la Directive 2014/53/ UE). La déclaration de conformité est disponible sur le site internet **http://www.midlandeurope.com/it/**

#### **pagina/10090-certifications**

**P**

A CTE INTERNATIONAL declara que este aparelho cumpre com o disposto na Directiva 1999/5/CE do Parlamento Europeu e do Conselho de 9 de Março de 1999, transposta para a legislação nacional pelo Decreto-Lei n.º 192/2000, de 18 de Agosto (de 13/06/2017 este aparelho está em conformidade com a Directiva 2014/53/UE). A Declaração de Conformidade está disponível no sitio na Internet em **http:// www.midlandeurope.com/it/pagina/10090-certifications**

#### **GR**

Με το παρών, η Cte International Srl δηλώνει οτι το όνομα του μοντέλου συμμορφώνεται ως προς τις βασικές απαιτήσεις και άλλες σχετικές διατάξεις του Κανονισμού 1999/5/EC (από 13/06/2017, θα συμμορφώνεται με τον Κανονισμό 2014/53/UE). Η δήλωση συμμόρφωσης είναι διαθέσιμη στην ιστοσελίδα **http://www.midlandeurope.com/it/pagina/10090-certifications NL**

Hierbij verklaard CTE International Srl dat dit model (-naam) voldoet aan de essentiële eisen en andere relevante bepalingen van richtlijn 1999/5/EG (uit 13/06/2017, richtlijn 2014/53/UE). De verklaring van conformiteit is beschikbaar op de website **http://www.midlandeurope.com/it/pagina/10090-certifications**

#### **BE**

CTE INTERNATIONAL Srl verklaart dat het product overeenstemt met de voorschriften en andere bepalingen van de richtlijn 1999/5/EC (uit 13/06/2017, richtlijn 2014/53/UE). De conformiteitsverklaring is voorhanden op de website **http://www.midlandeurope.com/it/pagina/10090-certifications PL** 

#### CTE International Srl deklaruje, że ten model jest zgodny z wymaganiami zasadniczymi i innymi istotnymi postanowieniami Dyrektywy 1999/5/EC (OD 13/06/2017, Direktywy 2014/53/UE). Deklaracja Zgodności jest dostepna na stronie **http://www.midlandeurope.com/it/pagina/10090-certifications RO**

Cte International Srl declara ca acest model este in conformitate cu cerintele esentiale si alte prevederi ale Directivei 1999/5/EC (din 13/06/2017, ale Directivei 2014/53/UE). Declaratia de confomitate este disponibila si pe site-ul **http://www.midlandeurope.com/it/pagina/10090-certifications**. **BG**

С настоящото CTE international Srl декларира, че продукта е в съответствие с основните изисквания и съответните модификации на Директива 1999/5/EC (ot 13/06/2017, Директива 2014/53/UE). Декларацията за съвместимост е налична на сайта: **http:// www.midlandeurope.com/it/pagina/10090-certifications N**

CTE INTERNATIONAL Srl erklærer at produktet er i overensstemmelse med de viktigste kravene og andre relevante betingelser i Direktivet 1999/5/EF (fra 13/06/2017, direktiv 2014/53/UE). Samsvarserklæringen finnes tilgjengelig på nettstedet **http://www.midlandeurope.com/it/pagina/10090-certifications**

#### **DK**

Hermed erklærer Cte International Srl , at dette apperat er i overensstemmelse med kravene og andre relevante bestemmelser i direktiv 1999/5 / EF (fra 13/06/2017, direktiv 2014/53/UE). Overensstemmelseserklæringen findes på webstedet **http://www.midlandeurope.com/it/pagina/10090-certifications SE**

CTE INTERNATIONAL Srl förkunnar att produkten överensstämmer med de väsentliga kraven och övriga bestämmelser i direktiv 1999/5/EG (FRÅN 13/06/2017 direktiv 2014/53/EU). Denna försäkran om överensstämmelse finns på webbplatsen **http://www.midlandeurope.com/it/pagina/10090-certifications FIN**

CTE INTERNATIONAL Srl vakuuttaa, että tuote täyttää direktiivin 1999/5/EY asettamat olennaiset vaatimukset ja muut asiaa koskevat määräykset (FROM 13/06/2017 direktiivi 2014/53/UE). Vaatimuksenmukaisuusvakuutus on saatavilla **http://www.midlandeurope.com/it/pagina/10090-certifications –verkkosivuilla.**

#### **HR**

Cte International Srl ovime izjavljuje da je ime ovog modela u suglasnosti sa bitnim zahtjevima te ostalim relevantnim odredbama Propisa 1999/5/EC (OD 06.13.2017, Direktiva 2014/53/EU). Ova Izjava o suglasnosti je dostupna na web stranici **http://www.midlandeurope.com/it/pagina/10090-certifications**. **ES**

Käesolevaga kinnitab Cte International Srl selle mudeli vastavust direktiivi 1999/5/EC olulistele nõuetele ja teistele asjakohastele sätetele (Alates 2017/06/13, direktiivi 2014/53/UE). Vastavusdeklaratsioon on kättesaadav veebilehel **http://www.midlandeurope.com/it/pagina/10090-certifications**

#### **LT**

CTE International patvirtina, kad šis modelis atitinka visus esminius Direktyvos 1999/5/EC bei su ja susijusių dokumentų reikalavinus (IŠ 13.06.2017, Direktyva 2014/53 / UE). Atitikties deklaracija yra pateikiama internetinėje svetainėje **http://www.midlandeurope.com/it/pagina/10090-certifications**

#### **LV**

CTE INTERNATIONAL Srl deklarē, ka produkts atbilst pamatprasībām un citiem ar to saistītajiem Direktīvas 1999/5/EK noteikumiem (NO 13.06.2017, Direktīvu 2014/53 / UE). Atbilstības deklarācija ir pieejama mājas

#### lapā: **http://www.midlandeurope.com/it/pagina/10090-certifications**

#### **SK**

Týmto Cte International Srl prehlasuje, že tento názov model je v zhode so základnými požiadavkami a ďalšími príslušnými ustanoveniami smernice 1999/5 / ES (od 13.06.2017, smernice 2014/53 /UE). Vyhlásenie o zhode je k dispozícii na webových stránkach **http://www.midlandeurope.com/it/pagina/10090 certifications**

#### **SL**

Cte International Srl deklarira da je ta model skladen z bistvenimi zahtevami in drugimi relevantnimi določili EU direktive 1999/5/EC (s 13.06.2017, Direktive 2014/53/UE). Deklaracija o skladnosti je na voljo na spletni

#### strani **http://www.midlandeurope.com/it/pagina/10090-certifications**

#### **CZ**

CTE INTERNATIONAL SRL prohlašuje, že výrobek je v souladu s 1999/5 / ES (od 06.13.2017, směrnice 2014/53/UE). Prohlášení o shodě je k dispozici na webových stránkác h **http://www.midlandeurope. com/it/pagina/10090-certifications**

#### **H**

Mi, a CTE International Srl. saját felelősségre kijelentjük, hogy ezen elnevezésű termék megfelel az 1999/5/ EC alapvető követelményeinek és egyéb releváns előírásoknak (által 2017/13/06 irányelv 2014/53 /

UE). A megfelelőségi nyilatkozat elérhető weboldalunkon a **http://www.midlandeurope.com/it/ pagina/10090-certifications** címen.

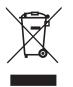

• INFORMAZIONE AGLI UTENTI: i sensi dell'art. 13 del decreto legislativo 25 luglio 2005, n.151 "Attuazione delle Direttive 2002/95/CE, 2002/96/CE e 2003/108/CE, relative alla riduzione dell'uso di sostanze pericolose nelle apparecchiature elettriche ed elettroniche, nonché allo smaltimento dei rifiuti".

Il simbolo del cassonetto barrato riportato sull'apparecchiatura indica che il prodotto alla fine della propria vita utile deve essere raccolto separatamente dagli altri rifiuti. L'utente dovrà, pertanto, conferire l'apparecchiatura giunta a fine vita agli idonei centri di raccolta differenziata dei rifiuti elettronici ed elettrotecnici, oppure riconsegnarla al rivenditore al momento dell'acquisto di una nuova apparecchiatura di tipo equivalente, in ragione di uno a uno. L'adeguata raccolta differenziata per l'avvio successivo dell'apparecchiatura dismessa al riciclaggio, al trattamento e allo smaltimento ambientalmente compatibile contribuisce ad evitare possibili effetti negativi sull'ambiente e sulla salute e favorisce il riciclo dei materiali di cui è composta l'apparecchiatura. Lo smaltimento abusivo del prodotto da parte dell'utente comporta l'applicazione delle sanzioni amministrative di cui al dlgs. n.22/1997 (articolo 50 e seguenti del dlgs. n.22/1997).

• All articles displaying this symbol on the body, packaging or instruction manual of same, must not be thrown away into normal disposal bins but brought to specialised waste disposal centres. Here, the various materials will be divided by characteristics and recycles, thus making an important contribution to environmental protection.

- Alle Artikel, die auf der Verpackung oder der Gebrauchanweisung dieses Symbol tragen, dürfen nicht in den normalen Mülltonnen entsorgt werden, sondern müssen an gesonderten Sammelstellen abgegeben werden. Dort werden die Materialien entsprechend ihrer Eigenschaften getrennt und, um einen Beitrag zum Umweltschutz zu liefern, wiederverwertet.
- Todos los artículos que exhiban este símbolo en el cuerpo del producto, en el embalaje o en el manual de instrucciones del mismo, no deben ser desechados junto a los residuos urbanos normales sino que deben ser depositados en los centros de recogida especializados. En estos centros, los materiales se dividirán en base a sus características y serán reciclados, para así poder contribuir de manera importante a la protección y conservación del medio ambiente.
- Tous les articles présentant ce symbole sur le corps, l'emballage ou le manuel d'utilisation de celui-ci ne doivent pas être jetés dans des poubelles normales mais être amenés dans des centres de traitement spécialisés. Là, les différents matériaux seront séparés par caractéristiques et recyclés, permettant ainsi de contribuer à la protection de l'environnement.
- Όλα τα προϊόντα στα οποία εμφανίζεται το ακόλουθο σύμβολο στο σώμα, τη συσκευασία ή το εγχειρίδιο χρήσης τους, δεν πρέπει να εναποθέτονται στους κοινούς κάδους απορριμάτων αλλά να προσκομίζονται στα ειδικά κέντρα αποκομιδής. Εκεί, τα διάφορα υλικά θα πρέπει να διαχωρίζονται ανάλογα με τα χαρακτηριστικά και τα ανακυκλούμενα υκλικά, συμμετέχοντας έτσι ουσιαστικά στην προστασία του περιβάλλοντος.

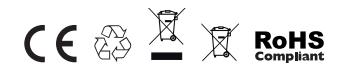

Prodotto o importato da: CTE INTERNATIONAL srl Via. R.Sevardi 7 42124 Reggio Emilia - Italia.

Prima dell'uso leggere attentamente le istruzioni.

Produced or imported by: CTE INTERNATIONAL srl Via. R.Sevardi 7 42124 Reggio Emilia - Italy.

Read the instructions carefully before installation and use.

Vertrieb durch: ALAN ELECTRONICS GmbH Daimlerstraße 1K - D-63303 Dreieich Deutschland.

Vor Benutzung Bedienungsanleitung beachten.

Importado por: ALAN COMMUNICATIONS, SA C/Cobalt, 48 - 08940 Cornellà de Llobregat, Barcelona - España.

Antes de utilizar, lea atentamente el manual de uso.

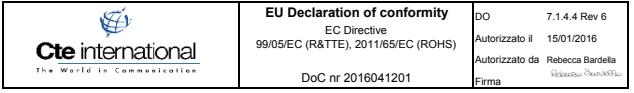

## $C \in$

Manufacturer: CTE INTERNATIONAL srl<br>Address: Via Roberto Sevardin° 7 Address : Via Roberto Sevardi n° 7 - 42124 Mancasale (Reggio Emilia) ITALY Product name : **BTX1 PRO** Product Type : Bluetooth Headset Intercom MIDI AND

The product described above is in conformity with the following specifciation based on sample testing :

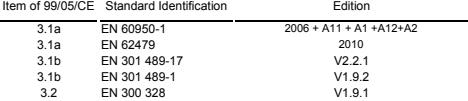

Supplementary information to the conformity assessment result on which the declaration is based :

Conformity assessment procedures are referred to art.10(4) linked with Annex III of Directive 1999/5/ec.The test sample fullfils the requirements specified above, on the basis of test result and their evaluation. The product herewith complies with the essential requirements of EC Directive 99/05/EC (**R&TTE**), 2011/65/EC (**ROHS**). Reference to any marking or other indication (e.g. on the product) is exhibited in attachment to this declaration.

Reggio Emilia, 12/04/2016 **CTE** International srl

Quality Manager Rebecca Bardella

Represent Baroletta

Reproduction of this document is prohibited

www.midlandeurope.com 89

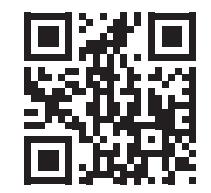

# www.midlandeurope.com

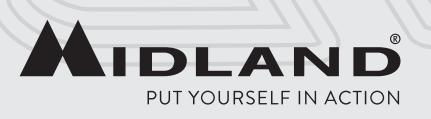